# Oracle® Cloud Using Oracle Spatial AI on Autonomous Database Serverless

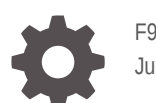

F91895-01 June 2024

**ORACLE** 

Oracle Cloud Using Oracle Spatial AI on Autonomous Database Serverless,

F91895-01

Copyright © 2021, 2024, Oracle and/or its affiliates.

Primary Author: Lavanya Jayapalan

Contributors: David Lapp, Siva Ravada, Qingyun (Jeffrey) Xie, Jayant Sharma, Hector Alejandro Saucedo Briseno, David Esparza

This software and related documentation are provided under a license agreement containing restrictions on use and disclosure and are protected by intellectual property laws. Except as expressly permitted in your license agreement or allowed by law, you may not use, copy, reproduce, translate, broadcast, modify, license, transmit, distribute, exhibit, perform, publish, or display any part, in any form, or by any means. Reverse engineering, disassembly, or decompilation of this software, unless required by law for interoperability, is prohibited.

The information contained herein is subject to change without notice and is not warranted to be error-free. If you find any errors, please report them to us in writing.

If this is software, software documentation, data (as defined in the Federal Acquisition Regulation), or related documentation that is delivered to the U.S. Government or anyone licensing it on behalf of the U.S. Government, then the following notice is applicable:

U.S. GOVERNMENT END USERS: Oracle programs (including any operating system, integrated software, any programs embedded, installed, or activated on delivered hardware, and modifications of such programs) and Oracle computer documentation or other Oracle data delivered to or accessed by U.S. Government end users are "commercial computer software," "commercial computer software documentation," or "limited rights data" pursuant to the applicable Federal Acquisition Regulation and agency-specific supplemental regulations. As such, the use, reproduction, duplication, release, display, disclosure, modification, preparation of derivative works, and/or adaptation of i) Oracle programs (including any operating system, integrated software, any programs embedded, installed, or activated on delivered hardware, and modifications of such programs), ii) Oracle computer documentation and/or iii) other Oracle data, is subject to the rights and limitations specified in the license contained in the applicable contract. The terms governing the U.S. Government's use of Oracle cloud services are defined by the applicable contract for such services. No other rights are granted to the U.S. Government.

This software or hardware is developed for general use in a variety of information management applications. It is not developed or intended for use in any inherently dangerous applications, including applications that may create a risk of personal injury. If you use this software or hardware in dangerous applications, then you shall be responsible to take all appropriate fail-safe, backup, redundancy, and other measures to ensure its safe use. Oracle Corporation and its affiliates disclaim any liability for any damages caused by use of this software or hardware in dangerous applications.

Oracle®, Java, MySQL, and NetSuite are registered trademarks of Oracle and/or its affiliates. Other names may be trademarks of their respective owners.

Intel and Intel Inside are trademarks or registered trademarks of Intel Corporation. All SPARC trademarks are used under license and are trademarks or registered trademarks of SPARC International, Inc. AMD, Epyc, and the AMD logo are trademarks or registered trademarks of Advanced Micro Devices. UNIX is a registered trademark of The Open Group.

This software or hardware and documentation may provide access to or information about content, products, and services from third parties. Oracle Corporation and its affiliates are not responsible for and expressly disclaim all warranties of any kind with respect to third-party content, products, and services unless otherwise set forth in an applicable agreement between you and Oracle. Oracle Corporation and its affiliates will not be responsible for any loss, costs, or damages incurred due to your access to or use of third-party content, products, or services, except as set forth in an applicable agreement between you and Oracle.

# **Contents**

#### [Preface](#page-6-0)

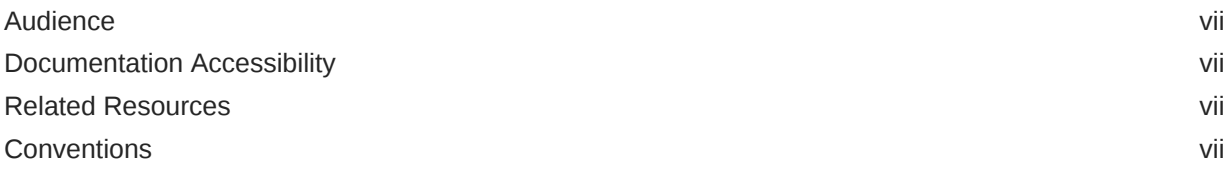

#### 1 [About Oracle Spatial AI](#page-8-0)

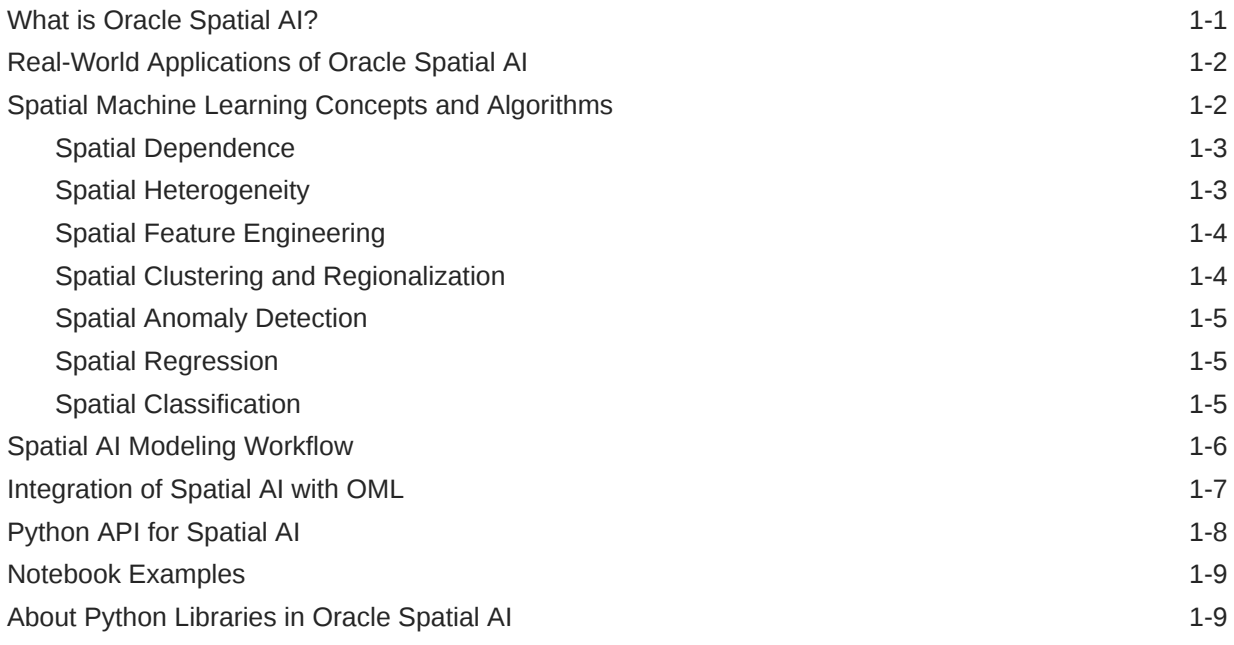

### 2 [Get Started with Oracle Spatial AI](#page-18-0)

### 3 [Access Spatial Data](#page-19-0)

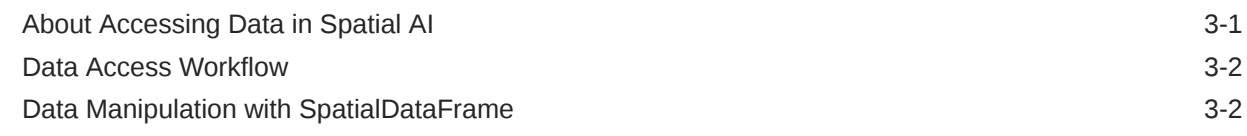

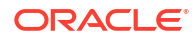

#### 4 [Preprocess Spatial Data](#page-22-0)

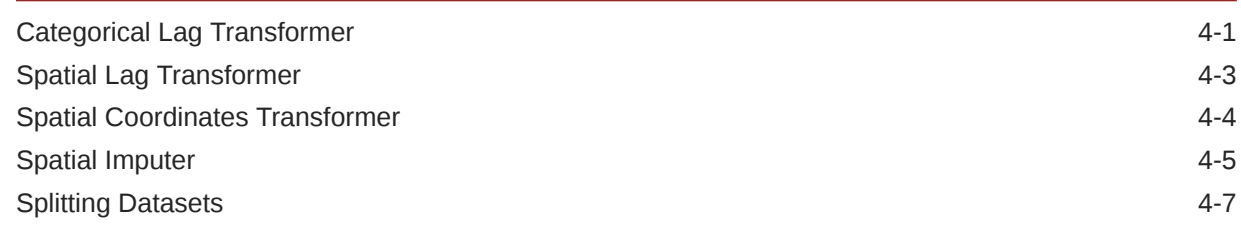

### 5 [Perform Spatial Analysis](#page-31-0)

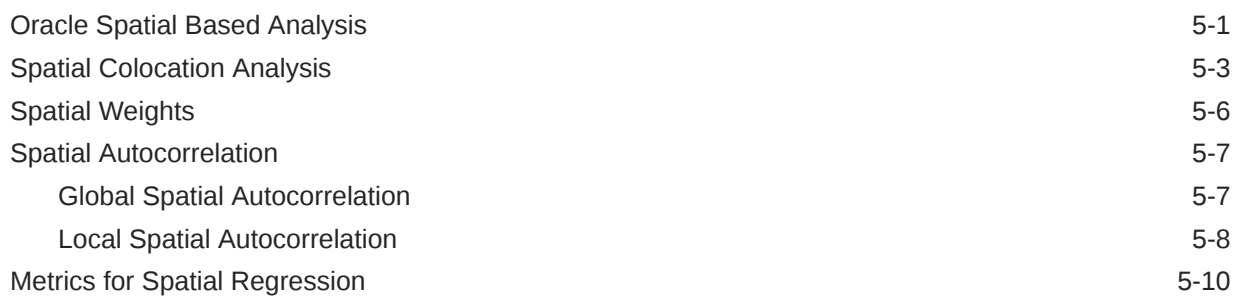

#### 6 [Apply Spatial Clustering](#page-41-0)

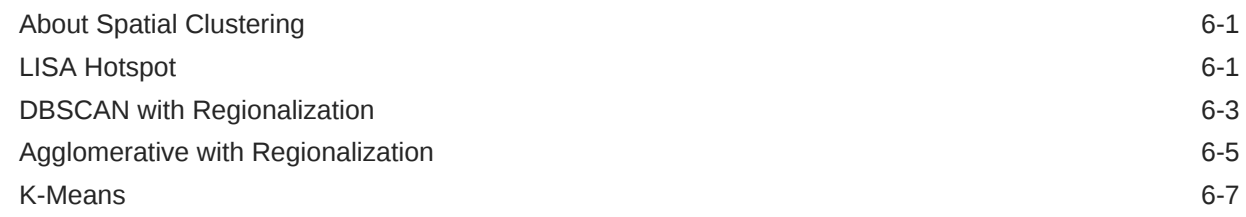

#### 7 [Apply Spatial Anomaly Detection](#page-49-0)

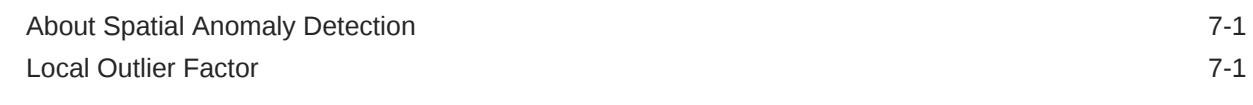

#### 8 [Apply Spatial Regression](#page-52-0)

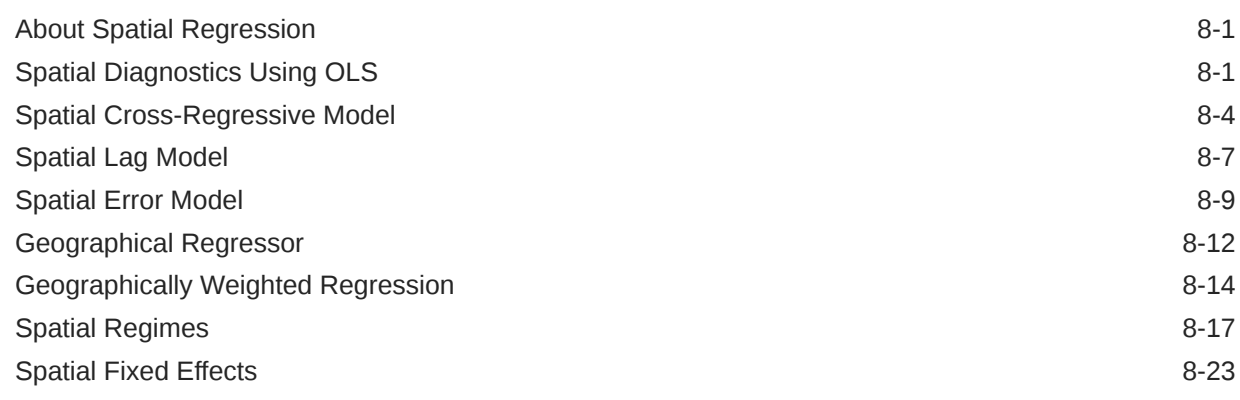

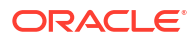

#### 9 [Apply Spatial Classification](#page-81-0)

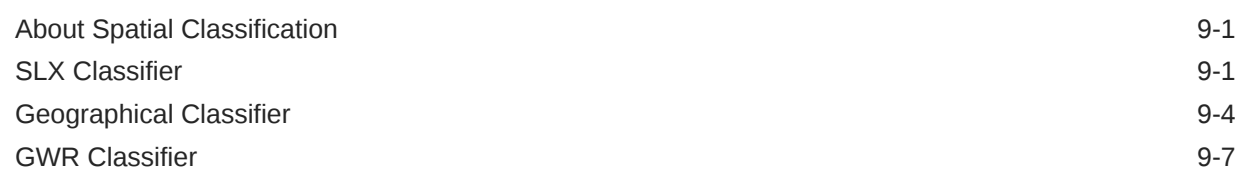

#### 10 [Work with Spatial Pipeline](#page-91-0)

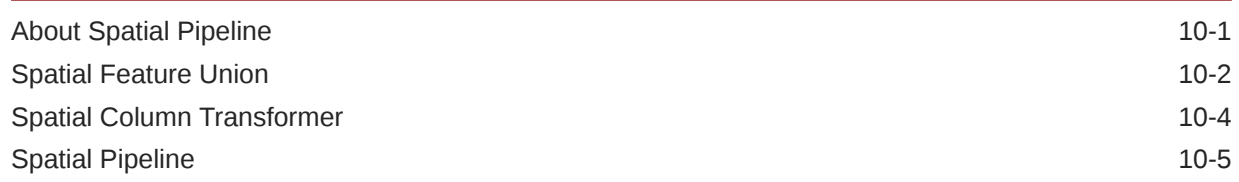

#### 11 [Work with Data Visualization](#page-97-0)

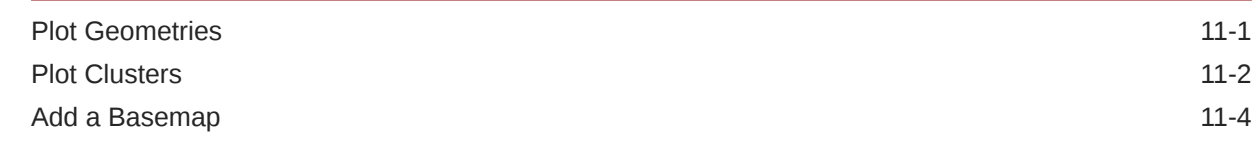

#### 12 [Run Post-Processing Tasks](#page-103-0)

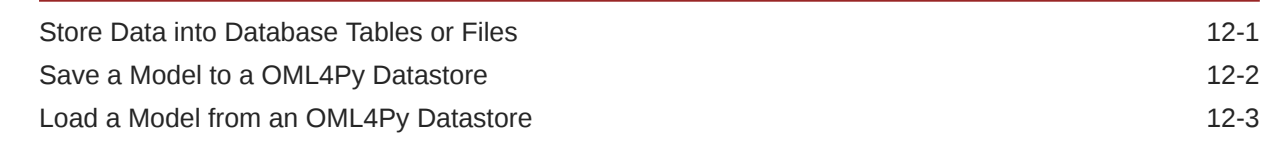

#### 13 [Use Spatial AI with OML Embedded Python Execution](#page-106-0)

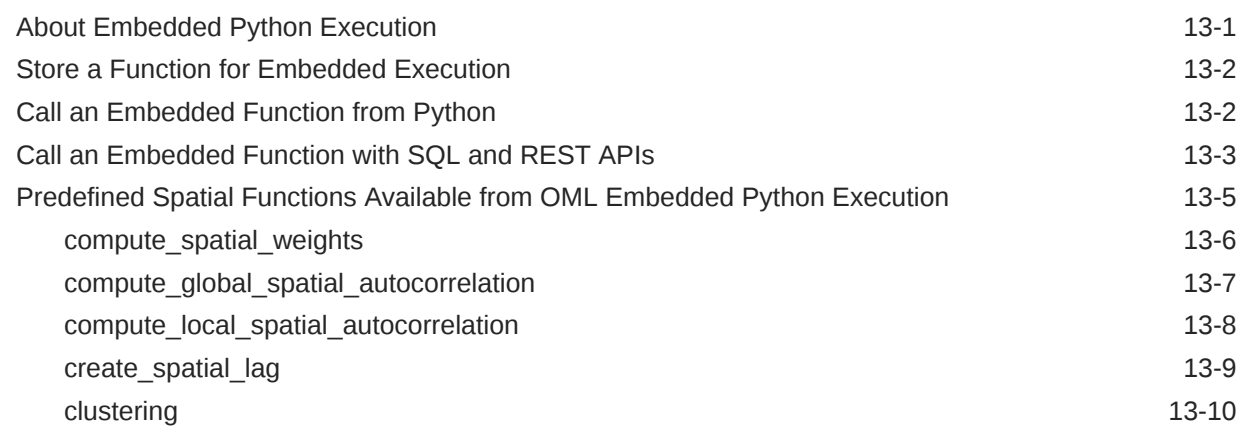

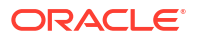

## 14 [Review Use Cases for Using Spatial AI](#page-118-0)

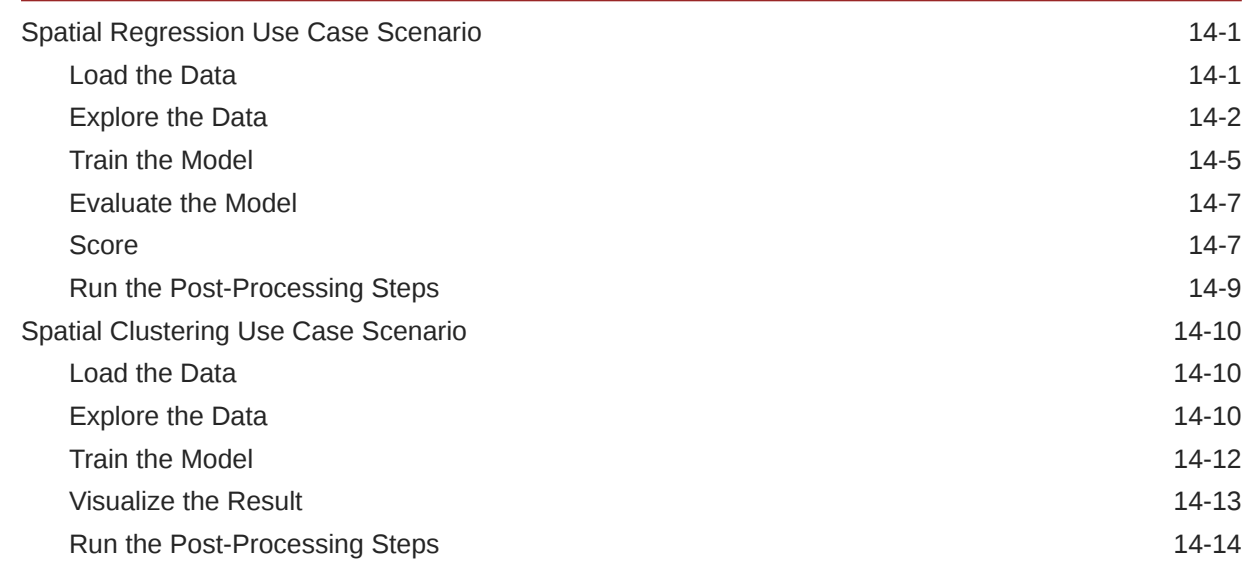

### A [Additional References](#page-133-0)

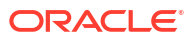

# <span id="page-6-0"></span>Preface

#### **Topics:**

- **Audience**
- Documentation Accessibility
- Related Resources
- **Conventions**

*Using Oracle Spatial AI on Autonomous Database Serverless* describes how to use Oracle Spatial Artificial Intelligence (AI) on Autonomous Database Serverless.

## Audience

This document is intended for data scientists, spatial developers, Geographic Information System (GIS) users, and business users.

## Documentation Accessibility

For information about Oracle's commitment to accessibility, visit the Oracle Accessibility Program website at [http://www.oracle.com/pls/topic/lookup?ctx=acc&id=docacc.](http://www.oracle.com/pls/topic/lookup?ctx=acc&id=docacc)

#### **Access to Oracle Support**

Oracle customer access to and use of Oracle support services will be pursuant to the terms and conditions specified in their Oracle order for the applicable services.

### Related Resources

For more information, see these Oracle resources:

- [Oracle Machine Learning Notebooks](http://www.oracle.com/pls/topic/lookup?ctx=en/database/oracle/machine-learning/oml-notebooks&id=OMLUG-GUID-009B9073-4B45-4505-8DAD-F1F04FD3E160)
- [Oracle Machine Learning Notebooks Interactive Tour](https://docs.oracle.com/en/cloud/paas/autonomous-database/oml-tour/)
- [Oracle Machine Learning for Python User's Guide](http://www.oracle.com/pls/topic/lookup?ctx=en/database/oracle/machine-learning/oml4py/2&id=MLPUG-GUID-D00976CA-3663-4F32-A6A2-B6BF5A843ADC)
- [Python API Reference for Oracle Spatial AI](https://docs.oracle.com/en/cloud/paas/autonomous-database/serverless/saipy/)

## **Conventions**

The following text conventions are used in this document:

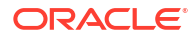

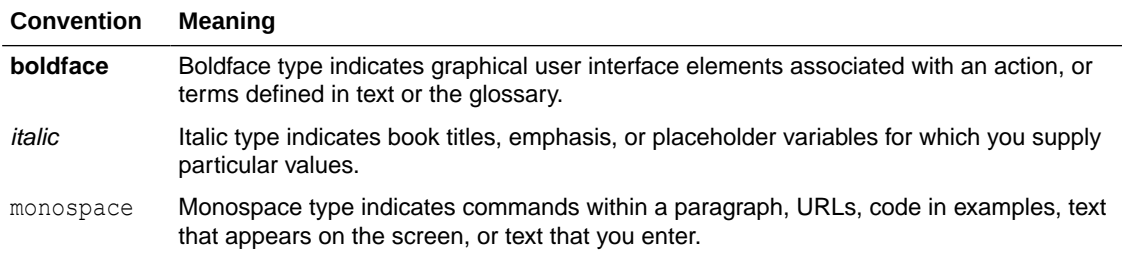

# <span id="page-8-0"></span>1 About Oracle Spatial AI

Learn about Oracle Spatial Artificial Intelligence (AI).

#### **Topics:**

- What is Oracle Spatial AI?
- [Real-World Applications of Oracle Spatial AI](#page-9-0)
- [Spatial Machine Learning Concepts and Algorithms](#page-9-0)
- **[Spatial AI Modeling Workflow](#page-13-0)**
- [Integration of Spatial AI with OML](#page-14-0)
- [Python API for Spatial AI](#page-15-0)
- [Notebook Examples](#page-16-0)
- [About Python Libraries in Oracle Spatial AI](#page-16-0)

# What is Oracle Spatial AI?

In general, Geospatial Artificial Intelligence (GeoAI) or Spatial AI refers to geospatial machine learning and deep learning capabilities that gather usable information and intelligence, which enable users to detect, track, discover, classify, predict, and analyze location related business events, geospatial objects, and ground features on the Earth.

Geospatial data is everywhere, and most events and business data are associated with location. Location plays a critical role in affecting environment, events, and businesses. Therefore, analyzing and applying location and related information to gather useful intelligence for various applications is important.

The following lists a few use cases where Spatial AI helps organizations to understand better the business opportunities, environmental impacts, or operational risks and gain valuable insights to make informed decisions:

- Analyzing patterns of cancer and epidemic disease such as cholera, SARS, and Covid-19.
- Finding hot spots of crime to help police to make staffing and patrolling decisions.
- Identifying patterns of car accidents or pedestrian deaths to help optimize arrangements of red lights and road networks.
- Predicting house prices based on census data and location information and helping to choose a home considering the home's proximity to economic opportunities, schools, health care, and roadways for commutes.

The current release of Oracle Spatial AI provides geospatial machine learning algorithms for analyzing and modeling geospatial vector data and location related events. It provides geospatial machine learning techniques, end-to-end workflow, and related APIs.

Spatial AI is integrated with Oracle Machine Learning (OML) and is deployed with OML4Py on Oracle Autonomous Database Serverless cloud service. This implies that you can access Spatial AI through OML interfaces and services on you Autonomous Database Serverless instance.

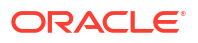

<span id="page-9-0"></span>You can leverage this product to prepare and analyze data stored in Oracle Spatial and Oracle Cloud Infrastructure (OCI) Object Storage, train spatial machine learning models, and apply the models in a variety of applications. For example, you can apply clustering techniques to identify spatial patterns of events, detect hot spots, cold spots, anomalies and outliers. You can also apply spatial regression and classification techniques to analyze spatial data, predict house prices, and classify poverty levels.

# Real-World Applications of Oracle Spatial AI

Oracle Spatial AI can be used to add value in several application areas.

#### • **Spatial Data Analysis and Modeling**

Geospatial data scientists and application users can leverage Oracle Spatial AI to prepare and analyze data stored in Oracle Spatial and OCI object storage, train spatial machine learning models, and apply these models in a variety of applications. For example, users can use clustering, regionalization, and anomaly detection techniques to identify spatial patterns and anomalies. Users can also apply spatial regression and classification techniques to do predictive analysis.

#### • **Enterprise Applications**

Enterprise applications include HCM, ERP, CRM, and industry solutions for utilities, defense, and public sectors. Most business data have a spatial component and therefore spatial analyzing and modeling capabilities adds significant value to those applications. For example, HR systems can leverage clustering to analyze grievances, safety violations, and disciplinary hot spots. Utility applications may train models to detect electric vehicle charging locations from their heavy load.

#### • **OML Functionalities**

Oracle Spatial AI is delivered as part of OML. It fully leverages OML functionalities and complements OML by adding spatial modeling capabilities. Spatial AI, together with OML, enhances the user experience for data scientists and, in particular, geospatial users.

## Spatial Machine Learning Concepts and Algorithms

Learn about the Spatial AI machine learning concepts.

**Spatial Machine Learning** is machine learning on spatial and location data to gather usable information and intelligence for various applications.

The majority of data are associated with location. Location and location relationships affect business and event outcomes. This kind of impact of location is called a spatial effect. There are two types of spatial effects, namely, [Spatial Dependence](#page-10-0) and [Spatial Heterogeneity.](#page-10-0) Spatial machine learning incorporates these spatial effects by taking into account the location data (in addition to business or attribute data) to improve the analytical and predictive models.

One approach of spatial machine learning is to use traditional machine learning models by integrating spatially explicit independent variables generated using spatial feature engineering operations. Oracle Spatial AI provides some [Spatial Feature Engineering](#page-11-0) algorithms for this purpose. However, this approach may be limited by what spatially engineered features are used, as these may not be able to fully cover the spatial effects in most application scenarios.

Besides using traditional machine learning models involving spatial feature engineering, Spatial AI allows you to create specialized machine learning models designed to fully incorporate spatial information and spatial relationships or spatial effects (such as spatial dependence and spatial heterogeneity).

In summary, the following table lists the spatial machine learning techniques and the corresponding algorithms supported by Spatial AI. Using these techniques, you can build

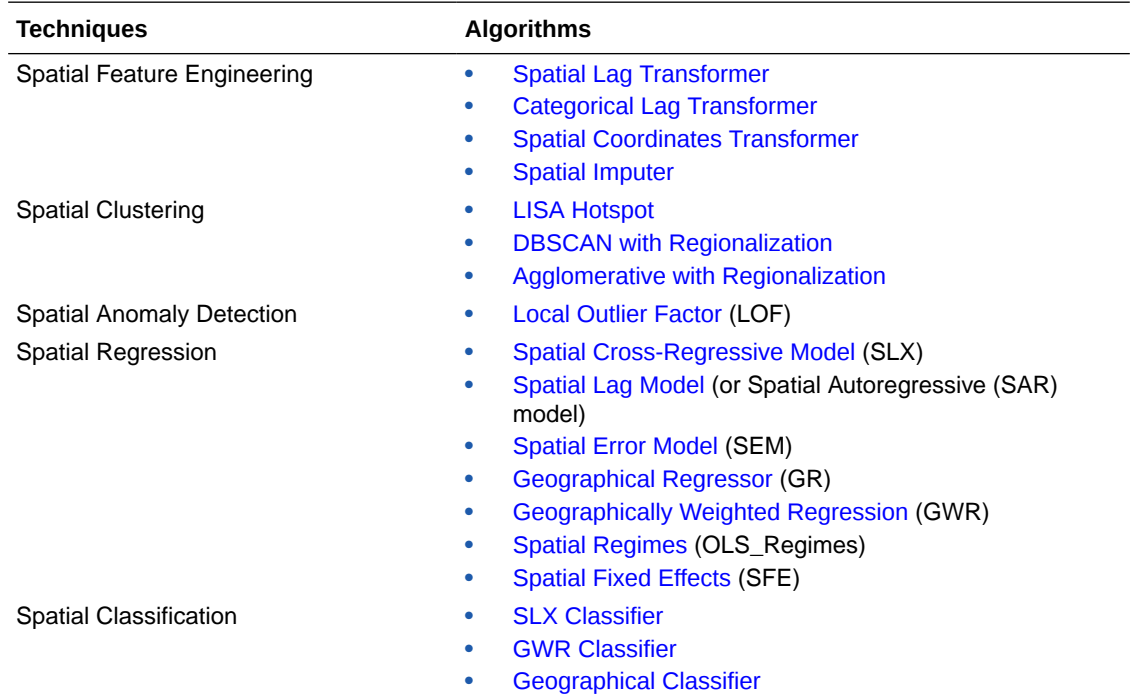

<span id="page-10-0"></span>spatial machine learning models or generate spatially engineered features for use in traditional machine learning models to detect patterns and make predictions.

### Spatial Dependence

Spatial dependence means that a variable's values at different locations are related to or affected by each other depending on their distances. The closer the distance, the more similar the values of the variable, and conversely.

This is according to Tobler's first law of geography, *Everything is related to everything else, but near things are more related than distant things*. It reflects the fact that the characteristics of the observations are affected by their spatial arrangement, and the values of observations are related to each other through distance.

Spatial dependence is also called or measured as spatial autocorrelation. A typical example of spatial dependence is house prices in a district. The more expensive houses are closer to each other, and the price of a house sold would affect the selling prices of its neighbors. Spatial dependence is one major type of spatial effects a spatial machine learning model needs to take into consideration when it exists.

### Spatial Heterogeneity

Spatial heterogeneity refers to the uneven distribution of a variable's values or systematic variation of outcomes across space.

Spatial heterogeneity means that parts of the machine learning model may vary systematically with geography, that is, the parameters or error terms of the model may change according to the location. The error term change of a model, or the presence of variance in the residuals, is caused by spatial heteroskedasticity, a special type of heterogeneity. For example, the climate and weather might change dramatically across different climate zones, affecting forestation/ deforestation and crop yields. If spatial heterogeneity exists as a spatial effect, then it needs to be considered by spatial machine learning models.

<span id="page-11-0"></span>In the real world, spatial dependence may sometimes play a bigger role in affecting other independent variables or dependent variables (outcomes). But at other times, spatial heterogeneity may play a bigger role than spatial dependence. However, both play a role in many scenarios. This implies that for a specific use case you may choose different machine learning algorithms for different applications, depending upon the spatial effect.

Oracle Spatial AI takes into consideration the spatial relationships and spatial effects in all its spatial machine learning algorithms. For that purpose, spatial weight is a required parameter for all algorithms. Spatial weight is how spatial relationships are quantified. Spatial effects can be tested using statistics, such as Autocorrelation/Moran's I, Lagrange Multipliers, and Koenker-Basset Test.

See [Spatial Weights,](#page-36-0) [Spatial Autocorrelation,](#page-37-0) and [Metrics for Spatial Regression](#page-40-0) for more information.

#### Spatial Feature Engineering

Spatial feature engineering refers to using geographic information to "construct" new data or develop additional information from geographic information.

For example, given a dataset of metro stations, generate metrics for the number of restaurants and theaters within several distances. Or, given a neighborhood, generate the average house price surrounding a specific house or location. The results then are usually either numerical or categorical variables. These are also called spatially explicit independent or exogenous variables in the spatial modeling context. The purpose of spatial feature engineering is to generate those new features from spatial data, which can be treated as extra independent variables and be directly fed into general machine learning algorithms (without modification of the algorithms) for analysis and predictions.

Machine learning based on spatial feature engineering reflects that those processes are not the same everywhere geographically. This is one type of spatial machine learning. However, depending on the application cases, this may not fully consider more intrinsic spatial relationships or neighborhood effects. Thus an application may require some specialized machine learning algorithms provided by Spatial AI.

You can leverage Oracle Spatial database functionalities to engineer new features based on spatial data. In addition, the following three new feature engineering methods are supported - [Spatial Lag Transformer,](#page-24-0) [Categorical Lag Transformer](#page-22-0), and [Spatial Coordinates Transformer](#page-25-0).

#### Spatial Clustering and Regionalization

Spatial clustering is a fundamental method of geographical analysis that detects patterns from location data.

The following lists a few use cases where you can apply spatial clustering:

- Finding crime hotspots to help police make staffing and patrolling decisions.
- Identifying patterns of car accidents or pedestrian deaths to help optimize arrangements for red lights and road networks.

Spatial clustering consists of labeling the observations of a dataset, so that observations with the same label share common characteristics spatially. Clustering is widely used to provide insights into the geographic structure of complex spatial data. [LISA Hotspot](#page-41-0) is a spatial clustering algorithm that fully considers spatial dependence.

Regionalization is a special kind of clustering to group observations, which are similar not only in their statistical attributes, but also in their spatial location. Observations are grouped so that

each spatial cluster, or region, is spatially-coherent as well as data-coherent. [DBSCAN with](#page-43-0) [Regionalization](#page-43-0) and [Agglomerative with Regionalization](#page-45-0) are two such clustering algorithms.

#### <span id="page-12-0"></span>Spatial Anomaly Detection

Anomaly detection finds outliers and novelties, defined as observations that are significantly different from the others.

Outlier detection estimators try to fit the regions where the training data is the most concentrated, ignoring the deviant observations. Novelty detection finds whether a new observation is an outlier, in which case an outlier is also called a novelty. However, novelty detection assumes no outliers in the training data.

An example use case can be analyzing all environmental or traffic monitoring sensor data to find out the anomaly that could lead to identifying dysfunctional sensors.

Spatial anomaly detection identifies observations that are geographically isolated using spatial weights with standard anomaly detection methods (see the [Local Outlier Factor](#page-49-0) anomaly detection method). In addition, Spatial Clustering and Regionalization algorithms can also be used to detect outliers and analyze anomalies.

#### Spatial Regression

Spatial regression is a particular type of regression that introduces space or geographical context into the statistical framework of regression for prediction or inferring causal relationships.

Although spatial regression can be done to some extent through traditional regression algorithms based on spatial feature engineering, its main task and focus is to provide unique regression algorithms that consider spatial relationships such as spatial dependence or spatial heterogeneity. Some example use cases include predicting house prices based on census data and location information, or finding a home considering the property's proximity to economic opportunities, schools, health care, and roadways for commutes.

The following spatial regression algorithms are supported:

- [Spatial Cross-Regressive Model](#page-55-0) (SLX)
- [Spatial Lag Model](#page-58-0) (SAR)
- [Spatial Error Model](#page-60-0) (SEM)
- [Geographical Regressor](#page-63-0) (GR)
- [Geographically Weighted Regression](#page-65-0) (GWR)
- [Spatial Regimes](#page-68-0) (OLS Regimes)
- [Spatial Fixed Effects](#page-74-0) (SFE)

#### Spatial Classification

Spatial classification is a particular type of classification that introduces space or geographical context into the statistical framework of a classification to assign an object to a class in a set of categories.

Although spatial classification can be done to some extent through traditional classification algorithms based on spatial feature engineering, its main task and focus is to provide unique classification algorithms considering spatial dependence or spatial heterogeneity.

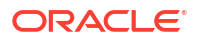

<span id="page-13-0"></span>The following describes a few use cases where you can apply spatial classification to predict emergency responses and help in the decision-making process:

- Analyzing and predicting the crime rate based on zones and related demographic data
- Analyzing and predicting the severity of air pollution based on industrialization status and population density across a geographic region

The following three spatial classification algorithms are supported:

- **[SLX Classifier](#page-81-0)**
- **[GWR Classifier](#page-87-0)**
- [Geographical Classifier](#page-84-0)

# Spatial AI Modeling Workflow

Learn about the Spatial AI modeling workflow for both supervised and unsupervised machine learning.

The following flowchart shows the typical workflow of Spatial AI modeling and analysis.

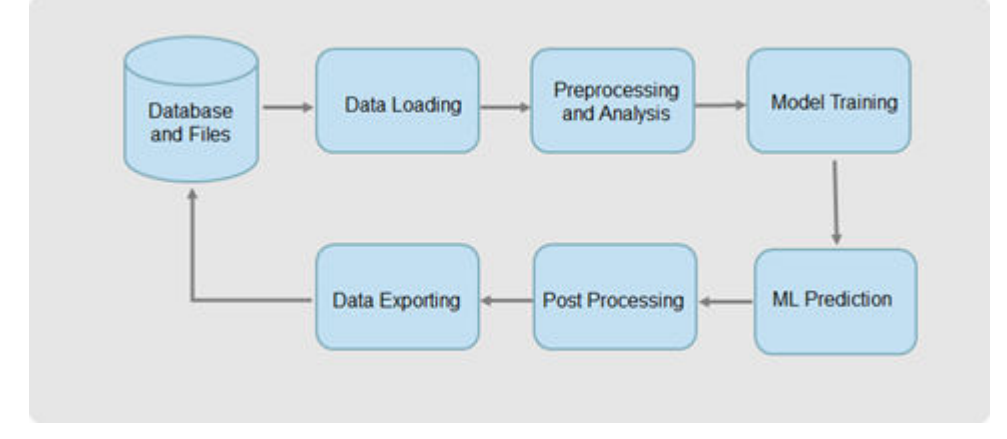

As seen in the preceding figure, the workflow comprises the following steps - data loading, preprocessing, training and evaluating ML models, predicting using the trained model, postprocessing the results, and exporting the results back into database or files in other storage.

The workflow applies to both supervised (regression, classification, and anomaly detection) and unsupervised (clustering and regionalization) machine learning . However, in the latter case, the training and prediction actions are merged together into one step.

The workflow actions shown in the preceding figure are supported by the following components:

• **Data Access:** This component helps for reading from and writing into one of the following data sources - Autonomous Database Serverless, OCI Object Storage, or local files. However, note that the main storage system is the Autonomous Database Serverless database. A single proxy spatial data frame is used for both data loading and data exporting.

See [Access Spatial Data](#page-19-0) for more information.

• **Preprocessing:** This component prepares, processes, and augments source data. It includes filling missing values, scaling data, engineering new features, and splitting the source dataset into training dataset, validation dataset, and test dataset.

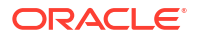

See [Preprocess Spatial Data](#page-22-0) for more information.

<span id="page-14-0"></span>• **Spatial Analysis:** This component provides basic spatial analytics. These are then used together with or to facilitate machine learning modeling to achieve better results or gain better insights.

See [Perform Spatial Analysis](#page-31-0) for more information.

- **AI Machine Learning Algorithms:** This component is at the core of Spatial AI and provides algorithms and techniques for descriptive and predictive analysis. Each algorithm provides methods that allows you to create or train models and make predictions.
	- **Regression, classification, and anomaly detection algorithms:** These are supervised learning algorithms where each algorithm has a fit method for training, a score method for evaluation, and a predict method for prediction. See [Apply Spatial Regression,](#page-52-0) [Apply Spatial Classification,](#page-81-0) and [Apply Spatial Anomaly](#page-49-0) [Detection](#page-49-0) for more information.
	- **Clustering and regionalization algorithms:** These are unsupervised learning algorithms where each algorithm has a fit method for both training and clustering. See [Apply Spatial Clustering](#page-41-0) for more information.

In addition to training and applying each model individually, this component also provides adaptive spatial regression. This tool enables you to automatically search and evaluate different regression algorithms and find out the best algorithm for a specific application.

• **Post-processing:** This component generally includes cleaning the results, removing redundancy, georeferencing spatial data, converting data formats, and generating and storing useful spatial layers.

As the Spatial AI machine learning is applied only with spatial vector data, the results are relatively simple without much need of post-processing. The resulting data can be directly stored back in the database using the data access component. You can then further process the data through Oracle Spatial functionalities.

See [Run Post-Processing Tasks](#page-103-0) for more information.

• **Spatial pipeline:** The pipeline provides the capabilities to organize and simplify spatial machine learning workflow. The spatial pipeline extends the existing scikit-learn pipeline to take spatial information such as geometry data and spatial weights. See [Work with Spatial Pipeline](#page-91-0) for more information.

## Integration of Spatial AI with OML

Oracle Spatial AI is a Python library deployed with Oracle Machine Learning (OML) and runs in Oracle Database spawned OML4Py servers in the Autonomous Database Serverless environment.

Spatial AI is integrated with OML, mainly OML Notebooks and OML4Py. It is therefore considered as an extension to the OML product with added spatial modeling capabilities.

The following diagram shows the architecture of Oracle Spatial AI integrated with OML on Autonomous Database Serverless.

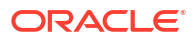

<span id="page-15-0"></span>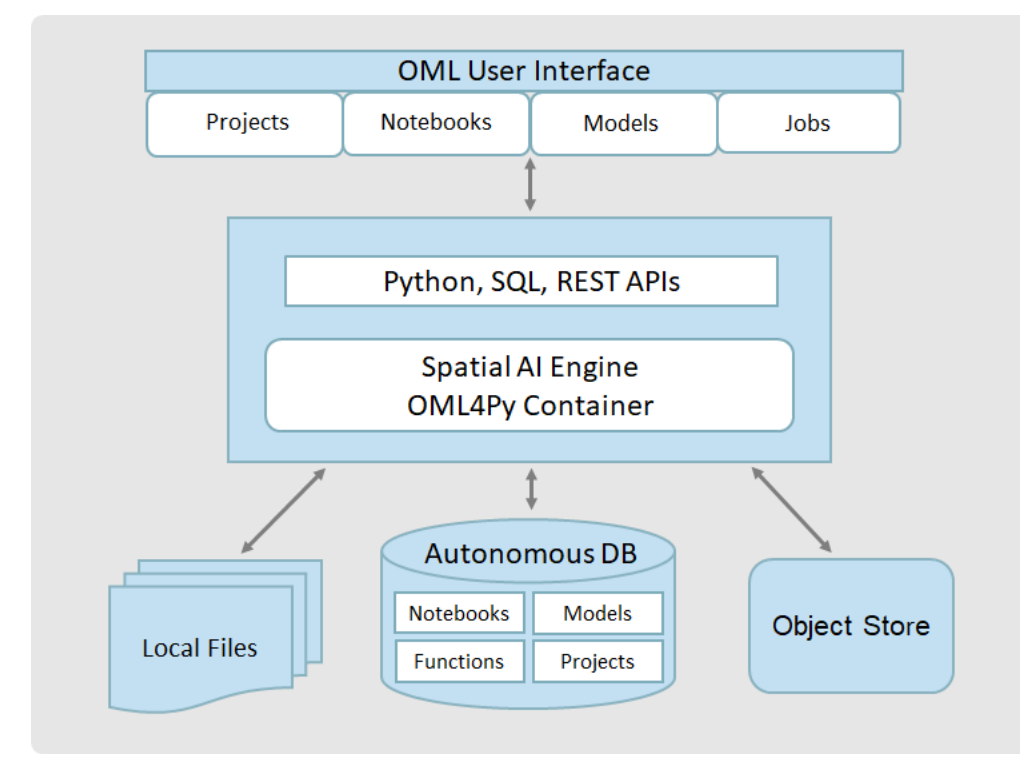

You can interact with the database using the secure OML connection. Besides Autonomous Database, Oracle Spatial AI can also access spatial data from OCI Object Storage or the local file system.

You can access Oracle Spatial AI through the OML User Interface (see [Get Started with Oracle](http://www.oracle.com/pls/topic/lookup?ctx=en/database/oracle/machine-learning/oml-notebooks&id=OMLUG-GUID-2AEC56A4-E751-48A3-AAA0-0659EDD639BA) [Machine Learning User Interface\)](http://www.oracle.com/pls/topic/lookup?ctx=en/database/oracle/machine-learning/oml-notebooks&id=OMLUG-GUID-2AEC56A4-E751-48A3-AAA0-0659EDD639BA). Using this interface you can perform the following:

- Create and manage projects and notebooks.
- Schedule and monitor model training and prediction jobs.
- Publish Python functions and models through the OML4Py Embedded Execution REST and SQL APIs to leverage the scalability and high-performance of Autonomous Databases (see [Oracle Machine Learning for Python User's Guide](http://www.oracle.com/pls/topic/lookup?ctx=en/database/oracle/machine-learning/oml4py/2&id=MLPUG-GUID-D00976CA-3663-4F32-A6A2-B6BF5A843ADC)).

See [Get Started with Oracle Spatial AI](#page-18-0) for more information.

## Python API for Spatial AI

You can perform the spatial machine learning workflow using the Python API provided by Oracle Spatial AI.

The Python API includes the following major packages:

- **oraclesai.data:** Provides a unified structure for data access (read and write) to database and object storage as well as data processing in the machine learning workflow.
- **oraclesai.preprocessing:** Provides functionalities for data preprocessing, feature engineering, and label preparation.
- **oraclesai.analysis:** Provides some basic data analysis, particularly enable users to leverage Oracle Spatial functionality through Python.
- **oraclesai.clustering:** Provides spatial clustering techniques and algorithms.

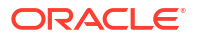

- <span id="page-16-0"></span>• **oraclesai.outliers:** Provides spatial anomaly detection techniques and algorithms.
- **oraclesai.regression:** Provides spatial regression techniques and algorithms.
- **oraclesai.pipeline:** Provides spatial pipeline for chaining the processing steps in a machine learning workflow.
- **oraclesai.classification:** Provides spatial classification techniques and algorithms.

See *[Python API Reference for Oracle Spatial AI](http://www.oracle.com/pls/topic/lookup?ctx=en/cloud/paas/autonomous-database/serverless&id=SAIPY)* for more details on the packages.

## Notebook Examples

Spatial AI provides over 20 sample notebooks which demonstrates how to use the spatial machine learning techniques in different use case scenarios.

These notebooks are self-contained and hosted on the OML User Interface (UI). You can directly access and run the example notebooks using the OML UI on your Autonomous Database Serverless instance.

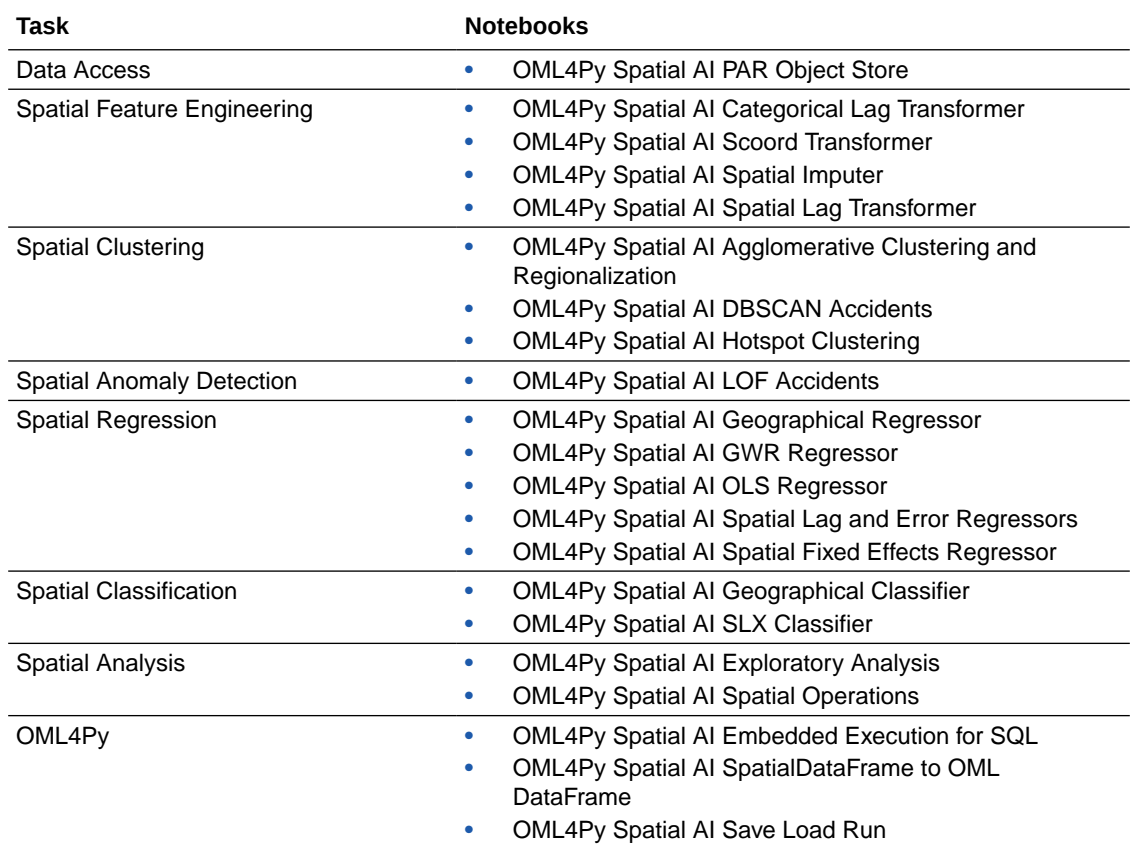

## About Python Libraries in Oracle Spatial AI

Oracle Spatial AI is deployed with OML4Py which comes installed with Oracle Autonomous Database Serverless.

The OML4Py installation includes Python, additional required Python libraries, and the OML4Py server components. A Python interpreter is included with Oracle Machine Learning Notebooks in Autonomous Database. See [About the Python Components and Libraries in](http://www.oracle.com/pls/topic/lookup?ctx=en/database/oracle/machine-learning/oml4py/2&id=MLPUG-GUID-77315DBD-6527-46DC-B2FC-FB6946FEAD1A) [OML4Py](http://www.oracle.com/pls/topic/lookup?ctx=en/database/oracle/machine-learning/oml4py/2&id=MLPUG-GUID-77315DBD-6527-46DC-B2FC-FB6946FEAD1A) for the list of Python libraries included in OML4Py.

Also, note the following for Spatial AI:

- **Python:** The Python installation used is 3.12.0 version.
- **Required Python Libraries for Oracle Spatial AI:**
	- sqlalchemy 2.0.15
	- contextily 1.3.0
	- geopandas 0.13.0
	- shapely 2.0.3
	- fiona 1.9.4.post1
	- pyproj 3.6.1
	- esda 2.5.1
	- libpysal 4.9.2
	- mgwr 2.2.1
	- spglm 1.1.0
	- spreg 1.4.2

The preceding libraries are included with Python on your Oracle Autonomous Database Serverless instance.

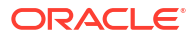

# <span id="page-18-0"></span> $\overline{\phantom{a}}$ Get Started with Oracle Spatial AI

Oracle Spatial AI is a Python package automatically deployed with OML4Py.

The following steps enable you to get started with Oracle Spatial AI:

**1.** Provision an Autonomous Database Serverless instance.

See Provision Autonomous Database for more information.

**2.** Obtain your Oracle Machine Learning (OML) user credentials.

You can request your Service Administrator to create and provide access to your OML account.

**3.** Access the OML user interface (UI) on your Autonomous Database instance.

See [Access Oracle Machine Learning User Interface](http://www.oracle.com/pls/topic/lookup?ctx=en/database/oracle/machine-learning/oml-notebooks&id=OMLUG-GUID-FBF3A773-FC2A-4A61-B37D-03B02B840B9C) for more information.

**4.** Create or open a notebook, and connect to the Python interpreter.

See [Use the Python Interpreter in a Notebook Paragraph](http://www.oracle.com/pls/topic/lookup?ctx=en/database/oracle/machine-learning/oml-notebooks&id=OMLUG-GUID-B258F64F-DC54-4B03-B779-478059CB86AC) for more information.

#### **Note:**

Installing OML4Py automatically installs Spatial AI. When you connect to a Python interpreter in a notebook paragraph from the OML UI, an OML4Py container gets created on Oracle Cloud Infrastructure (OCI), and the Spatial AI package gets installed together with other OML4Py packages automatically. See [Oracle Machine Learning for Python User's Guide](http://www.oracle.com/pls/topic/lookup?ctx=en/database/oracle/machine-learning/oml4py/2&id=MLPUG-GUID-D00976CA-3663-4F32-A6A2-B6BF5A843ADC) for more information on OML4Py.

You can now interact with Spatial AI through [Oracle Machine Learning Notebooks](http://www.oracle.com/pls/topic/lookup?ctx=en/database/oracle/machine-learning/oml-notebooks&id=OMLUG-GUID-009B9073-4B45-4505-8DAD-F1F04FD3E160).

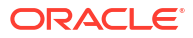

# <span id="page-19-0"></span>3 Access Spatial Data

Spatial AI can retrieve spatial data from different data sources for analysis and machine learning modeling.

Spatial AI can work with spatial data stored in Oracle database tables (as geometry layers), or access spatial data in OCI Object Storage, or from your local file system (in their original file formats, such as Shapefiles and GeoJSON files).

#### **Topics:**

- About Accessing Data in Spatial AI
- [Data Access Workflow](#page-20-0)
- [Data Manipulation with SpatialDataFrame](#page-20-0)

## About Accessing Data in Spatial AI

Spatial data refers to layers of geometries, such as points, lines, and polygons.

The geometries record the location and shape of spatial objects and are associated with other types of data for analysis (refer to *[Oracle Spatial Developer's Guide](http://www.oracle.com/pls/topic/lookup?ctx=en/database/oracle/oracle-database/23&id=SPATL-GUID-EEEED709-34A1-46EA-9AF3-869FD06E3076)* for more information). Spatial AI API provides the SpatialDataFrame class, a data structure that unifies how spatial data is accessed in spatial analysis and machine learning workflows.

A SpatialDataFrame instance is created by calling the create() class method and passing in a reference to the data, which is called a dataset. A dataset refers to a data source and contains the connection and location of the source data.

The following table lists the four types of datasets (or data sources) that are supported.

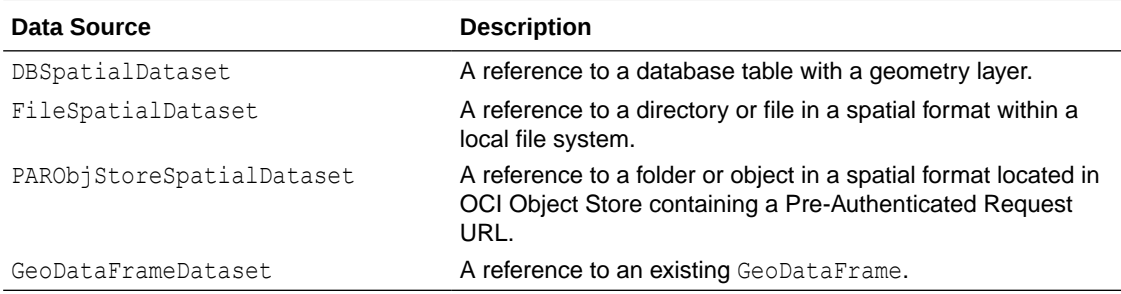

The following code example shows how to create an instance of SpatialDataFrame using DBSpatialDataset as data source to reference the database table *la\_block\_groups*.

```
import oml
from oraclesai import SpatialDataFrame, DBSpatialDataset
block qroups =SpatialDataFrame.create(DBSpatialDataset(table='la_block_groups', 
schema='oml_user'))
```
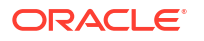

# <span id="page-20-0"></span>Data Access Workflow

Learn about the spatial data access workflow for the supported data sources.

The following figure shows the spatial vector data model and its internal data access workflow:

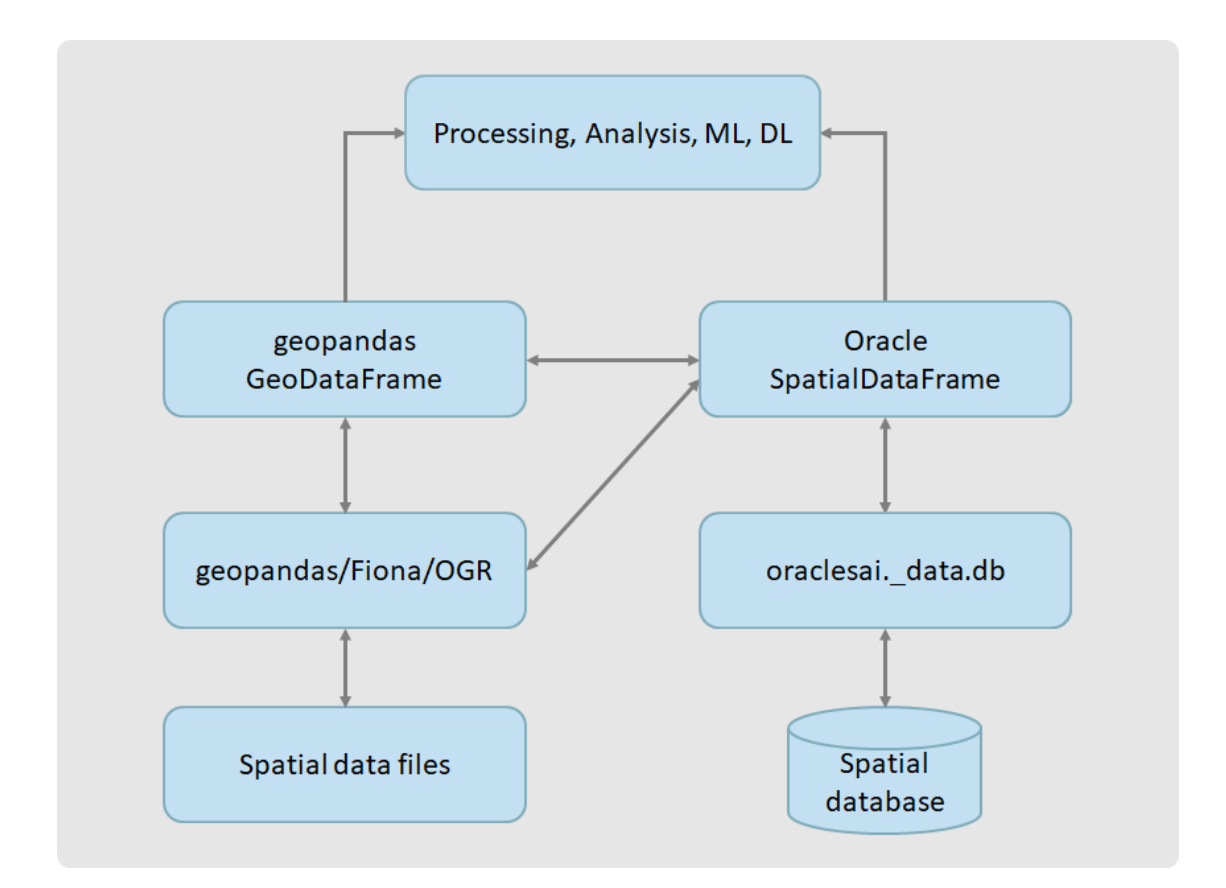

As seen in the preceding figure, creation of SpatialDataFrame depends on the data source:

- **Spatial database:** SpatialDataFrame is created by Spatial AI itself.
- **Files:** SpatialDataFrame is created through GeoPandas/Fiona/OGR.

You can convert a SpatialDataFrame to GeoPandas GeoDataFrame and its columns to NumPy arrays when more complex in-memory analysis is required or when the data needs to be passed to a standard library such as scikit-learn or PySAL. Conversely, you can also convert a GeoPandas GeoDataFrame to a SpatialDataFrame.

All Oracle Spatial AI API algorithms accept SpatialDataFrame as input. Some algorithms can also accept GeoPandas GeoDataFrame or NumPy arrays.

# Data Manipulation with SpatialDataFrame

Review the properties and methods available in the SpatialDataFrame class for data manipulation.

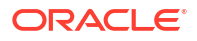

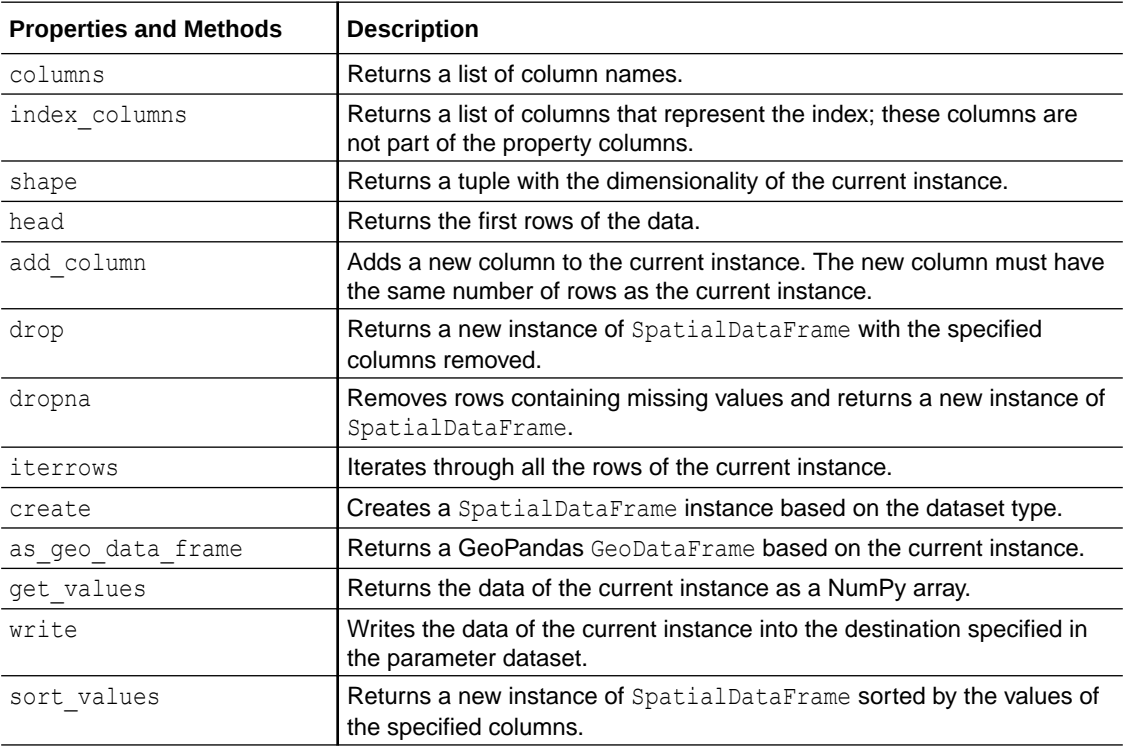

The SpatialDataFrame class also functions as the Python API for Oracle Spatial database enabling Python access to Oracle Spatial functionalities and in-database spatial analysis.

See [Perform Spatial Analysis](#page-31-0) for more information.

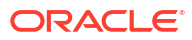

# <span id="page-22-0"></span>4 Preprocess Spatial Data

You can prepare, process, and augment source data for spatial analysis using Oracle Spatial AI.

You can use the processing methods provided by Spatial AI for filling missing values, scaling data, engineering new features, and splitting the source dataset into training, validation, and test datasets.

Note that data preprocessing may vary for different scenarios. Also, some methods work only for numerical data, and the others work only for categorical variables. However, the machine learning algorithms work with numbers, and the preprocessing methods aim to provide "good" data to the algorithms to produce meaningful results.

The following preprocessing methods are implemented in Oracle Spatial AI.

#### **Topics:**

- [Spatial Lag Transformer](#page-24-0)
- Categorical Lag Transformer
- [Spatial Coordinates Transformer](#page-25-0)
- **[Spatial Imputer](#page-26-0)**
- **[Splitting Datasets](#page-28-0)**

# Categorical Lag Transformer

The categorical lag is used for categorical variables and represents the most common value in the neighborhood.

For example, given a feature representing a property type (such as house, apartment, townhouse, and so on), the categorical lag is the most common property in the surroundings.

This is also a feature engineering method which computes categorical lag values that can be directly used to train any machine learning models. The CategoricalLagTransformer class computes the categorical lag of a given training data and changes the value of an observation for its categorical lag. It transforms an observation's value with the most common value in the neighborhood.

An instance of this class takes the spatial weights definition parameter, which defines the relationship between the neighboring observations.

The main methods of the class are described in the following table.

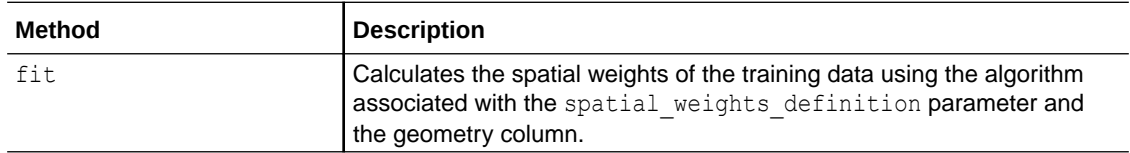

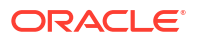

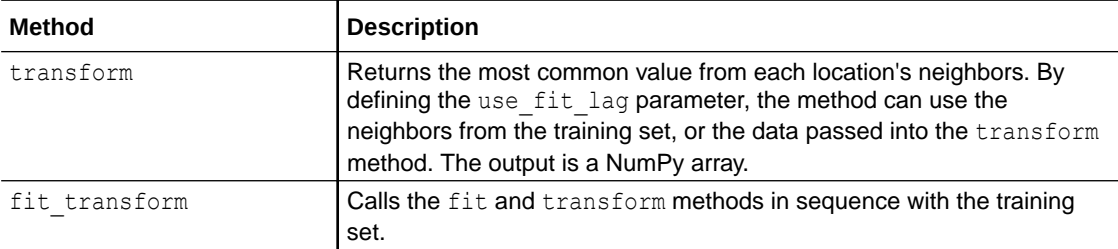

See the [CategoricalLagTransformer](https://docs.oracle.com/en/cloud/paas/autonomous-database/serverless/saipy/reference/ai_vector_preprocessing.html#oraclesai.preprocessing.CategoricalLagTransformer) class in *Python API Reference for Oracle Spatial AI* for more information.

The following example uses the *block\_groups* SpatialDataFrame and the CategoricalLagTransfomer method to transform the values from the *INCOME\_CLASS* feature for the most common value of the corresponding neighbors.

The *INCOME* CLASS column has four categories: High, Medium-High, Medium-Low, Low. These represent the income level for a specific observation. The target variable (*MEDIAN\_INCOME*) and the geometry column are not part of the output.

```
from oraclesai.weights import KNNWeightsDefinition 
from oraclesai.preprocessing import CategoricalLagTransformer 
import pandas as pd
```

```
# Create a categorical variable based in the median income
labels=['Low', 'Medium-Low', 'Medium-High', 'High'] 
block groups extended = block groups.add column("INCOME CLASS",
pd.qcut(block_groups["MEDIAN_INCOME"].values, [0, 0.25, 0.5, 0.75, 1], 
labels=labels).tolist())
```

```
# Define the variables of the training data
X = block groups extended[["MEDIAN INCOME", "INCOME CLASS", "geometry"]]
print(f">> Original data:\n {X['INCOME_CLASS'].values[:10]}")
```

```
# Define the spatial weights
weights definition = KNNWeightsDefinition(k=20)
```

```
# Create an instance of CategoricalLagTransformer
categorical lag transformer = CategoricalLagTransformer(weights definition)
```

```
# Transforms the training data with the categorical lag 
X categorical lag = categorical lag transformer.fit transform(X,
y='MEDIAN_INCOME', geometries='geometry')
```

```
# Displays the transformed data
print(f"\n>> Transformed data:\n {X_categorical_lag[:10, :]}")
```
The resulting output is a NumPy array with a single column, representing the categorical lag of the *INCOME\_CLASS* column. Note that both the target variable (*MEDIAN\_INCOME*) and the geometries are not part of the output.

```
>> Original data:
  ['Medium-Low' 'Medium-High' 'Medium-High' 'High' 'High' 'High' 'High'
  'High' 'Medium-High' 'Medium-Low']
```
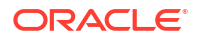

```
>> Transformed data:
  [['High']
  ['High']
  ['High']
  ['High']
  ['High']
  ['High']
  ['High']
  ['Medium-High']
  ['Medium-High']
  ['Medium-High']]
```
# Spatial Lag Transformer

The spatial lag of a particular feature reflects the average value of that feature in the neighborhood around each observation.

For example, in a given neighborhood, the spatial lag of the house price is the average house price surrounding a specific house or location. This is a feature engineering method which computes spatial lag values that can be directly used to train any machine learning models.

The SpatialLagTransformer class calculates the spatial lag of training data and changes the value of an observation to its spatial lag. In other words, it changes an observation's value to the average value of its neighbors.

To create an instance of SpatialLagTransformer, it is necessary to define the spatial weights definition parameter, which establishes the relationship between neighboring locations.

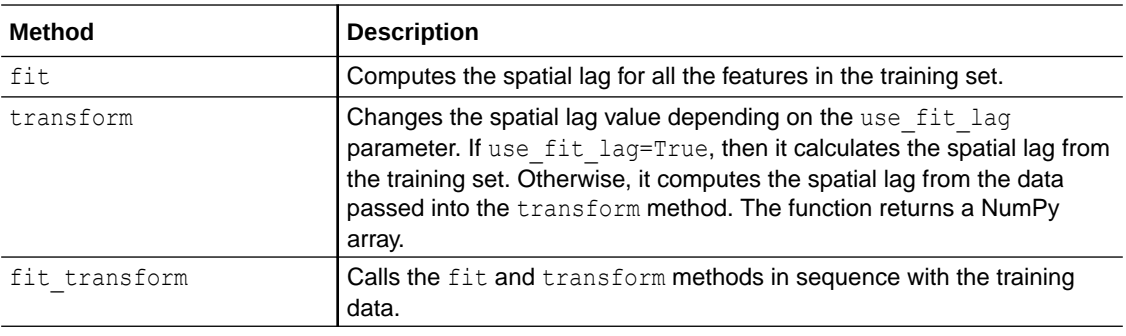

The main methods of the class are described in the following table.

See the [SpatialLagTransformer](https://docs.oracle.com/en/cloud/paas/autonomous-database/serverless/saipy/reference/ai_vector_preprocessing.html#oraclesai.preprocessing.SpatialLagTransformer) class in *Python API Reference for Oracle Spatial AI* for more information.

The following example uses the *block\_groups* SpatialDataFrame and the SpatialLagTransformer method to change the *MEAN\_AGE* and *HOUSE\_VALUE* features values to determine their spatial lag values. Note that the *MEDIAN\_INCOME* feature is ignored since it is defined as the target variable. The  $q$ eometry feature is used to calculate the spatial lag, but it is not part of the output from the transformer.

```
from oraclesai.weights import KNNWeightsDefinition
from oraclesai.preprocessing import SpatialLagTransformer
# Define the variables
X = block_groups[["MEDIAN_INCOME", "MEAN_AGE", "HOUSE_VALUE", "geometry"]]
```

```
# Print original data
print(f">> Original data:\n {X[['MEAN_AGE', 'HOUSE VALUE']].get values()
[:5]]")
# Define spatial weights
weights definition = KNNWeightsDefinition(k=5)
# Create an instance of SpatialLagTransformer
spatial lag transformer =
SpatialLagTransformer(spatial_weights_definition=weights_definition)
# Print the transformed data
X spatial lag = spatial lag transformer.fit transform(X, y="MEDIAN INCOME",
geometries="geometry")
print(f"\n>> Transformed data:\n {X spatial lag[:5, :]}")
```
The resulting output is a NumPy array with the spatial lag of the *MEAN\_AGE* and *HOUSE\_VALUE*.

```
>> Original data:
  [[4.75847626e+01 4.56300000e+05]
  [3.88231812e+01 8.36300000e+05]
  [4.78076096e+01 1.12630000e+06]
  [4.65636330e+01 9.60400000e+05]
  [5.11550865e+01 1.01090000e+06]]
>> Transformed data:
  [[4.03809292e+01 6.23460000e+05]
  [3.95882790e+01 8.20100000e+05]
  [4.69466225e+01 1.22280000e+06]
  [4.25439751e+01 1.04664000e+06]
  [4.43390564e+01 1.14368000e+06]]
```
# Spatial Coordinates Transformer

The SCoordTransformer class takes input data containing a geometry column with geometries and produces a NumPy array containing the centroids of the geometries, which represent the  $x$ and y coordinates.

This transformer can be used to pass location information directly to a model.

The main methods of the class are described in the following table.

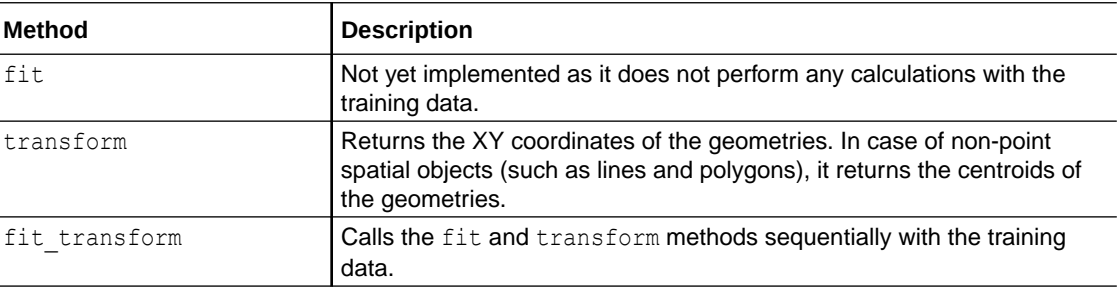

See the [SCoordTransformer](https://docs.oracle.com/en/cloud/paas/autonomous-database/serverless/saipy/reference/ai_vector_preprocessing.html#oraclesai.preprocessing.SCoordTransformer) class in *Python API Reference for Oracle Spatial AI* for more information.

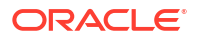

<span id="page-26-0"></span>The following example uses the *block groups* SpatialDataFrame and the SCoordTransformer class to obtain the centroid's coordinates from a  $S$ patialDataFrame. The geometries are specified in the geometry column.

```
from oraclesai.preprocessing import SCoordTransformer 
# Define the variables of the training data
X = block groups[["MEDIAN INCOME", "MEAN AGE", "HOUSE VALUE", "geometry"]]
# Use a referenced coordinate system
X = X.to\;crs("epsg:3857")# Print the given data
print(f">> Original data:\n {X['geometry'].head(5)}")
# Transform the data with the SCoordTransformer
coordinates = SCoordTransformer().fit transform(X)# Print the transformed data
print(f"\n>> Transformed data:\n {coordinates[:5, :]}")
```
The resulting output consists of the centroids of the geometries.

```
>> Original data:
                                              geometry
0 POLYGON ((-13175658.713 4010761.859, -13174935...
1 POLYGON ((-13175749.772 4004714.769, -13174771...
2 POLYGON ((-13179169.173 4002635.119, -13178970...
3 POLYGON ((-13177695.971 4003360.046, -13177503...
4 POLYGON ((-13177368.803 4002939.500, -13176993...
>> Transformed data:
  [[-13174765.1034151 4010231.26409032]
  [-13175173.61624862 4003637.47437617]
 [-13178654.77968995 4002868.5566815 ]
 [-13176298.82436636 4002826.86495246]
  [-13176753.58959072 4002684.55714192]]
```
# Spatial Imputer

The SpatialImputer class allows us to fill the missing value of an observation using data from its neighbors.

According to Tobler's law, closer things are more related than the distant ones. Therefore, the goal is to leverage spatial weights to compute the missing values.

The following table describes the parameters of the SpatialImputer class.

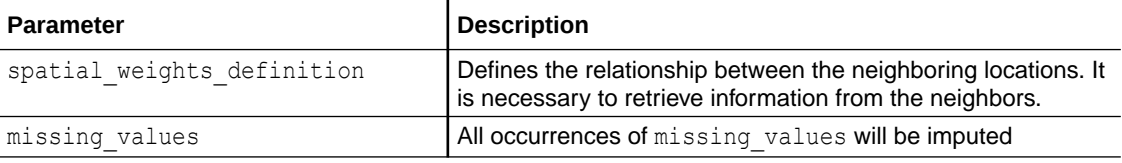

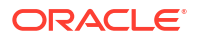

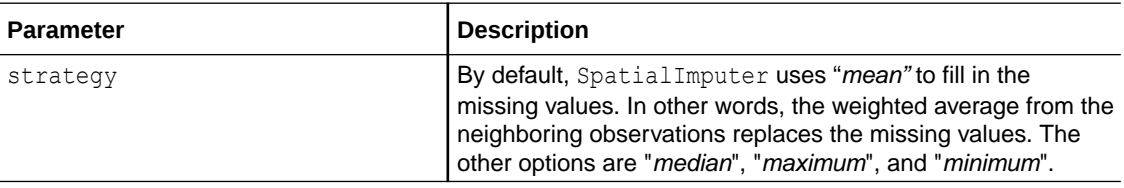

The SpatialImputer class is a transformer, and its main methods are described the following table.

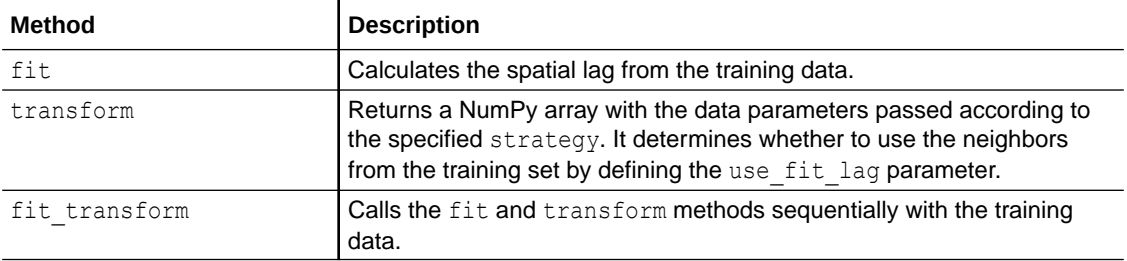

See the [SpatialImputer](https://docs.oracle.com/en/cloud/paas/autonomous-database/serverless/saipy/reference/ai_vector_preprocessing.html#oraclesai.preprocessing.SpatialImputer) class in *Python API Reference for Oracle Spatial AI* for more information.

The following example uses the *block\_groups* SpatialDataFrame that was created earlier and performs the following:

- **1.** Adds the missing values in the *INTERNET* column.
- **2.** Defines the spatial weights using the K-Nearest Neighbors method.
- **3.** Calls the fit transform method of the SpatialImputer to fill in the missing values of the training set.

Note that the target column (*MEDIAN* INCOME) and the column geometry are not part of the output.

```
import random
import numpy as np 
from oraclesai import GeoDataFrameDataset 
from oraclesai.preprocessing import SpatialImputer 
from oraclesai.weights import KNNWeightsDefinition 
random.seed(32) 
block groups missing df = block groups.as geodataframe()
# Assign missing values randomly to the internet column 
ix = [row for row in range(block groups.shape[0]])for row in random.sample(ix, int(round(.1*len(ix)))):
    block groups missing df.loc[row, "INTERNET"] = np.nan
# Create a SpatialDataFrame with the data containing missing values 
block groups missing pdf =SpatialDataFrame.create(GeoDataFrameDataset(block groups missing df))
# Define the variables of the model 
X = block groups missing pdf[["MEDIAN INCOME", "MEAN AGE", "HOUSE VALUE",
"INTERNET", "geometry"]]
```
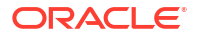

```
# Define the spatial weights 
weights definition = KNNWeightsDefinition(k=10)
# Print the total number of missing values 
print(f"Missing Values Before Imputation = 
{np.sum(np.isnan(X.get_values()))}") 
# Create an instance of SpatialImputer 
spatial imputer = SpatialImputer(missing values=np.nan,
spatial weights definition=weights definition)
# Fill the missing values of the training data 
X imputed = spatial imputer.fit transform(X, y="MEDIAN INCOME")
# Print the total number of missing values (0 is expected) 
print(f"Missing Values After Imputation = {np.sum(np.isnan(X_imputed))}")
```
The resulting output shows the number of missing values before and after imputation.

```
Missing Values Before Imputation = 344
Missing Values After Imputation = 0
```
## Splitting Datasets

Spatial AI provides two ways of splitting a dataset into different subsets.

The following sections describe both the supported methods for splitting a dataset:

**Using the SpatialDataFrame.split Function**

A SpatialDataFrame can be split into two or more subsets by calling the split method. The split method takes a tuple containing the size ratio of each subset.

The number of elements contained in the ratio tuples dictates the number of subsets SpatialDataFrames returned.

See the [SpatialDataFrame.split](https://docs.oracle.com/en/cloud/paas/autonomous-database/serverless/saipy/reference/ai_vector_data.html#oraclesai.SpatialDataFrame.split) method in *Python API Reference for Oracle Spatial AI* for more information.

The following example splits the given SpatialDataFrame into train, test, and validation subsets, each containing 50%, 30%, and 20% of the number of elements of the original SpatialDataFrame, respectively.

```
# Print the size of the SpatialDataFrame defined as X
print(f"\n>> X (shape):\n {X.shape}")
# Split X into smaller SpatialDataFrames
X train, X test, X validation = X.split(ratio=(0.5, 0.3, 0.2))
# Print the size of the resulting datasets
print(f"\n>> X train (shape):\n {X train.shape}")
print(f"\n>> X test (shape):\n {X test.shape}")
print(f"\n>> X validation (shape):\n {X test.shape}")
```
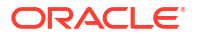

The output for the preceding example is:

```
>> X (shape):
(3437, 5)
>> X train (shape):
(1718, 5)
>> X test (shape):
(1031, 5)
>> X validation (shape):(688, 5)
```
**Using the spatial\_train\_test\_split Function**

The spatial train test split function receives an instance of the SpatialDataFrame class and splits it into the training and test subsets.

Each subset is divided into the explanatory variables  $X$ , geometries, and target variable  $y$ .  $X$  is a vector of  $(n$ -samples  $*$  n-features), while geometry and  $y$  are vectors of n-samples. The training subsets can then be further split into training and validation subsets SpatialDataFrameby calling the same function.

See the [spatial\\_train\\_test\\_split](https://docs.oracle.com/en/cloud/paas/autonomous-database/serverless/saipy/reference/ai_vector_preprocessing.html#oraclesai.preprocessing.spatial_train_test_split) function in *Python API Reference for Oracle Spatial AI* for more information.

The following example splits the data stored in the *block\_groups* SpatialDataFrame into two variables. *X\_train* contains 90% of the original data, and *X\_test* contains the remaining 10%. The proportion is indicated in the *test\_size* parameter.

```
from oraclesai.preprocessing import spatial train test split
# Define variables
X = block groups missing pdf[["MEDIAN INCOME", "MEAN AGE", "HOUSE VALUE",
"INTERNET", "geometry"]]
# Print the size of the data
print(f"\n>> X (shape):\n {X.shape}")
# Split the data into training and test sets, using 10% for testing
X_train, X_test, _, _, _, _ = spatial_train_test_split(X, y="MEDIAN_INCOME",
test size=0.1)
# Print the size of the training and test sets
print(f"\n>> X train (shape):\n {X train.shape}")
print(f"\n>> X test (shape):\n {X test.shape}")
```
The code prints the original size of the data and the size of the two subsets from the split. The number of features in both subsets remains the same after the split.

```
>> X (shape):
 (3437, 5)
>> X train (shape):
  (3093, 5)
```
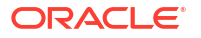

>> X\_test (shape): (344, 5)

# <span id="page-31-0"></span>5 Perform Spatial Analysis

Learn about the Oracle Spatial AI modules that help you to run spatial analysis.

This component contains the following five modules:

#### **Topics:**

- **Oracle Spatial Based Analysis**
- **[Spatial Colocation Analysis](#page-33-0)**
- **[Spatial Weights](#page-36-0)**
- **[Spatial Autocorrelation](#page-37-0)**
- **[Metrics for Spatial Regression](#page-40-0)**

# Oracle Spatial Based Analysis

Spatial AI provides a basic Python API for geometry data in Oracle Spatial database.

This enables Spatial database-based analysis using the Python API provided by the oraclesai.data package which is implemented in the SpatialDataFrame class. It provides data access to Oracle Spatial and also data processing functionalities from Oracle Spatial.

These analyses include basic spatial operations, such as geometry computation, spatial query, aggregation, summary, join, and optimization. They are provided by Python calls to the Oracle Spatial database, which also enables in-database processing.

If the dataset is from the database, then the methods of the SpatialDataFrame class will push all the operations to Oracle Spatial and do in-database processing. Otherwise, all the operations are executed in memory.

The following table describes some of the techniques for spatial analysis.

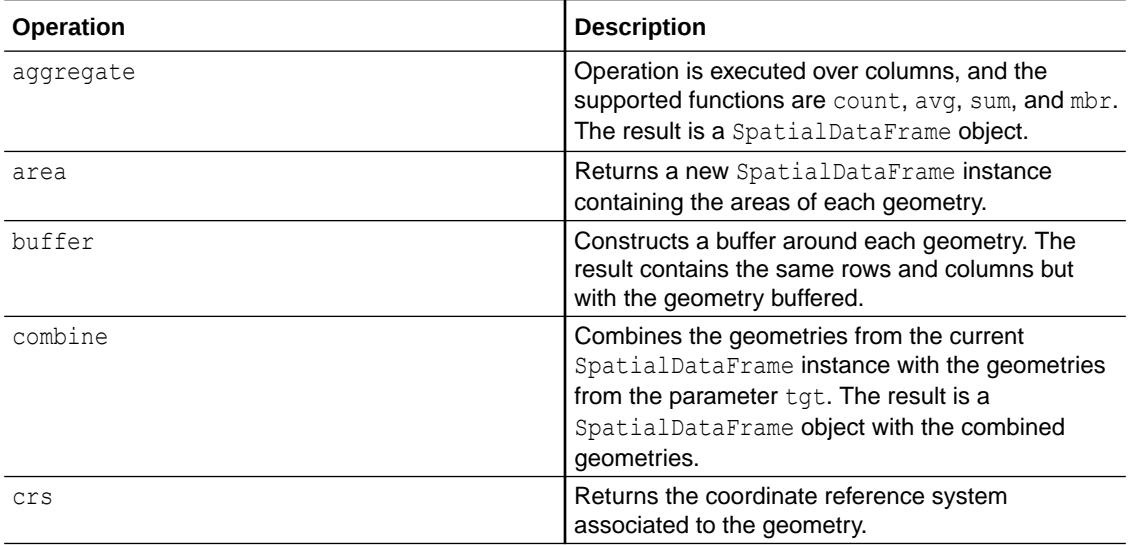

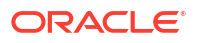

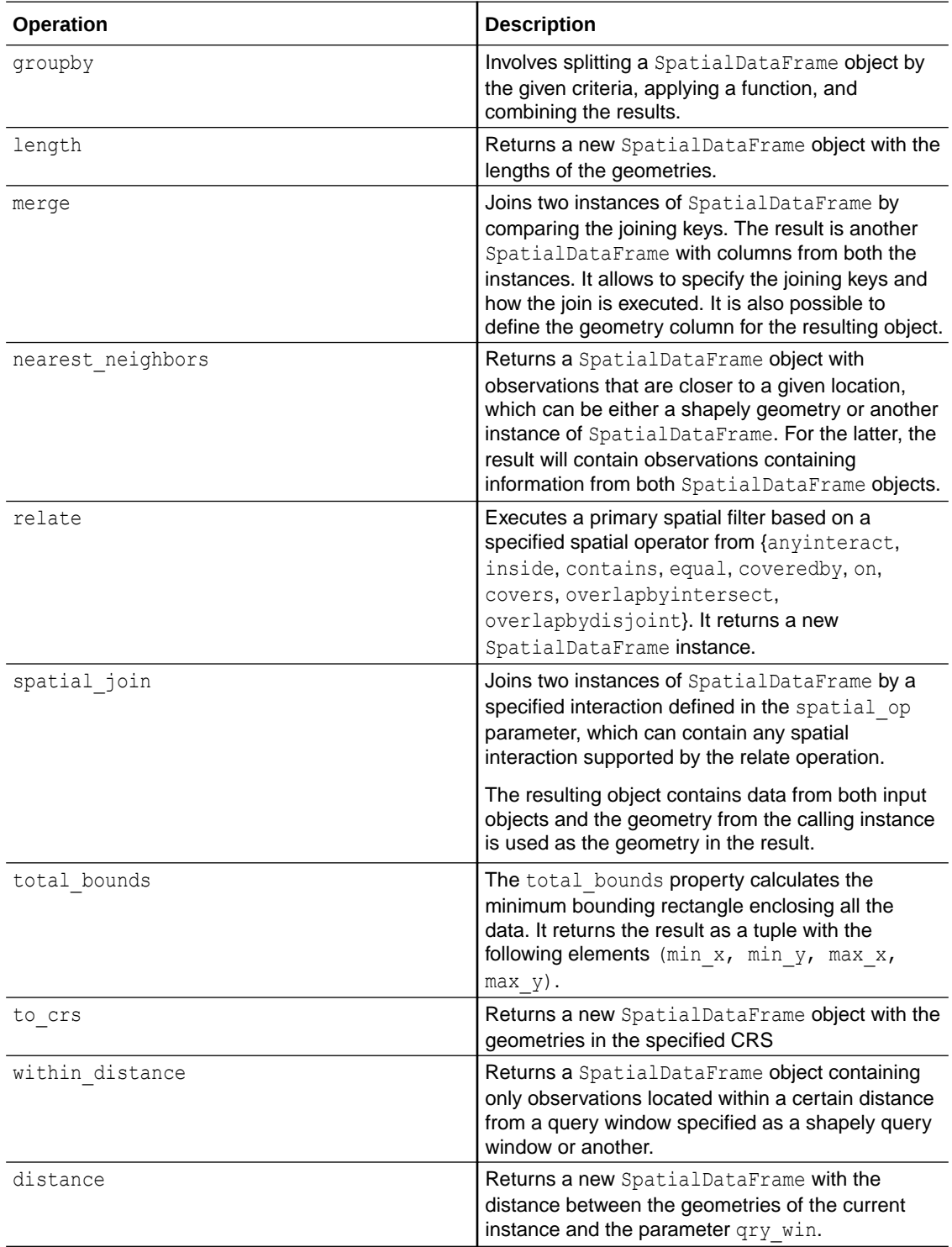

See the [SpatialDataFrame](https://docs.oracle.com/en/cloud/paas/autonomous-database/serverless/saipy/reference/ai_vector_data.html#oraclesai.SpatialDataFrame) class in *Python API Reference for Oracle Spatial AI* for more information.

<span id="page-33-0"></span>The following example creates an instance of SpatialDataFrame containing the name and location of schools in Los Angeles. It uses a *DBSpatialDataset* to get the data from the *schools* table.

```
import oml
from oraclesai import SpatialDataFrame, DBSpatialDataset
schools = SpatialDataFrame.create(DBSpatialDataset(table='schools', 
schema='oml user'))
```
Then, using the *block\_groups* SpatialDataFrame, the within\_distance and the groupby operations, the example computes the number of schools within two kilometers of each block group, and stores the result in another SpatialDataFrame. The index comes from the column *GEOID*.

```
schools counts = block groups.within distance(schools,
distance=2000).groupby('GEOID').aggregate(count={'GEOID': 'SCHOOLS_COUNT'})
print(schools_counts["SCHOOLS_COUNT"])
```
By printing the resulting SpatialDataFrame, note the *SCHOOLS\_COUNT* column, which indicates the number of schools within two kilometers from a block group.

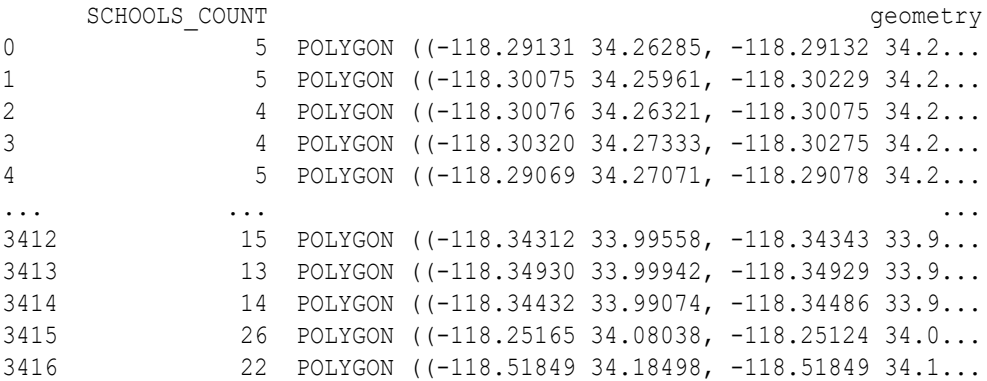

## Spatial Colocation Analysis

Spatial colocation measures and analyzes relationships between point features of different classes from the same spatial layer and, most often, from different spatial layers.

A typical example is determining whether different restaurants, such as McDonald's and Chipotle, are colocated. Further analysis is needed to identify whether McDonald's restaurants are colocated with metro stations and shopping centers and how they relate to population density and income levels. These help companies in site selection, site optimization, and also to minimize costs.

Colocation analysis is a tool that measures proximity patterns between two categories of point features, A and B, using the Local Colocation Quotient (LCLQ) statistic. For each feature of the Category of Interest (category A), it calculates its LCLQ score.

• Points of category A with a LCLQ score greater than one are more likely (than random) to have points of category B within their neighborhood.

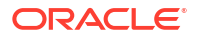

- Points of category A with a LCLQ score less than one are less likely (than random) to have points of category B within their neighborhood.
- A point with a LCLQ score equal to one indicates that the proportion of categories within its neighborhood represents the proportion of the categories throughout the entire study area.

The LCLQ score indicates if a feature point is colocated, isolated, or undefined. The following table describes the possible scenarios.

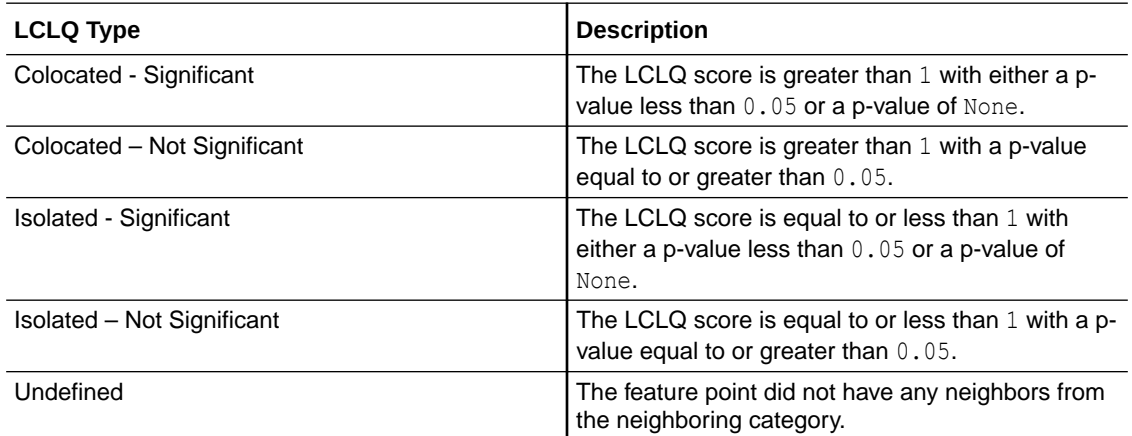

The colocation relationship is not symmetric. The LCLQ scores calculated when comparing category A to category B will be different than the LCLQ scores calculated when comparing category B to category A.

Some of the parameters required to execute colocation analysis are described in the following table.

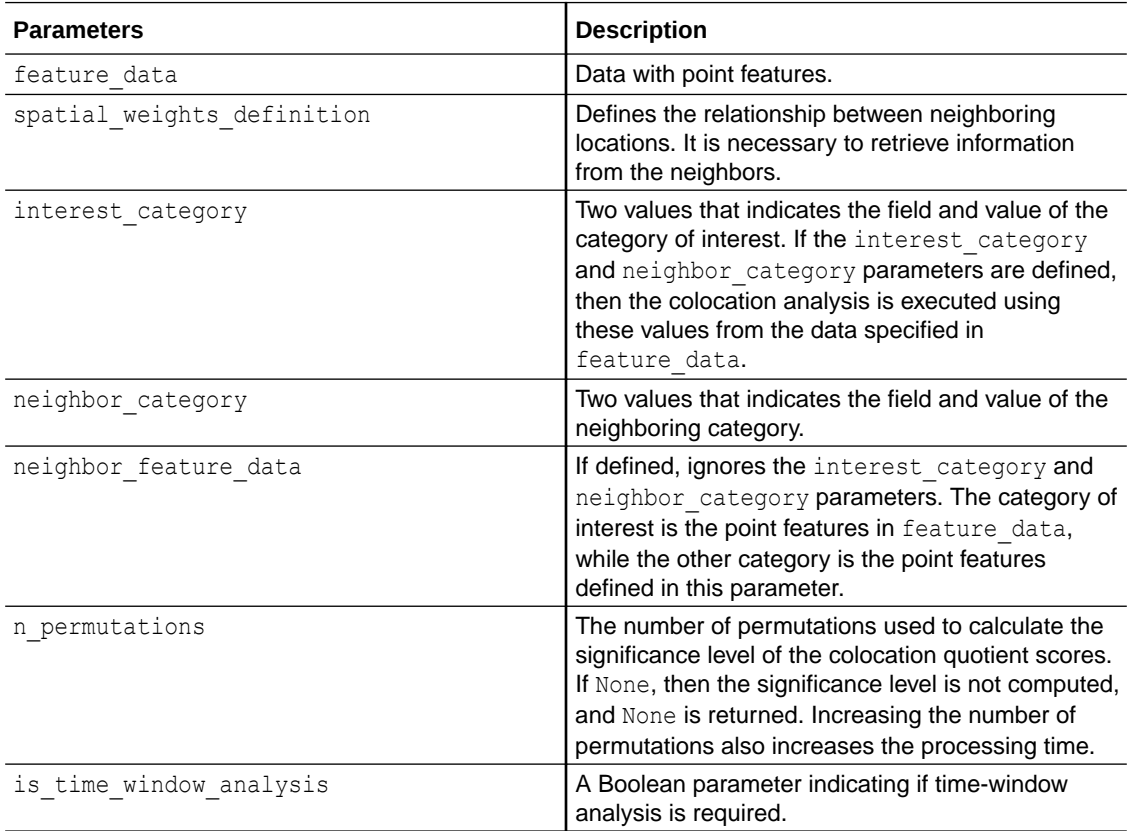

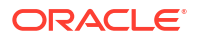

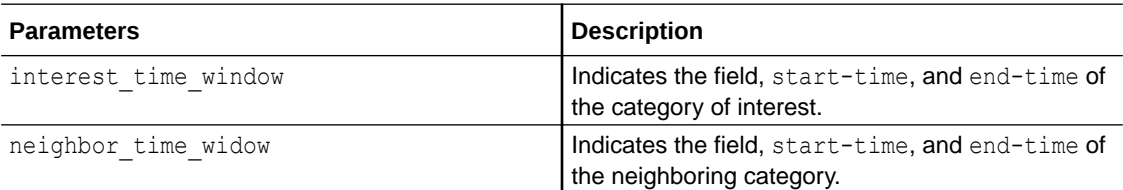

The result of the colocation analysis consists of a Pandas DataFrame with the following columns:

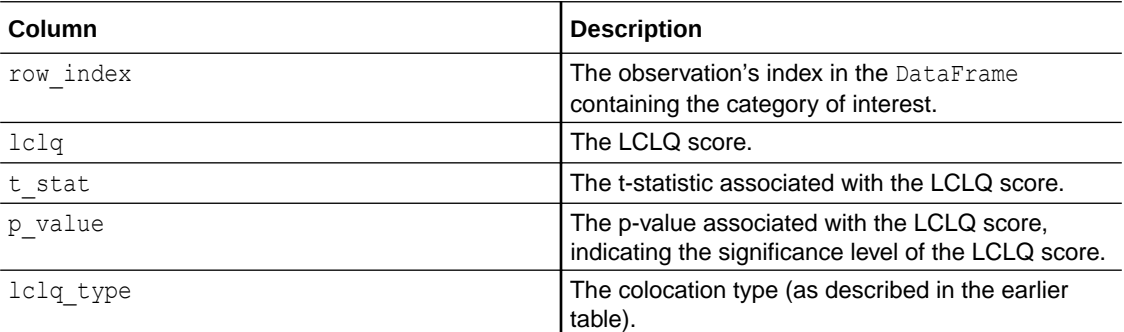

See the [spatial\\_colocation\\_analysis](https://docs.oracle.com/en/cloud/paas/autonomous-database/serverless/saipy/reference/ai_vector_analysis.html#oraclesai.analysis.spatial_colocation_analysis) function in *Python API Reference for Oracle Spatial AI* for more information.

The following example uses the *schools* SpatialDataFrame and splits the data into two instances of SpatialDataFrame - X and Y, which represent two different classes and then executes a colocation analysis between the two classes. It requires to define the spatial weights since colocation analysis uses neighboring locations to calculate the LCLQ scores.

```
from oraclesai.weights import KernelBasedWeightsDefinition
from oraclesai.preprocessing import spatial train test split
from oraclesai.analysis import spatial colocation analysis
```

```
# Split the data to create two different classes.
X, Y, \frac{1}{2}, \frac{1}{2}, \frac{1}{2} = spatial_train_test_split(schools, y="", test size=0.3,
random_state=32)
```

```
# Define spatial weights
spatial weights definition = KernelBasedWeightsDefinition(k=25, fixed=False,
function="gaussian")
```

```
# Execute colocation analysis between the two classes
colocation analysis = spatial colocation analysis(X,
spatial weights definition, neighbor feature data=Y, n permutations=20)
```

```
# Print the result
print(colocation_analysis[:10])
```
The preceding code prints the results of the colocation analysis for the first ten observations in X, which contains the LCLQ score and the significance level.

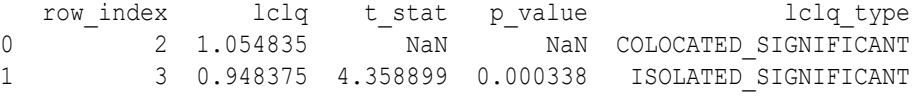
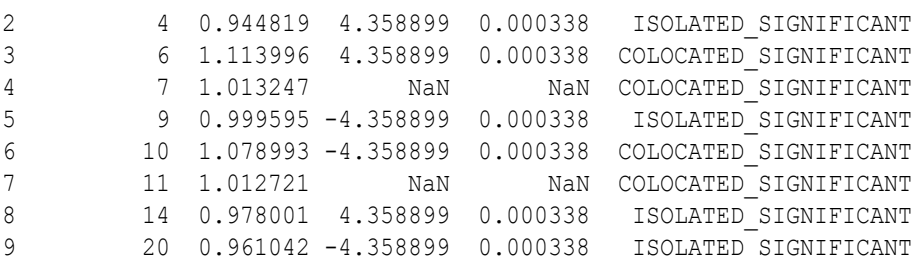

## Spatial Weights

Spatial weights are used to quantify spatial relationships for analysis and modeling in Spatial AI.

The spatial weights are represented as a weighted graph, where each observation in a dataset represents a node. If two nodes are neighbors in a geographic context, then there is an edge between them with a weight associated with it. In some cases, the weight is binary, indicating that both nodes are spatially connected; in other cases, the weight is based on the distance between the nodes. As it is a common practice to work with sparse graphs, the spatial weights are usually implemented with an adjacency list.

Many machine learning algorithms and spatial analytics, such as spatial autocorrelation statistics and regionalization algorithms, rely on spatial weights in Spatial AI. The following table describes the spatial weights supported in Spatial AI.

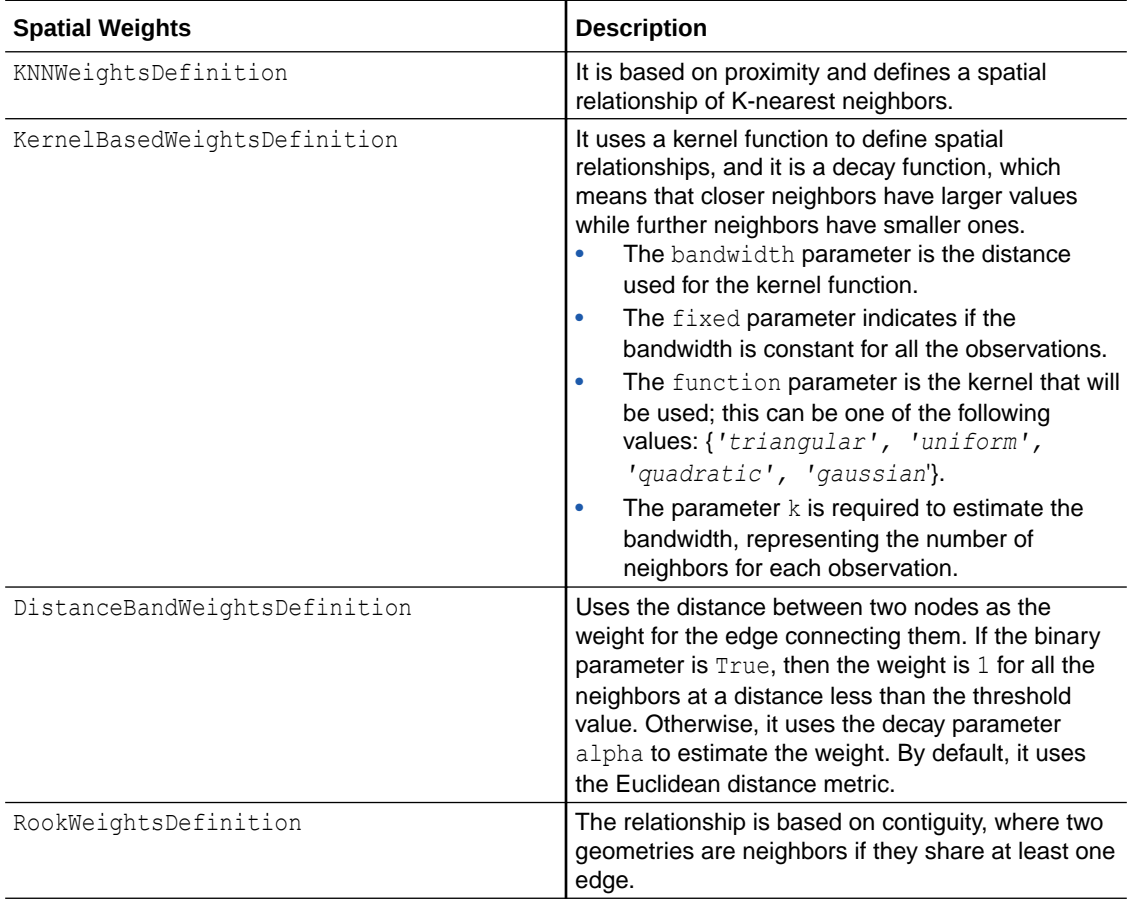

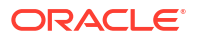

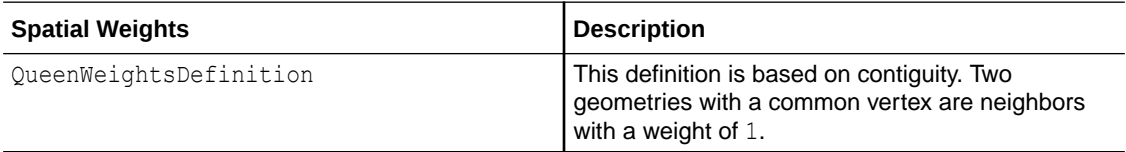

The type of spatial weights depends on the problem scenario to be resolved. In the case of spatial weights not based on contiguity, the data must be in a projected referenced system. See the [oraclesai.weights](https://docs.oracle.com/en/cloud/paas/autonomous-database/serverless/saipy/reference/ai_vector_weights.html#module-oraclesai.weights) module in *Python API Reference for Oracle Spatial AI* for more information.

The following example shows how to create an instance of the SpatialWeights class from the *block\_groups* SpatialDataFrame using the KNNWeightsDefinition and SpatialWeights.create functions.

```
from oraclesai.weights import SpatialWeights, KNNWeightsDefinition
spatial weights = SpatialWeights.create(block groups,
KNNWeightsDefinition(k=5))
print(f"neighbors' indexes: {spatial weights.neighbors[0]}")
print(f"neighbors' weights: {spatial weights.weights[0]}")
```
The preceding code prints the neighbors' indexes of the first observation and their weights. In this case, all the weights are binary. The neighbors and their weights can be referenced using the neighbors and weights properties respectively.

```
neighbors' indexes: [2806, 81, 1717, 80, 1916]
neighbors' weights: [1.0, 1.0, 1.0, 1.0, 1.0]
```
## Spatial Autocorrelation

Spatial autocorrelation is a metric that measures the relationship of a variable in a particular location with the same variable in other locations.

In practice, it is commonly calculated using neighboring observations to identify if the location influences the variable's value.

A positive spatial autocorrelation of a particular variable indicates the similarity of that variable among neighboring observations, meaning that similar values tend to be together. For instance, you can consider house prices as an example because the location influences a house price, causing neighboring houses to have similar prices.

A negative spatial autocorrelation indicates that neighboring observations have dissimilar values, causing a checkerboard pattern or the presence of spatial variance across the region. This is less common in social phenomena. One example is the distribution of supermarkets of different brands, or of hospitals. To avoid direct competition, the distribution of the supermarks or hospitals should be away from each other to have a better spatial coverage. In other words, it follows a pattern of negative spatial dependence.

#### Global Spatial Autocorrelation

The global spatial autocorrelation is a way to measure the overall trend followed by the values of a certain variable across different locations.

The Moran's I statistic is a common way to calculate the global spatial autocorrelation and is defined by the following formula.

$$
I = \frac{n}{\sum_i\sum_j W_{ij}} \frac{\sum_i\sum_j W_{ij}Z_iZ_j}{\sum_i Z_i^2}
$$

In the preceding formula,  $n$  is the number of observations,  $W$  is the spatial weights matrix, and  $Z$ is the standardized variable of interest.

A positive value of Moran's I statistic indicates the presence of clusters where similar values tend to be together, reflecting the effect of spatial dependence. In contrast, a negative value of Moran's I statistic suggests the presence of a checkerboard pattern or spatial variance where neighboring observations have dissimilar values, reflecting the effect of spatial heterogeneity.

Oracle Spatial AI provides the MoranITest.create function as part of oraclesai.analysis, which calculates the Moran's I statistic for a given variable of a dataset.

See the [MoranITest](https://docs.oracle.com/en/cloud/paas/autonomous-database/serverless/saipy/reference/ai_vector_analysis.html#oraclesai.analysis.MoranITest) class in *Python API Reference for Oracle Spatial AI* for more information.

The following code uses the MoranITest.create function to calculate the Moran's I statistic of the *MEDIAN\_INCOME* column from the SpatialDataFrame *block\_groups*. The class uses spatial weights to obtain the values from neighboring locations, which must be passed as a parameter, along with the dataset and the column of interest.

```
from oraclesai.analysis import MoranITest
from oraclesai.weights import SpatialWeights, KNNWeightsDefinition
spatial weights = SpatialWeights.create(block groups["geometry"].values,
KNNWeightsDefinition(k=5)) 
moran test = MoranITest.create(block groups, spatial weights,
column_name="MEDIAN_INCOME")
print(f"Moran's I = \{moran test.i\}")
print(f"p-value = {moran_test.p_value}")
```
The preceding code prints the Moran's I statistic and its p-value. The positive value of the statistic indicates the presence of clustering where locations of similar income tend to be together.

```
Moran's I = 0.652331479721869
p-value = 0.001
```
#### Local Spatial Autocorrelation

The local spatial autocorrelation measures the relationships between each observation and its surroundings.

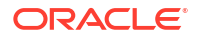

Although Moran's I statistic helps understand the overall behavior of a variable across different locations in the whole dataset, it does not explain the relationship between a specific observation and its surroundings. For example, a positive value of Moran's I statistic indicates the presence of clusters but it does not indicate where the clusters are or explain the degree of similarity of a variable in a given location with its neighbors. The local spatial autocorrelation fills this gap as it explain the relationship between a specific observation and its surroundings.

The Local Moran's I statistic represents the local spatial autocorrelation of a specific observation and is given by the following formula.

$$
I_i = \frac{nZ_i}{\sum_j Z_j^2} \sum_j W_{ij} Z_j
$$

The Moran's I statistic is the sum of all local Moran's I divided by the spatial weights.

A positive local Moran's I statistic indicates similarity with neighboring locations; it can be either a high value surrounded by high values or a low value surrounded by low values.

A negative local Moran's I statistic represents variance with neighboring locations; it can be either a high value around low values or a low value surrounded by high values. This metric helps to identify outliers in the dataset.

The LocalMoranITest.create function inside oraclesai.analysis calculates the local Moran's I statistic of each observation in a dataset.

See the [LocalMoranITest](https://docs.oracle.com/en/cloud/paas/autonomous-database/serverless/saipy/reference/ai_vector_analysis.html#oraclesai.analysis.LocalMoranITest) class in *Python API Reference for Oracle Spatial AI* for more information.

The following code uses the LocalMoranITest.create function to calculate the local spatial autocorrelation for the *MEDIAN\_INCOME* column of each observation in the *block\_groups* dataset. The class uses spatial weights to obtain the values from neighboring locations and compute the local Moran's I.

```
from oraclesai.analysis import LocalMoranITest
from oraclesai.weights import SpatialWeights, KNNWeightsDefinition
spatial weights = SpatialWeights.create(block groups["geometry"].values,
KNNWeightsDefinition(k=5)) 
local moran test = LocalMoranITest.create(block groups, spatial weights,
column_name="MEDIAN_INCOME")
```

```
print(f"Local Moran's I: {local moran test.i list[:10]}")
print(f"p-values: {local moran test.p values[:10]}")
```
The preceding code prints the Local Moran's I and the corresponding p-value of the first ten observations of the dataset.

```
Local Moran's I: [-0.09208001 -0.16105385 0.34887379 2.13410581 
2.53000192 0.96564933
  0.77039582 1.04246212 -0.01040734 -0.11960612]
p-values: [0.28 0.069 0.011 0.011 0.001 0.054 0.023 0.102 0.342 0.19 ]
```
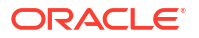

# <span id="page-40-0"></span>Metrics for Spatial Regression

Data analysis is essential to build better machine learning models, particularly for spatial regression. Some common tasks involve analyzing multicollinearity, normal distribution bias, nonstationarity or heterogeneity, and spatial autocorrelation.

After training a regression model, a variety of statistics-based metrics are available to assess the model results. This helps you to choose the best spatial model for the task at hand. The following table describes some of these statistics which you can access in the oraclesai.metrics module. All the methods receive a spatial regression model as a parameter.

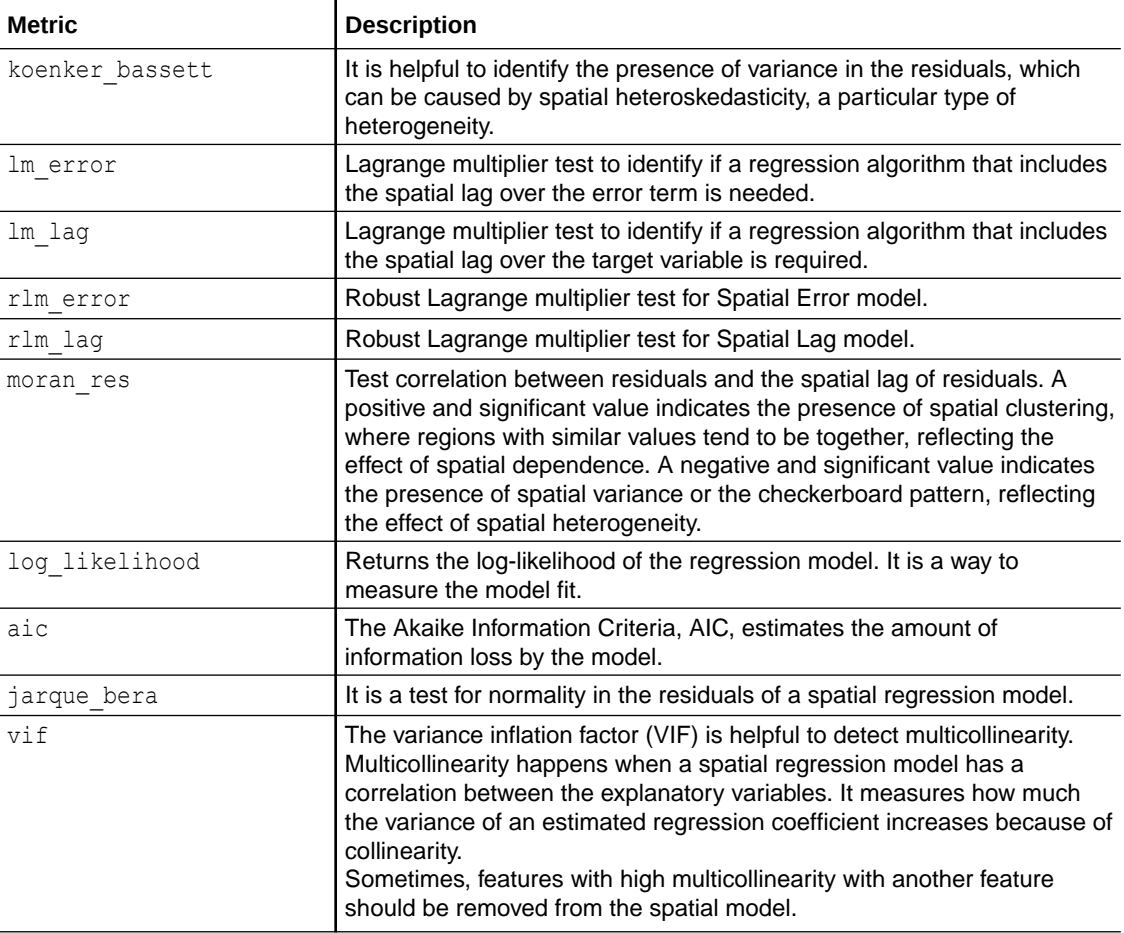

See the [oraclesai.metrics](https://docs.oracle.com/en/cloud/paas/autonomous-database/serverless/saipy/reference/ai_vector_metrics.html#module-oraclesai.metrics) module in *Python API Reference for Oracle Spatial AI* for more information.

# 6 Apply Spatial Clustering

Learn and apply the different machine learning algorithms for spatial clustering using Oracle Spatial AI.

**Topics:**

- **About Spatial Clustering**
- LISA Hotspot
- [DBSCAN with Regionalization](#page-43-0)
- [Agglomerative with Regionalization](#page-45-0)
- [K-Means](#page-47-0)

# About Spatial Clustering

Clustering allows you to identify patterns and understand the data distribution.

General clustering is the task of assigning a label to an observation so that observations with the same label share common characteristics. The same applies to spatial clustering algorithms, with the difference that these algorithms add a spatial context, so not only observations with the same label share common properties but they also are geographically connected.

This allows us to identify patterns and understand the data distribution. The same applies to spatial clustering algorithms, with the difference that these algorithms add a spatial context, so not only observations with the same label share common properties but they also are geographically connected.

## LISA Hotspot

Local Indicators of Spatial Association (LISAs) are widely used to identify geographical clusters as well as finding geographical outliers. This clustering approach is called LISA Hoptspot clustering.

Possible use cases for this spatial clustering include finding hot spots of crime to help police to make staffing and patrolling decisions, identifying patterns of car accidents or pedestrian deaths to help optimize arrangements of red lights and road networks.

The LISA Hotspot clustering algorithm does local autocorrelation analysis and summarizes the co-variation between observations and their immediate surroundings. It allows us to identify areas of high values (hot spots) and areas of low values (cold spots). For each region, there are four different labels representing each of the quadrants.

- **1.** HH (High-High). A High value surrounded by high values.
- **2.** LH (Low-High). A low value surrounded by high values.
- **3.** LL (Low-Low). A low value surrounded by low values.
- **4.** HL (High-Low). A high value around low values.

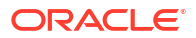

The LISA Hotspot clustering algorithm computes a local Moran's I (that is, LISA) for each location.

- A location with a positive local Moran's I statistic indicates the presence of neighbors with similar values (either high or low values), representing hot or cold spots.
- A location with a negative local Moran's value indicates neighbor locations with different values; it can be a high value surrounded by low values or a low value surrounded by high values, representing spatial outliers.

The LISAHotspotClustering class implements the LISA Hotspot clustering, and the following table describes its parameters.

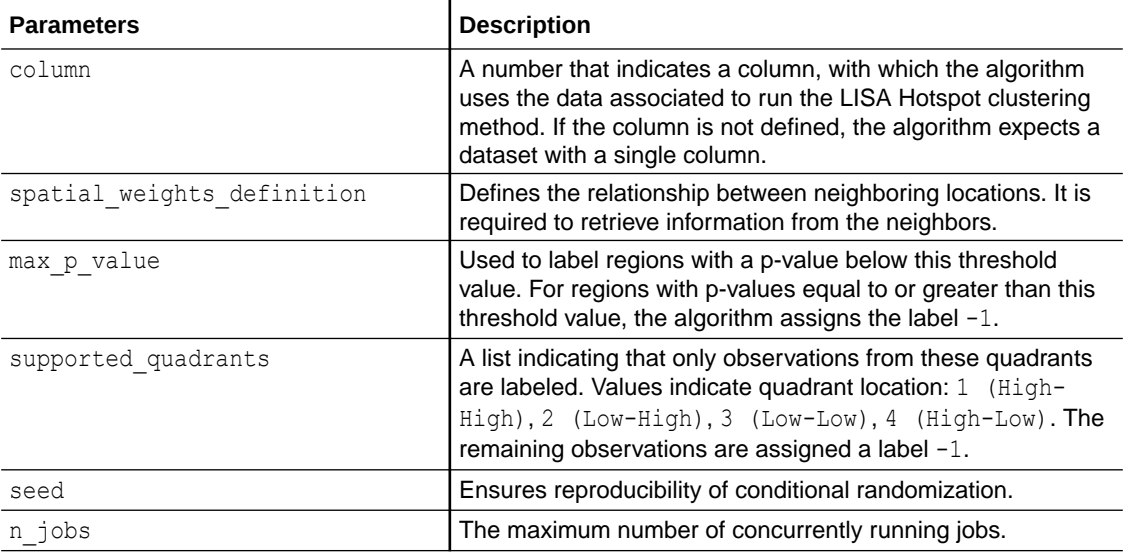

Once an instance of LISAHotspotClustering is created, the clustering algorithm is executed by calling the fit method. The label assigned to each observation can be retrieved with the labels property. The following table describes the main properties available from this class.

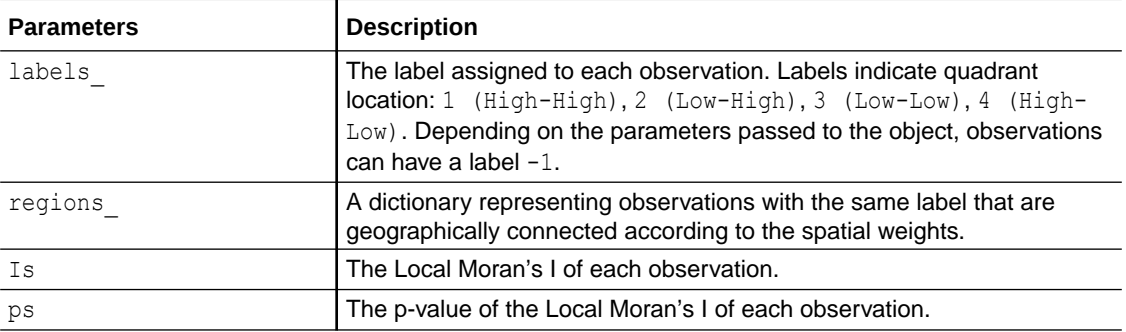

See the [LISAHotspotClustering](https://docs.oracle.com/en/cloud/paas/autonomous-database/serverless/saipy/reference/ai_vector_clustering.html#oraclesai.clustering.LISAHotspotClustering) class in *Python API Reference for Oracle Spatial AI* for more information.

The following example executes a hot spot analysis over the *MEDIAN\_INCOME* column of the *block\_groups* SpatialDataFrame. It does not require defining a target variable when passing the training data to the fit method. The labels property returns the label assigned to each

<span id="page-43-0"></span>observation, with hot spots marked with 1, cold spots with 3, and outliers represented by 2 and 4.

```
from oraclesai.weights import DistanceBandWeightsDefinition 
from oraclesai.clustering import LISAHotspotClustering
```

```
# Define variables and CRS 
X = block groups[['MEDIAN_INCOME', 'MEAN AGE', 'MEAN EDUCATION LEVEL',
'geometry']].to_crs('epsg:3857')
```

```
# Create an instance of LISAHotspotClustering
lisa model = LISAHotspotClustering(column="MEDIAN_INCOME",
max p value=0.05,
spatial weights definition=DistanceBandWeightsDefinition(threshold=2500))
```

```
# Train the model
lisa model.fit(X)
```

```
# Print the labels
print(f"labels = {lisa model.labels [:10]}")
```
The program prints the labels of the first ten observations.

```
labels = \begin{bmatrix} 2 & 2 & 1 & 1 & 1 & 1 & -1 & -1 & -1 \end{bmatrix}
```
# DBSCAN with Regionalization

DBSCAN is a density-based clustering technique capable of finding clusters of different shapes and sizes from a large amount of data.

This algorithm does not require the number of clusters as a parameter. Instead, it uses the following parameters.

- min samples: The minimum number of points required for a region to be considered a cluster.
- eps: The distance threshold for searching points in the neighborhood of a point.

The algorithm starts at any point. If at least  $min$  samples points are within a radius of eps, then all the points in the neighborhood are considered part of the same cluster. The process is then repeated for all the points in the neighborhood. There are three types of points or observations:

- Core Point: At least has a min samples number of points in its neighborhood within the radius eps.
- **Border Point:** It is reachable from a core point, but there are fewer than min samples number of points within its neighborhood.
- **Noise Point:** It is neither a core point nor a border point. It is a point that is not reachable from any core points.

The following image is an example displaying the different types in the DBSCAN algorithm.

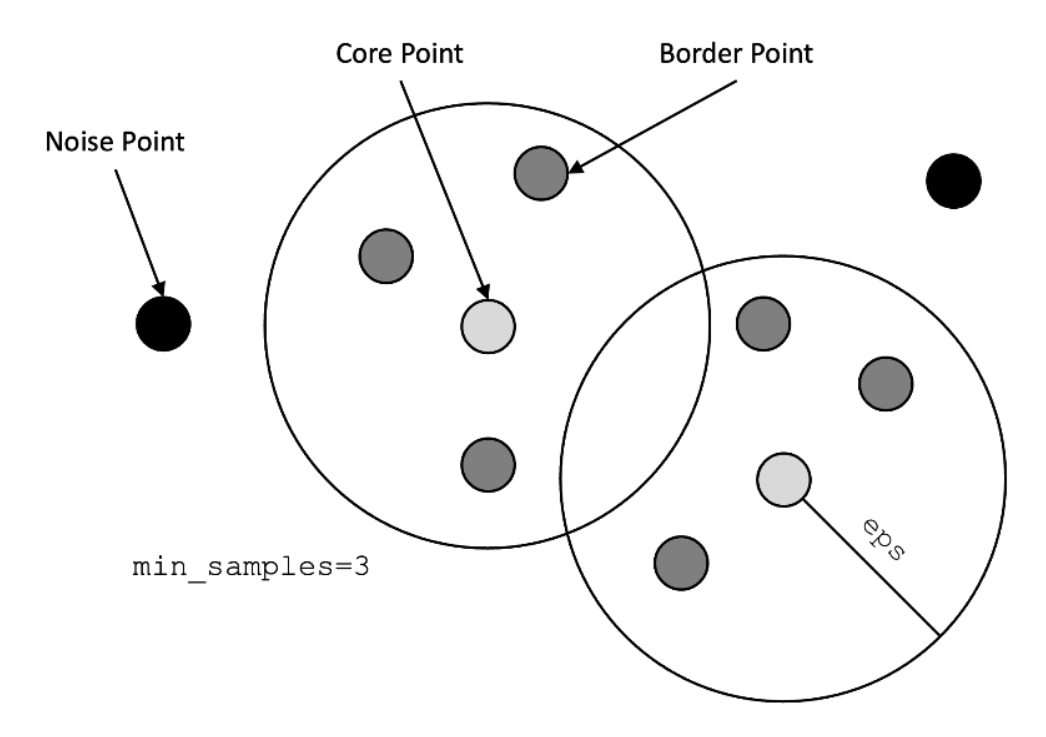

Standard DBSCAN clustering does not fully consider the observation's spatial location. When this algorithm is applied on spatial data, it often results in data points of a cluster dispersed across spatial regions. Regionalization is used to provide a spatial context to the DBSCAN algorithm, this way, observations of the same cluster are similar not only in their attributes, but also in their spatial location.

The DBSCAN algorithm with regionalization performs the following steps:

- **1.** Creates an instance of the DBScanClustering class specifying the parameters: min samples, eps, and spatial weights definition.
- **2.** Calls the fit method passing the data as parameter to train the model.
- **3.** The labels property indicates the label assigned to each observation. Noise points are labeled with -1. Use the labels and the location of each observation to visualize the clusters in a map.

If you do not provide the eps parameter, it is estimated automatically (see [[1](#page-133-0)] for more details on eps estimation method). The initial eps value is estimated by:

- Calculating the Euclidean distance between each pair of neighboring locations using the Knearest neighbors approach, where the value of k is equal to min samples.
- Obtaining the distance to the nearest neighbor for each observation and sorting the distances in ascending order.
- Plotting the sorted distances to form an elbow curve.
- The estimated value of  $eps$  is the distance associated with the elbow's location, which is represented by the furthest point from the line that crosses the first and last points.

See the [DBScanClustering](https://docs.oracle.com/en/cloud/paas/autonomous-database/serverless/saipy/reference/ai_vector_clustering.html#oraclesai.clustering.DBScanClustering) class in *Python API Reference for Oracle Spatial AI* for more information.

The following code fits a DBSCAN model with training data from the *block\_groups* SpatialDataFrame. The goal is to identify geographic areas with similar characteristics.

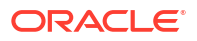

<span id="page-45-0"></span>The clustering model is the final step of a spatial pipeline, which contains a preprocessing step to standardize the data. The geometry column is not considered a feature but it is used to compute the spatial weights.

```
from oraclesai.weights import KNNWeightsDefinition 
from oraclesai.clustering import DBScanClustering 
from oraclesai.pipeline import SpatialPipeline 
from sklearn.preprocessing import StandardScaler
# Define variables and CRS 
X = block groups[['MEDIAN_INCOME', 'MEAN AGE', 'MEAN EDUCATION LEVEL',
'geometry']].to_crs('epsg:3857') 
# Create an instance of DBScanClustering
reg_dbscan = DBScanClustering(eps=0.9,
                              min samples=5,
spatial weights definition=KNNWeightsDefinition(k=30))
# Add the model into a Spatial Pipeline with a preprocessing step
reg_dbscan_pipeline = SpatialPipeline([('scale', StandardScaler()),
('clustering', reg_dbscan)]) 
# Train the model
reg_dbscan_pipeline.fit(X) 
# Print the labels
print(f"labels ={reg_dbscan_pipeline.named_steps['clustering'].labels_[:20]}")
```
The preceding code prints the label assigned to the first 20 observations using the DBSCAN algorithm with regionalization.

 $\text{labels} = \begin{bmatrix} 0 & 0 & 0 & 0 & 0 & 0 & -1 & 0 & 0 & 0 & 0 & -1 & 0 & 0 & 0 & 0 & 0 & 0 \end{bmatrix}$ 

# Agglomerative with Regionalization

Agglomerative clustering performs a hierarchical clustering using a bottom up approach.

In agglomerative clustering, initially there is one cluster for each observation. In each iteration, the two closest clusters are merged. The algorithm continues until any one of the following stopping criteria applies:

- Reaches a certain number of clusters.
- The distance between two clusters is larger than a certain threshold.

Standard Agglomerative clustering does not fully consider the observation's spatial location. When this algorithm is applied on spatial data, it often results in data points of a cluster dispersed across spatial regions. Regionalization is used to provide a spatial context to the agglomerative algorithm. By defining spatial weights, agglomerative with regionalization includes a spatial constraint in the clustering algorithm, so elements of the same cluster share common characteristics and are geographically connected.

See the [AgglomerativeClustering](https://docs.oracle.com/en/cloud/paas/autonomous-database/serverless/saipy/reference/ai_vector_clustering.html#oraclesai.clustering.AgglomerativeClustering) class in *Python API Reference for Oracle Spatial AI* for more information.

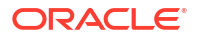

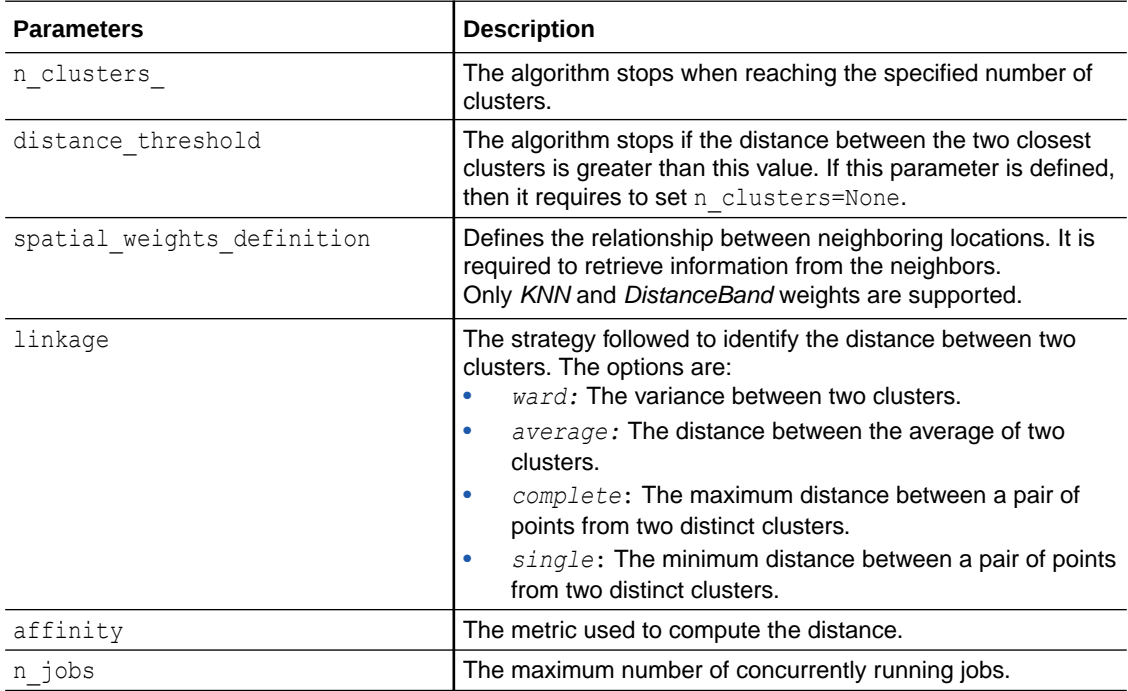

The following table describes some of the properties of the AgglomerativeClustering class.

The following code uses the *block groups* SpatialDataFrame and AgglomerativeClustering to identify locations sharing common characteristics according to certain features. It uses regionalization to keep the clusters geographically connected.

```
from oraclesai.weights import KNNWeightsDefinition 
from oraclesai.clustering import AgglomerativeClustering 
from oraclesai.pipeline import SpatialPipeline 
from sklearn.preprocessing import StandardScaler
# Define training features 
X = block groups [['MEDIAN_INCOME', 'MEAN_AGE', 'MEAN_EDUCATION_LEVEL',
'HOUSE VALUE', 'geometry']]
# Use geodetic reference systems to calculate distances. 
X = X.to\;crs('epsg:3857')# Create an instance defining stopping criteria and spatial weights 
reg agglomerative = AgglomerativeClustering(n clusters=6,
spatial weights definition=KNNWeightsDefinition(k=5))
# Create a spatial pipeline with preprocessing and clustering steps. 
agglomerative pipeline = SpatialPipeline([(\text{'scale'}, StandardScalar());('clustering', reg_agglomerative)]) 
# Train the model 
agglomerative_pipeline.fit(X) 
# Print the labels associated with each observation 
print(f"labels ={agglomerative_pipeline.named_steps['clustering'].labels_[:20]}")
```
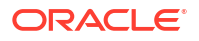

The output are the labels associated to the first 20 observations of the data.

labels = [1 4 4 4 4 0 0 0 1 1 1 1 1 1 1 1 0 2 0 2]

# <span id="page-47-0"></span>K-Means

K-means is a widely used clustering algorithm. It is based on proximity.

It starts with a set of cluster centroids, and each observation is assigned to the closest centroid. Then, a cluster's centroid is updated with the average of the observations assigned to it. The process continues until the centroids are no longer updated, or until a maximum number of iterations is reached.

The KMeansClustering class does not support regionalization. This means that elements of the same clusters can be geographically disconnected. However, you can use K-means as a benchmark for comparison purposes. It can directly take an instance of SpatialDataFrame as input parameter for modeling, even though the spatial information is not leveraged. It can then be incorporated into the Spatial Pipeline.

The K-Means algorithm requires defining the number of clusters with the  $n$  clusters parameter. But if this is not known, the KMeansClustering class provides two methods to estimate the number of clusters. The user can specify any of the following methods in the init\_method parameter.

• **The Elbow method:** This strategy runs the K-Means algorithm for different values of K and keeps track of the sum squared error (SSE) for each one. By plotting the errors against the values of K, the optimal value of K is given by the graph's "*elbow*" as shown in the following figure:

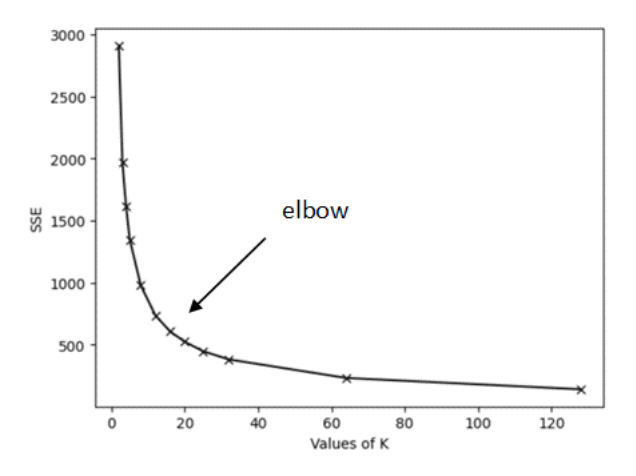

- **The Silhouette method:** This method runs the K-Means algorithm for different values of K and measures the Silhouette score for each run. It returns the value of K associated with the greatest score. The Silhouette score measures how well each observation lies within its cluster. The measure is in the range  $[-1, 1]$ , and it can be interpreted as follows:
	- A silhouette coefficient near 1 indicates that the observation is far from the neighboring clusters.
	- A value of  $0$  suggests that the observation is close to or on the decision boundary between two adjacent clusters.

– A negative value indicates that the observation might have been assigned to the wrong cluster.

If the n clusters parameter is not defined, then the algorithm uses the elbow method to estimate it. See the [KMeansClustering](https://docs.oracle.com/en/cloud/paas/autonomous-database/serverless/saipy/reference/ai_vector_clustering.html#oraclesai.clustering.KMeansClustering) class in *Python API Reference for Oracle Spatial AI* for more information.

The following example uses the *blocks groups* SpatialDataFrame and the KMeansClustering class to identify clusters based on specific features.

```
from oraclesai.weights import KNNWeightsDefinition 
from oraclesai.clustering import KMeansClustering 
from oraclesai.pipeline import SpatialPipeline 
from sklearn.preprocessing import StandardScaler
# Define training features 
X = block groups[['MEDIAN_INCOME', 'MEAN_AGE', 'MEAN_EDUCATION_LEVEL',
'HOUSE VALUE', 'geometry']]
# Create an instance of KMeansClustering with K=5 
kmeans model = KMeansClustering(n clusters=5)
# Create a spatial pipeline with preprocessing and clustering steps. 
kmeans pipeline = SpatialPipeline([('scale', StandardScaler()),
('clustering', kmeans model)])
# Train the model 
kmeans pipeline.fit(X)
# Print the labels associated with each observation 
print(f"labels = {kmeans_pipeline.named_steps['clustering'].labels_[:20]}")
```
The output consists of the labels of the first 20 observations.

labels = [3 1 3 1 3 3 1 1 3 3 2 2 1 3 2 2 1 1 1 1]

# 7 Apply Spatial Anomaly Detection

Learn and apply the Local Outlier Factor (LOF) algorithm for spatial anomaly detection using Oracle Spatial AI.

#### **Topics:**

- About Spatial Anomaly Detection
- Local Outlier Factor

# About Spatial Anomaly Detection

Anomaly detection identifies outliers and novelties, defined as observations that are significantly different from the others.

Also, note the following:

- Outlier detection estimators identify regions where the training data is concentrated, ignoring the deviant observations.
- Novelty detection identifies whether a new or unseen observation is an outlier according to an already defined training set.

Spatial anomaly detection identifies geographically isolated observations using spatial weights with standard anomaly detection methods. Examples include analyzing all environmental or traffic monitoring sensor data to find anomalies, which can lead to identifying dysfunctional sensors.

### Local Outlier Factor

Local Outlier Factor (LOF) measures the LOF score for each observation, representing the local deviation of the density of that observation concerning its neighbors.

The LOF score depends on how isolated an observation is with respect to the surrounding neighborhood. The larger the LOF score, the more isolated is the observation.

Using the k-nearest neighbors, the algorithm compares the local density of a sample to the local densities of its neighbors. Those samples with a significantly lower density than their neighbors are considered outliers.

In a spatial context, the LOF score helps to identify geographically isolated samples. For example, analyzing locations with a high concentration of car accidents and labeling isolated accident locations as outliers, which can be targeted for further examination.

The LOF method (see [\[2\]](#page-133-0) for more details on the LOF method) consists of the following steps:

- **1.** Define a method to measure the distance between two observations according to either features or geography. If spatial weights are defined, then the distance comes from the corresponding weight, except for binary weights, where the distance is calculated based on the geometries.
- **2.** Define a method that computes the k-distance of an observation. The k-distance is the distance to the furthermost neighbor or the K-th neighbor from KNN. If spatial weights are

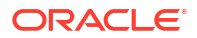

defined, then the neighboring observations are obtained according to the spatial weights, and the distance between two observations comes from the corresponding weight, except for binary weights, where the distance is calculated based on their geometries.

**3.** Define a method to compute the reachability-distance between two observations.

$$
RD(i,j) = \max(Kdistance(i),distance(i,j))
$$

**4.** Compute the Local Reachibility Distance (LRD) of each observation according to the following formula, where Nb<sub>i</sub> presents the neighbors of the i-th observation. If spatial weights are defined, then the neighbors of the i-th observation come from the spatial weights. Otherwise, the algorithm uses the k-nearest neighbors method.

$$
LRD(i) = \frac{|Nb_i|}{\sum_{j \in Nb_i} RD(i,j)}
$$

**5.** Compute the LOF score of each observation.

$$
LOF(i) = \frac{\frac{\sum_{j \in Nb_i} LRD(j)}{LRD(i)}}{|Nb_i|}
$$

Using LocalOutlierFactor for novelty detection requires setting the novelty parameter to *True* and calling the predict method to identify whether the unseen or new data are outliers.

See the [LocalOutlierFactor](https://docs.oracle.com/en/cloud/paas/autonomous-database/serverless/saipy/reference/ai_vector_outliers.html#oraclesai.outliers.LocalOutlierFactor) class in *Python API Reference for Oracle Spatial AI* for more information.

The following example uses a dataset based on the report of accidents in a city. It contains the location and severity of the car accidents. The example first creates an instance of SpatialDataFrame based on a database table.

```
from oraclesai import SpatialDataFrame, DBSpatialDataset
import oml
accidents.pdf =SpatialDataFrame.create(DBSpatialDataset(table='chicago_accidents', 
schema='oml user'))
```
The goal is to identify outliers in accidents where people get injured based on location. The dataset contains a categorical variable, *INJURY\_RATING*, that indicates the severity of the car accident. The example focuses on accidents with *INJURY\_RATING* greater than or equal to 3.

The following code uses the LocalOutlierFactor to calculate the LOF score of each observation based on the neighboring locations according to the spatial\_weights\_definition parameter.

```
from oraclesai.weights import KNNWeightsDefinition
from oraclesai.outliers import LocalOutlierFactor
```
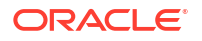

```
# Get records with INJURY RATING >= 3
accidents injury pdf = accidents pdf[accidents pdf["INJURY_RATING"] > = 3]
# Keep columns INJURY RATING and geometry, and use a geodetic coordinate
system
X = accidents injury pdf[["INJURY RATING", "geometry"]].to crs("epsg:3857")
# Create an instance of the LOF model defining the spatial weights
slof model =
LocalOutlierFactor(spatial_weights_definition=KNNWeightsDefinition(k=20))
# Train the model
slof model.fit(X)
# Get and print the LOF scores for each observation
slof scores = -1 * slof model.negative outlier factor
print(slof_scores[:10])
```
The program prints the LOF score of the first 10 observations. Note that the negative outlier factor property returns the negative LOF score.

[1.12403072 1.49269168 1.18196622 1.23728049 0.89957071 1.00487086 1.03445893 0.98740889 1.01636585 1.00944292]

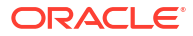

# 8 Apply Spatial Regression

Learn and apply Oracle Spatial AI machine learning algorithms for spatial regression.

#### **Topics:**

- About Spatial Regression
- **Spatial Diagnostics Using OLS**
- [Spatial Lag Model](#page-58-0)
- [Spatial Error Model](#page-60-0)
- **[Spatial Cross-Regressive Model](#page-55-0)**
- **[Spatial Regimes](#page-68-0)**
- **[Spatial Fixed Effects](#page-74-0)**
- [Geographically Weighted Regression](#page-65-0)
- [Geographical Regressor](#page-63-0)
- [Adaptive Spatial Regression](#page-77-0)

# About Spatial Regression

Spatial regression consists of predicting the value of a continuous variable based on input data that is derived by identifying relationships between independent variables and a target variable while considering a geographical context.

For example, a house price is impacted by the prices of nearby houses, and so including this spatial effect in a regression model can help make more accurate predictions on the house price. Spatial regression is essential in geographic applications and the following lists a few more scenarios where it can be applied:

- Predict house prices based on census data and location information.
- Choose a house, considering its proximity to economic opportunities, schools, health care, and roadways for daily commutes.
- Predict the median income of a specific region based on neighboring locations.

Depending on the nature of the data and the task, you should choose one of the algorithms that works best for you. Oracle Spatial AI also provides tools to decide which algorithm to use and suggests the resulting machine learning algorithm that better fits the data.

# Spatial Diagnostics Using OLS

The first step in spatial modeling is to do some spatial diagnostics, such as analyzing multicollinearity, normal distribution bias, spatial heterogeneity, and spatial dependence. You can do this using the Ordinary Least Squre (OLS) model.

The OLS algorithm fits a line that minimizes the Mean Squared Error (MSE) from the training set to predict new values. The formula of the ordinary linear regression is given as shown:

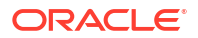

$$
y_i = \alpha + \sum_{j=1}^m \beta_j X_{ij} + \epsilon_i,
$$

In the preceding formula:*α* is the intercept or constant parameter, *β* is a vector of parameters that give us information about to what extent each variable is related to the target variable *y* and  $\varepsilon_i$  represents the error. The goal when training an OLS model is to estimate the parameters *α* and *β* to predict values of *y* for new values of *X*.

The OLSRegressor class in Spatial AI adds the spatial weights definition parameter in the general OLS model, which allows you to get spatial statistics after training the model. These statistics help identify the presence of spatial dependence or spatial heterogeneity and determine if another algorithm is required. So OLSRegressor intends to help user diagnose the data to see if there are any special spatial relationships, which in turn helps decide which spatial regression algorithm to use for the specific task. See [Metrics for Spatial Regression](#page-40-0) for more information on the statistics.

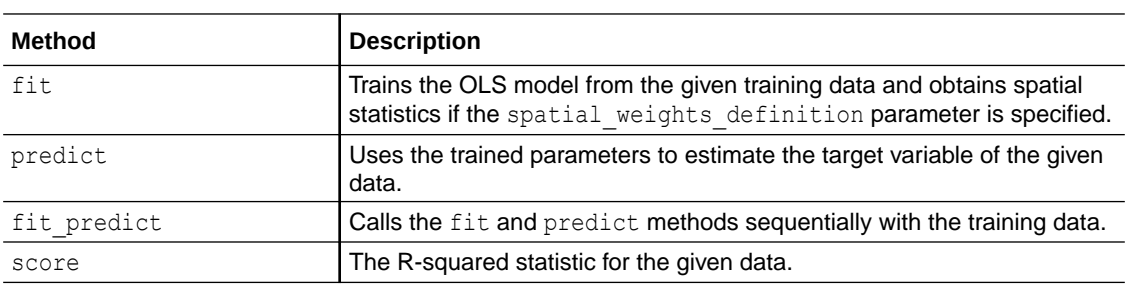

The following table describes the main methods of the OLSRegressor class.

See the [OLSRegressor](https://docs.oracle.com/en/cloud/paas/autonomous-database/serverless/saipy/reference/ai_vector_regression.html#oraclesai.regression.OLSRegressor) class in *Python API Reference for Oracle Spatial AI* for more information.

The following example uses the *block\_groups* SpatialDataFrame and creates an OLS model defining the spatial weights definition parameter. After training the model, it calls the predict and score methods. Finally, the program prints a summary of the model containing the spatial statistics.

```
from oraclesai.preprocessing import spatial train test split
from oraclesai.regression import OLSRegressor 
from oraclesai.weights import KNNWeightsDefinition
```

```
# Define the training and test set. 
X = block groups[["MEDIAN_INCOME", "MEAN AGE", "HOUSE VALUE", "INTERNET",
"geometry"]] 
X_ttrain, X_ttest, \overline{\phantom{x}}, \overline{\phantom{x}}, \overline{\phantom{x}} = spatial_train_test_split(X, y="MEDIAN_INCOME",
test size=0.2)
```

```
# Create the OLSRegressor defining the spatial weights
spatial ols model = OLSRegressor(KNNWeightsDefinition(k=10))
```
# Train the model and specify the target variable spatial ols model.fit(X train, "MEDIAN INCOME")

# Print the predictions of the test set ols predictions test =

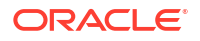

```
spatial ols model.predict(X test.drop(["MEDIAN INCOME"])).flatten()
print(f"\n>> predictions (X test):\n {ols predictions test[:10]}")
# Print the R-squared score of the test set 
ols r2 score = spatial ols model.score(X test, y="MEDIAN INCOME")
print(f"\n>> r2 score (X test):\n {ols r2 score}")
# Prints a summary of the model 
print(spatial ols model.summary)
```
The program output includes the following:

- The predict method returns the estimated values of the target variable over the test set.
- The score method returns the R-squared metric of the model from the test set.
- The summary property provides multiple statistics and the parameters associated with each explanatory variable. Also, it includes spatial statistics based on the spatial weights definition parameter.

```
>> predictions (X test):
  [84333.95556955 88819.9988673 52445.40662329 66192.50638257
 66613.63752196 53802.16810985 65151.54020825 29424.26087764
 37296.49147829 85676.22038382]
>> r2 score (X test):
 0.6009367861353069
REGRESSION
----------
SUMMARY OF OUTPUT: ORDINARY LEAST SQUARES
-----------------------------------------
Data set : unknown
Weights matrix : unknown
Dependent Variable : dep var Number of
Observations: 2750
Mean dependent var : 70051.6531 Number of
Variables : 4
S.D. dependent var : 40235.8666 Degrees of 
Freedom : 2746
R-squared : 0.6385
Adjusted R-squared : 0.6381
Sum squared residual:1608810557754.003 F-
statistic : 1616.7374
Sigma-square :585874201.658 Prob(F-
statistic) : 0
S.E. of regression : 24204.838 Log likelihood : 
-31659.426
Sigma-square ML :585022021.001 Akaike info criterion : 
63326.852
S.E of regression ML: 24187.2285 Schwarz criterion :
63350.529
 ------------------------------------------------------------------------------
------
          Variable Coefficient Std.Error t-Statistic 
Probability
```
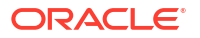

<span id="page-55-0"></span>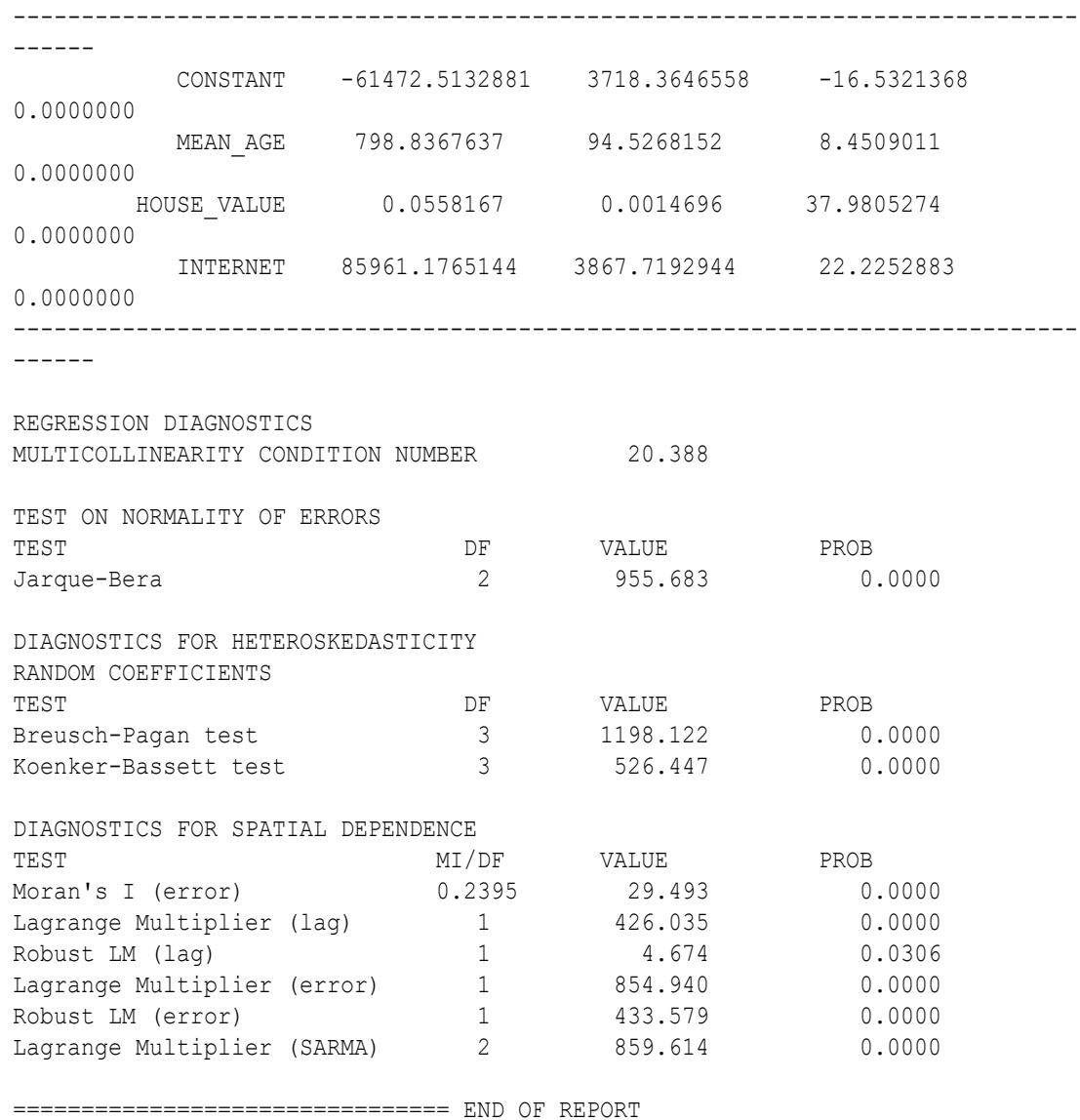

=====================================

# Spatial Cross-Regressive Model

The Spatial Cross-Regressive (SLX) regression model executes a regular liner regression involving a feature engineering step to add features that provide a spatial context to the data.

This is according to Tobler's law that closer things are more related than distant things. The algorithm adds one or more columns with the spatial lag of certain features, representing the average from neighboring observations.

The SLXRegressor class requires the definition of the spatial weights with the spatial weights definition parameter to establish how the neighboring observations interact. The following table describes the main methods of the SLXRegressor class.

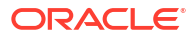

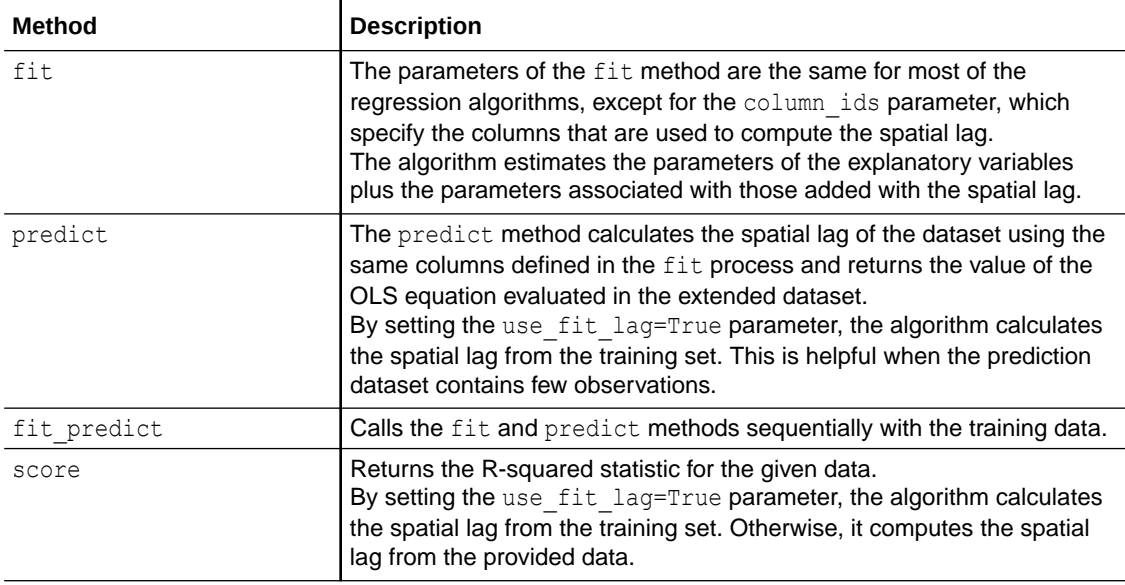

See the [SLXRegressor](https://docs.oracle.com/en/cloud/paas/autonomous-database/serverless/saipy/reference/ai_vector_regression.html#oraclesai.regression.SLXRegressor) class in *Python API Reference for Oracle Spatial AI* for more information.

The following example uses the *block\_groups* SpatialDataFrame and the SLXRegressor class to train an SLX regression model with training data  $(X<sub>train</sub>)$  using the MEDIAN INCOME column as the target variable. The MEAN\_AGE, MEAN\_EDUCATION\_LEVEL, and HOUSE\_VALUE columns are used to calculate the spatial lag.

Using the test set  $(X$  test), the code calls the predict and score methods to estimate the values of the target variable and the R-squared metric respectively.

```
from oraclesai.preprocessing import spatial_train_test_split 
from oraclesai.weights import KNNWeightsDefinition 
from oraclesai.regression import SLXRegressor 
from oraclesai.pipeline import SpatialPipeline 
from sklearn.preprocessing import StandardScaler 
# Define the explanatory variables 
X = block groups[['MEDIAN INCOME', 'MEAN AGE', 'MEAN EDUCATION LEVEL',
'HOUSE VALUE', 'INTERNET', 'geometry']]
# Define the training and test sets 
X_ttrain, X_ttest, \overline{\phantom{a}}, \overline{\phantom{a}}, \overline{\phantom{a}} = spatial_train_test_split(X, y="MEDIAN INCOME",
test size=0.2, random state=32)
# Define the spatial weights 
weights definition = KNNWeightsDefinition(k=10)
# Create a SXL Regressor model 
slx model = SLXRegressor(spatial weights definition=weights definition)
# Add the model to a pipeline along with a preprocessing step
slx pipeline = SpatialPipeline([('scale', StandardScaler()),
('slx_regression', slx_model)]) 
# Train the model
```

```
slx_pipeline.fit(X_train, "MEDIAN_INCOME",
slx_regression_column_ids=["MEAN_AGE", "MEAN_EDUCATION_LEVEL",
"HOUSE_VALUE"]) 
# Print the predictions with the test set 
slx predictions test =
slx_pipeline.predict(X_test.drop(["MEDIAN_INCOME"])).flatten()
print(f"\n>> predictions (X test):\n {slx predictions test[:10]}")
# Print the score with the test set 
slx r2 score = slx pipeline.score(X test, y="MEDIAN INCOME")
print(f"\n>> r2 score (X test):\n {slx r2 score}")
```
The program produces the following output:

```
>> predictions (X test):
 [102070.14467552 103393.34495125 18080.13247972 28780.88885959
  166553.11466239 47847.19216301 97311.05264284 28621.06664768
   86030.99787827 18315.17778001]
>> r2 score (X test):
  0.6520502048458249
```
Note that printing the property summary of the trained model displays new parameters which are associated with the spatial lag of the columns specified in the training process.

```
REGRESSION
----------
SUMMARY OF OUTPUT: ORDINARY LEAST SQUARES
-----------------------------------------
Data set : unknown
Weights matrix : unknown
Dependent Variable : dep var Number of
Observations: 2750
Mean dependent var : 69703.4815 Number of
Variables : 8
S.D. dependent var : 39838.5789 Degrees of 
Freedom : 2742
R-squared : 0.6404
Adjusted R-squared : 0.6395
Sum squared residual:1569034862694.453 F-
statistic : 697.5148
Sigma-square :572222779.976 Prob(F-
statistic) : 0
S.E. of regression : 23921.178 Log likelihood : 
-31625.004
Sigma-square ML :570558131.889 Akaike info criterion : 
63266.007
S.E of regression ML: 23886.3587 Schwarz criterion :
63313.362
------------------------------------------------------------------------------
------
          Variable Coefficient Std.Error t-Statistic 
Probability
```
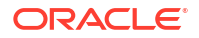

<span id="page-58-0"></span>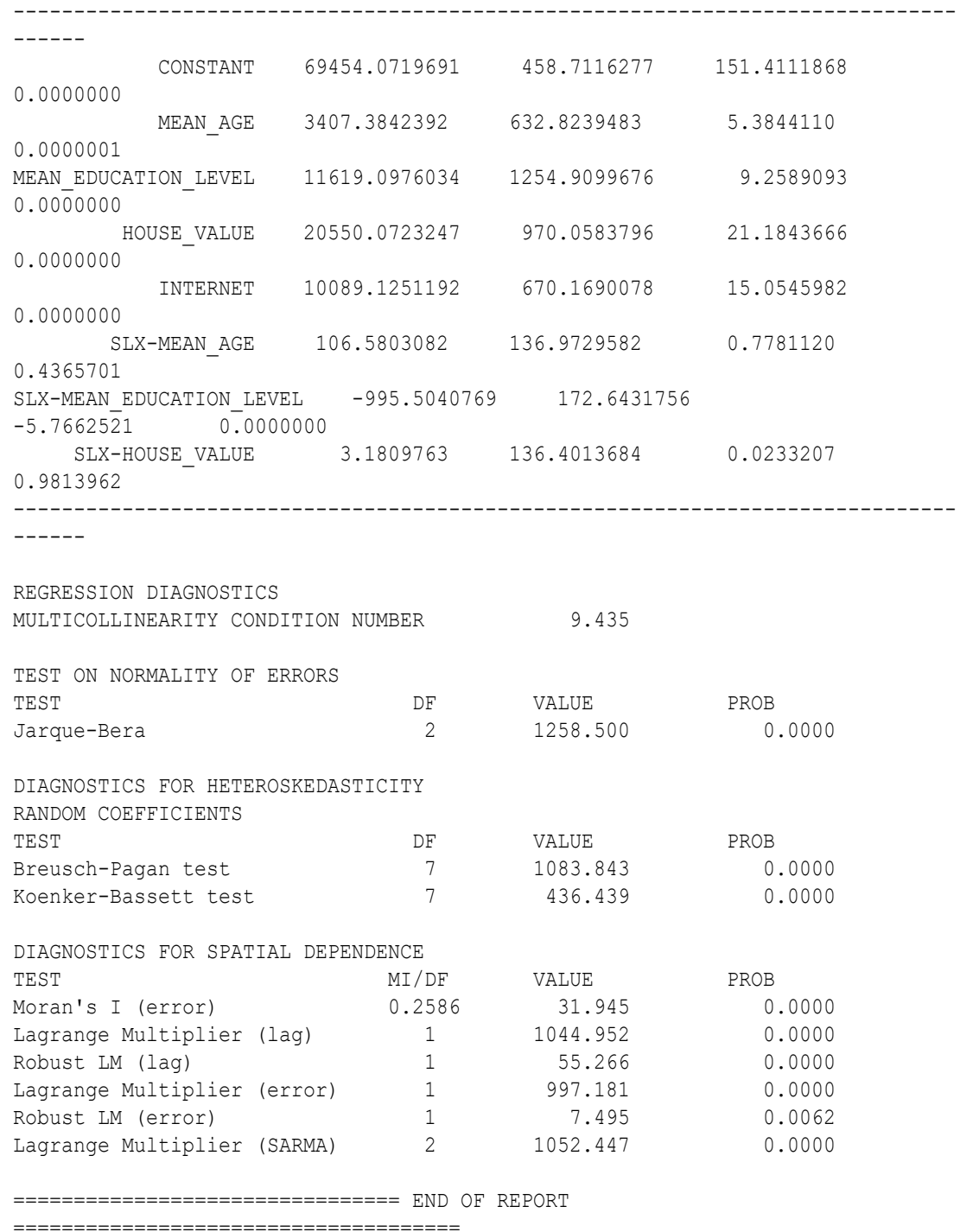

# Spatial Lag Model

The presence of spatial dependence indicates that values of observations are related to each other through distance, and the spatial lag model that includes this dependence is expected to perform better. The spatial lag model is also known as Spatial Autoregressive Model (SAR).

The SAR model considers spatial dependence over the target variable, meaning that the value of a region's target variable is related to its neighbors' target variable.

The SAR model includes the spatial lag of the dependent variable into the linear equation. This results in an extra parameter associated with the spatial lag of the dependent variable as shown in the following formula.

$$
y_i = \alpha + \rho y_{lag-i} + \sum_{j=1}^m \beta_j X_{ij} + \epsilon_i,
$$

The equation can be represented as shown:

$$
y = \alpha + \rho Wy + X\beta + \epsilon,
$$

In the preceding equation, *W* is the standardized spatial weights matrix, and *ρ* is called the spatial autoregressive coefficient.

The SpatialLagRegressor class requires setting of the spatial weights definition parameter, which establishes the relationship between neighboring observations. The following table describes the main methods of the SpatialLagRegressor class.

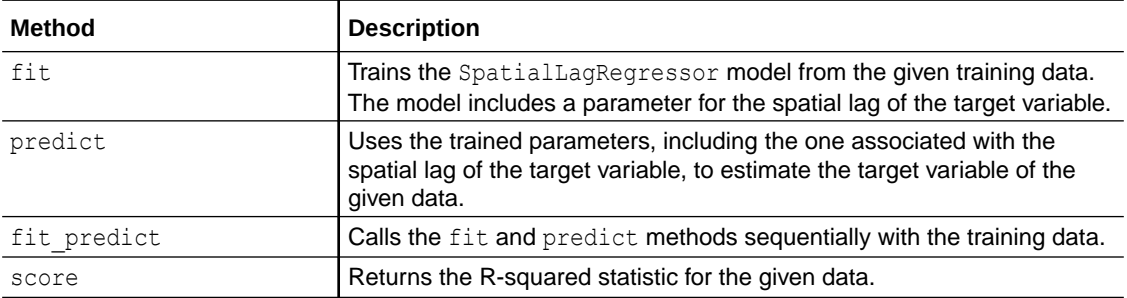

See the [SpatialLagRegressor](https://docs.oracle.com/en/cloud/paas/autonomous-database/serverless/saipy/reference/ai_vector_regression.html#oraclesai.regression.SpatialLagRegressor) class in *Python API Reference for Oracle Spatial AI* for more information.

The following example uses the *block\_groups* SpatialDataFrame. It creates an instance of the SpatialLagRegressor class defining the spatial weights definition parameter. Then, it creates a spatial pipeline with a preprocessing step to standardize the data and applies the Spatial Lag model at the final step.

The model is trained using a training set  $(X<sub>train</sub>)$  and the MEDIAN INCOME column as the target variable. Finally, it calls the predict and score methods with a test set  $(X<sub>test</sub>)$  to estimate the values of the target variables and obtain the model's R-Square score respectively.

```
from oraclesai.preprocessing import spatial train test split
from oraclesai.weights import KNNWeightsDefinition 
from oraclesai.regression import SpatialLagRegressor 
from oraclesai.pipeline import SpatialPipeline 
from sklearn.preprocessing import StandardScaler
# Define features
X = block groups[["MEDIAN INCOME", "MEAN AGE", "HOUSE VALUE", "INTERNET",
"geometry"]]
```

```
# Define training and test sets
```
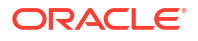

```
X_train, X_test, _, _, _, _ = spatial_train_test_split(X, y="MEDIAN INCOME",
test size=0.2, random state=32)
# Create an instance of SpatialLagRegressor
spatial lag model =SpatialLagRegressor(spatial weights definition=KNNWeightsDefinition(k=5))
# Add the model in a Spatial Pipeline with a preprocessing step
spatial lag pipeline = SpatialPipeline([("scaler", StandardScalar())("spatial_lag", spatial_lag_model)]) 
# Train the model with MEDIAN INCOME as the target variable
spatial lag pipeline.fit(X train, "MEDIAN INCOME")
# Print the predictions with the test set
spatial lag predictions test =
spatial lag pipeline.predict(X test.drop(["MEDIAN INCOME"])).flatten()
print(f"\n>> predictions (X test):\n {spatial lag predictions test[:10]}")
# Print the R-squared metric with the test set
spatial lag r2 score = spatial lag pipeline.score(X test, y="MEDIAN INCOME")
print(f"\n>> r2 score (X test):\n {spatial lag r2 score}")
```
The program produces the following output:

```
>> predictions (X test):
  [ 92285.13545208 100551.0381313 30910.61123168 45166.3218764
 177515.68764358 44088.89962954 98205.35728383 27788.19879028
   72553.17695035 24875.81828048]
>> r2 score (X test):
  0.6150829472253789
```
## Spatial Error Model

The Spatial Error Model (SEM) introduces a spatial lag in the *error* term of the linear equation.

By adding the spatial lag of the residual, the neighbors' errors influence the observation error. This leads to an extra parameter to be associated with the spatial lag of the error term as shown in the following formula:

$$
y_i = \alpha + \sum_{j=1}^m \beta_j X_{ij} + u_i
$$

$$
u_i = \lambda u_{lag-i} + \epsilon_i
$$

$$
u_{lag-i} = \sum_k W_{ik} u_k
$$

In the preceding formula, *W* is the spatial weights matrix.

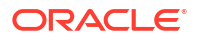

The SpatialErrorRegressor class implements the spatial error model, which requires the definition of the spatial weights definition parameter to use it. The following table describes the main methods of the SpatialErrorRegressor class.

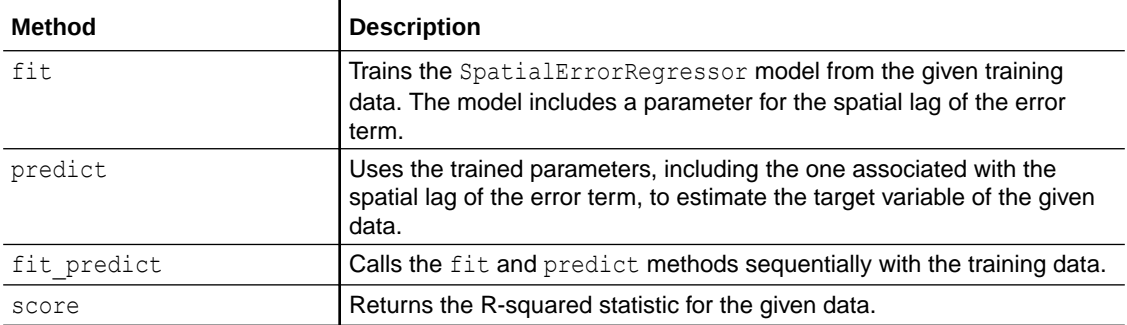

See the [SpatialErrorRegressor](https://docs.oracle.com/en/cloud/paas/autonomous-database/serverless/saipy/reference/ai_vector_regression.html#oraclesai.regression.SpatialErrorRegressor) class in *Python API Reference for Oracle Spatial AI* for more information.

The following example uses the *block\_groups* SpatialDataFrame. It creates an instance of the SpatialErrorRegressor class defining the spatial weights definition parameter which establishes the relationship between neighboring observations. Then, it adds the model in a spatial pipeline along with a preprocessing step to standardize the data. The model is trained using a training set  $(X<sub>train</sub>)$  and the MEDIAN INCOME column as the target variable. Finally, it calls the predict and score methods with the test set  $(X<sub>t</sub>est)$  to estimate the values of the target variable and the model's R-Square score respectively.

```
from oraclesai.preprocessing import spatial train test split
from oraclesai.weights import KNNWeightsDefinition 
from oraclesai.regression import SpatialErrorRegressor 
from oraclesai.pipeline import SpatialPipeline 
from sklearn.preprocessing import StandardScaler
```

```
# Define features
X = block groups[["MEDIAN INCOME", "MEAN AGE", "HOUSE VALUE", "INTERNET",
"geometry"]]
```

```
# Define training and test sets
X_ttrain, X_ttest, \overline{\phantom{a}}, \overline{\phantom{a}}, \overline{\phantom{a}} = spatial_train_test_split(X, y="MEDIAN_INCOME",
test size=0.2, random state=32)
```

```
# Create an instance of SpatialErrorRegressor
spatial error model =
SpatialErrorRegressor(spatial weights definition=KNNWeightsDefinition(k=5))
```

```
# Add the model in a Spatial Pipeline along with a preprocessing step
spatial error pipeline = SpatialPipeline([("scaler", StandardScalar());]("spatial error", spatial error model)])
```

```
# Train the model with MEDIAN INCOME as the target variable
spatial error pipeline.fit(X train, "MEDIAN INCOME")
```

```
# Print the predictions with the test set
spatial error predictions test =
spatial error pipeline.predict(X test.drop(["MEDIAN INCOME"])).flatten()
print(f"\n>> predictions (X test):\n {spatial lag predictions test[:10]}")
```
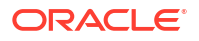

```
# Print the R-squared metric with the test set
spatial error r2 score = spatial error pipeline.score(X test,
y="MEDIAN_INCOME") 
print(f"\n>> r2 score (X test):\n {spatial error r2 score}")
```
The program produces the following output:

```
>> predictions (X test):
 [ 92285.13545208 100551.0381313 30910.61123168 45166.3218764
 177515.68764358 44088.89962954 98205.35728383 27788.19879028
  72553.17695035 24875.81828048]
>> r2 score (X test):
 0.635646418630968
```
Note that printing the property summary of the trained model displays an extra lambda parameter. This parameter is associated with the spatial lag of the error term.

```
REGRESSION
----------
SUMMARY OF OUTPUT: MAXIMUM LIKELIHOOD SPATIAL ERROR (METHOD = FULL)
-------------------------------------------------------------------
Data set : unknown
Weights matrix : unknown
Dependent Variable : dep var Number of
Observations: 2750
Mean dependent var : 69703.4815 Number of
Variables : 4
S.D. dependent var : 39838.5789 Degrees of 
Freedom : 2746
Pseudo R-squared : 0.6285
Sigma-square ML :472895616.755 Log likelihood :
-31440.423
S.E of regression : 21746.163 Akaike info criterion :
62888.846
                                          Schwarz criterion : 
62912.523
 ------------------------------------------------------------------------------
------
         Variable Coefficient Std.Error z-Statistic 
Probability
------------------------------------------------------------------------------
------
           CONSTANT 70397.9327157 855.6991730 82.2694878 
0.0000000
         MEAN AGE 4337.6721310 537.9090592 8.0639507
0.0000000
        HOUSE_VALUE 20927.8165549 706.2614165 29.6318276 
0.0000000
           INTERNET 10643.3244395 580.3422845 18.3397363 
0.0000000
           lambda 0.5152500 0.0215703 23.8869736 
0.0000000
       ------------------------------------------------------------------------------
```
------ ================================ END OF REPORT =====================================

# <span id="page-63-0"></span>Geographical Regressor

A GeographicalRegressor is a spatial machine learning algorithm used to perform regression by leveraging the existing scikit-learn regression algorithms which are used to create both, a global model containing all the observations from the training data and a local model for each observation and by summing the weighted results of the global model and the local model.

Both, GeographicalRegressor and GeographicalClassifier extend the Geographical Random Forest algorithm by allowing the use of various underlying machine learning algorithms besides Random Forest and supporting parallelism in the training of local models, ensuring robust and scalable performance. See [\[4\]](#page-133-0) for more information on the Geographical Random Forest algorithm.

This algorithm is useful when there is a high degree of spatial heterogeneity in the data. This implies that the data behaves differently in different geographical regions. Hence, it will be hard to fit a single model appropriately. This algorithm supports any scikit-learn regression algorithms. That means, for different applications, you can specify the underneath regression algorithm, which includes random forest, support vector, gradient boosting, and decision tree.

The GeographicalRegressor class implements this regressor. You can specify the scikitlearn regression algorithm when you create an instance of this class. First, a global model is built using the parameters provided at creation time. If the spatial relationship is not specified (by providing SpatialWeightsDefinition or bandwidth information), it is first computed. After the spatial relation is defined, several local models are built. The prediction is performed by locating the local model closer to the data to be predicted and summing the weighted results of the global model and the local model. Specifically, the returned prediction is calculated as follows:

```
local model prediction * local weight + global model prediction * (1.0 -
local weight)
```
In the preceding calculation, local weight can be a default or specified value.

When using the GeographicalRegressor class, you can specify a scikit-learn regression algorithm to be used when you create an instance of this class. The following table describes the principal methods of this class.

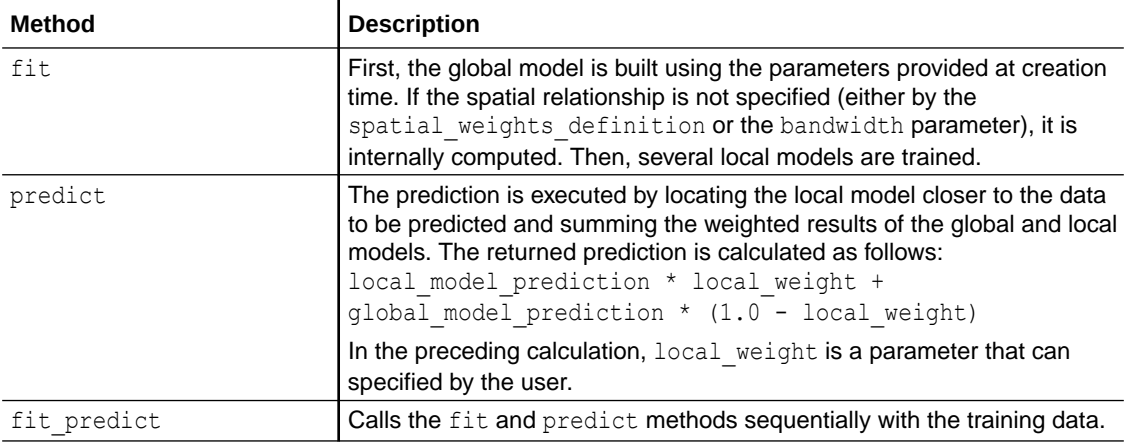

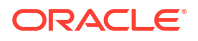

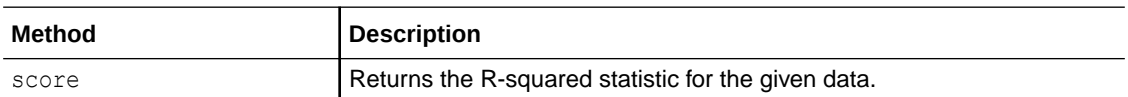

See the [GeographicalRegressor](https://docs.oracle.com/en/cloud/paas/autonomous-database/serverless/saipy/reference/ai_vector_regression.html#oraclesai.regression.GeographicalRegressor) class in *Python API Reference for Oracle Spatial AI* for more information.

The following example uses the *houses full* SpatialDataFrame, with a connection to the La median house values database table. This table contains housing information from the city of Los Angeles. The *houses\_full* instance will be used in this example.

```
from oraclesai import SpatialDataFrame, DBSpatialDataset
import oml
houses full =SpatialDataFrame.create(DBSpatialDataset(table='la_median_house_values', 
schema='oml user'))
houses full = houses full.to crs('epsg:3857')
```
The code then performs the following steps:

- **1.** Defines the target variable (*HOUSE\_VALUE\_MEDIAN*) and the explanatory variables for the regression model.
- **2.** Splits the data into training and test sets.
- **3.** Defines the spatial weights and creates an instance of GeographicalRegressor, which runs multiple Random Forest regressors locally.
- **4.** Calls the predict and score methods to estimate the target variable of the test set and the R-squared statistic from the same test set.

```
from oraclesai.preprocessing import spatial train test split
from oraclesai.weights import SpatialWeights, KNNWeightsDefinition
from sklearn.ensemble import RandomForestRegressor
from oraclesai.regression import GeographicalRegressor
# Define explanatory variables
feature_columns = [
     'BEDROOMS_TOTAL',
     'EDU_LEVEL_SCORE_MEDIAN',
     'POPULATION_DENSITY',
     'ROOMS_TOTAL',
     'COMPLETE_PLUMBING_PERC',
     'COMPLETE_KITCHEN_PERC',
     'HOUSE_AGE_MEDIAN',
     'RENTED_PERC',
     'UNITS_TOTAL'
]
# Define the target variable
target column = 'HOUSE VALUE MEDIAN'
# Select a subset of columns
houses = houses full[target column] + feature columns]
```
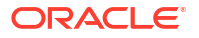

```
# Remove rows with null values
houses = houses.dropna()
# Define the training and test sets
X train, X test, y train, y test, geom train, geom test =
spatial train test split(houses,
      y=target_column, 
     test size=0.33,
      numpy_result=True, 
      random_state=32)
# Define the spatial weights
weights definition = KNNWeightsDefinition(k=3)
train weights = SpatialWeights.create(geom train, weights definition)
test weights = SpatialWeights.create(geom_test, weights_definition)
# Create an instance of GeographicalRegressor
grf_model = GeographicalRegressor(model_cls=RandomForestRegressor, 
n estimators=10, random state=32)
# Train the model
grf model.fit(X train, geometries=geom train, y=y train,
spatial weights=train weights)
# Print the predictions with the test set
grf predictions test = grf model.predict(X test,
geometries=geom_test).flatten()
print(f"\n>> predictions (X test):\n {grf predictions test[:10]}")
# Print the score with the test set
grf r2 score = grf model.score(X test, y test, geometries=geom test)
print(f"\n>> r2 score (X test):\n {qrf r2 score}")
```

```
The output of the program is as follows:
```

```
>> predictions (X test):
 [622135. 422560. 426457.5 749530. 925412.5 469420. 526467.5 880195.
 460922.5 421930. ]
>> r2 score (X test):
 0.6774993920744854
```
# Geographically Weighted Regression

The Geographically Weighted Regression (GWR) model is used in the presence of spatial heterogeneity, which can be identified as a sign of regional variation.

The GWR model creates a local linear regression model for every observation in the dataset. It incorporates the target and explanatory variables from the observations within their

neighborhood, allowing the relationships between the independent and dependent variables to vary by locality.

The following shows the equation for the GWR model:

$$
y_j^{(i)} = W_{i,j}\left(\beta_0^{(i)} + \sum_{k=1} \beta_k^{(i)} X_{j,k} + \epsilon^{(i)}\right)
$$

In the preceding equation, *W* is the spatial weights matrix, *y<sup>j</sup> (i)* is the estimation of the target variable for observation *j* at location *i* .

The GWRRegressor class trains local linear regressions for every sample in the dataset, incorporating the dependent and independent variables of locations falling within a specified bandwidth.

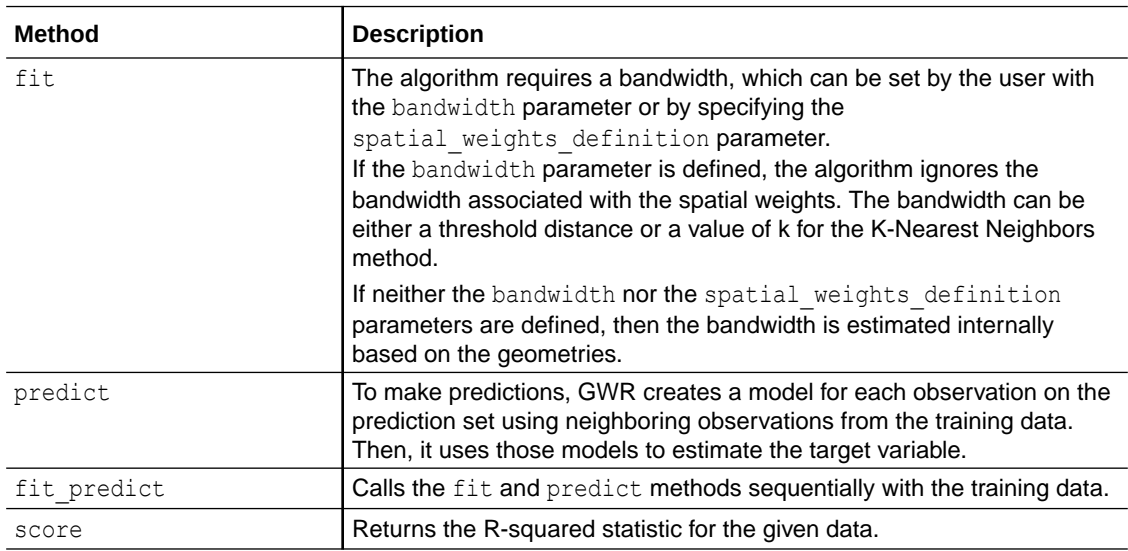

The following table describes the main methods of the GWRRegressor class.

See the [GWRRegressor](https://docs.oracle.com/en/cloud/paas/autonomous-database/serverless/saipy/reference/ai_vector_regression.html#oraclesai.regression.GWRRegressor) class in *Python API Reference for Oracle Spatial AI* for more information.

The following example uses the *block groups* SpatialDataFrame and the GWRRegressor to train a model to predict the target variable, MEDIAN INCOME. It uses a training set to train the model and a test set to make predictions of the target variable and obtain the R-squared statistic.

```
from oraclesai.preprocessing import spatial train test split
from oraclesai.weights import DistanceBandWeightsDefinition 
from oraclesai.regression import GWRRegressor 
from oraclesai.pipeline import SpatialPipeline 
from sklearn.preprocessing import StandardScaler 
# Define target and explanatory variables 
X = block_groups[['MEDIAN_INCOME', 'MEAN_AGE', 'MEAN_EDUCATION_LEVEL', 
'HOUSE VALUE', 'INTERNET', 'geometry']]
```

```
# Use a referenced coordinate system
```

```
X = X.to\;crs("epsq:3857")# Define training and test sets 
X_ttrain, X_ttest, \overline{\phantom{x}}, \overline{\phantom{x}}, \overline{\phantom{x}} = spatial_train_test_split(X, Y="MEDIAN_INCOME",
test size=0.1, random state=32)
# Define the spatial weights 
weights definition = DistanceBandWeightsDefinition(threshold=10000)
# Create an instance of GWR passing the spatial weights 
gwr_model = GWRRegressor(spatial_weights_definition=weights_definition)
# Add the regressor to a pipeline along with a preprocessing step 
gwr pipeline = SpatialPipeline([('scale', StandardScaler()),
('gwr_regression', gwr_model)])
# Train the model specifying the target variable 
gwr_pipeline.fit(X_train, "MEDIAN_INCOME")
# Print the predictions with the test set 
gwr predictions test =
gwr_pipeline.predict(X_test.drop(["MEDIAN_INCOME"])).flatten()
print(f"\n>> predictions (X test):\n {gwr predictions test[:10]}")
# Print the score with the test set 
gwr_r2_score = gwr_pipeline.score(X_test, y="MEDIAN_INCOME")
print(f"\n>> r2 score (X test):\n {gwr r2 score}")
```
#### The output of the program is shown is as shown:

```
>> predictions (X test):
 [111751.58871802 123406.64795915 25850.4248602 23565.60954771
 180171.51825151 47052.37667604 118800.80714934 31067.07113894
  62079.81316461 30673.82128591]
>> r2 score (X test):
 0.6942389040067138
```
The summary property includes statistics of the OLS and GWR models. As for the estimated parameters, it displays the average value from all the local models.

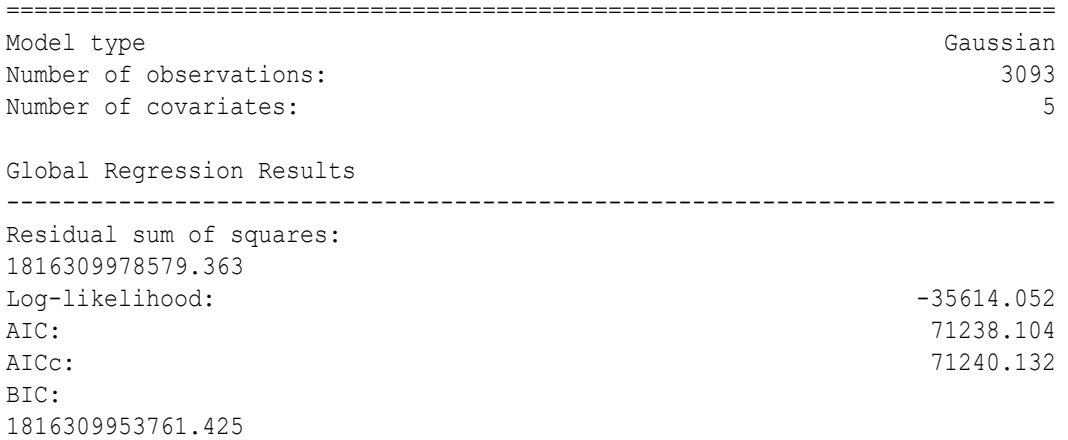

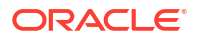

<span id="page-68-0"></span>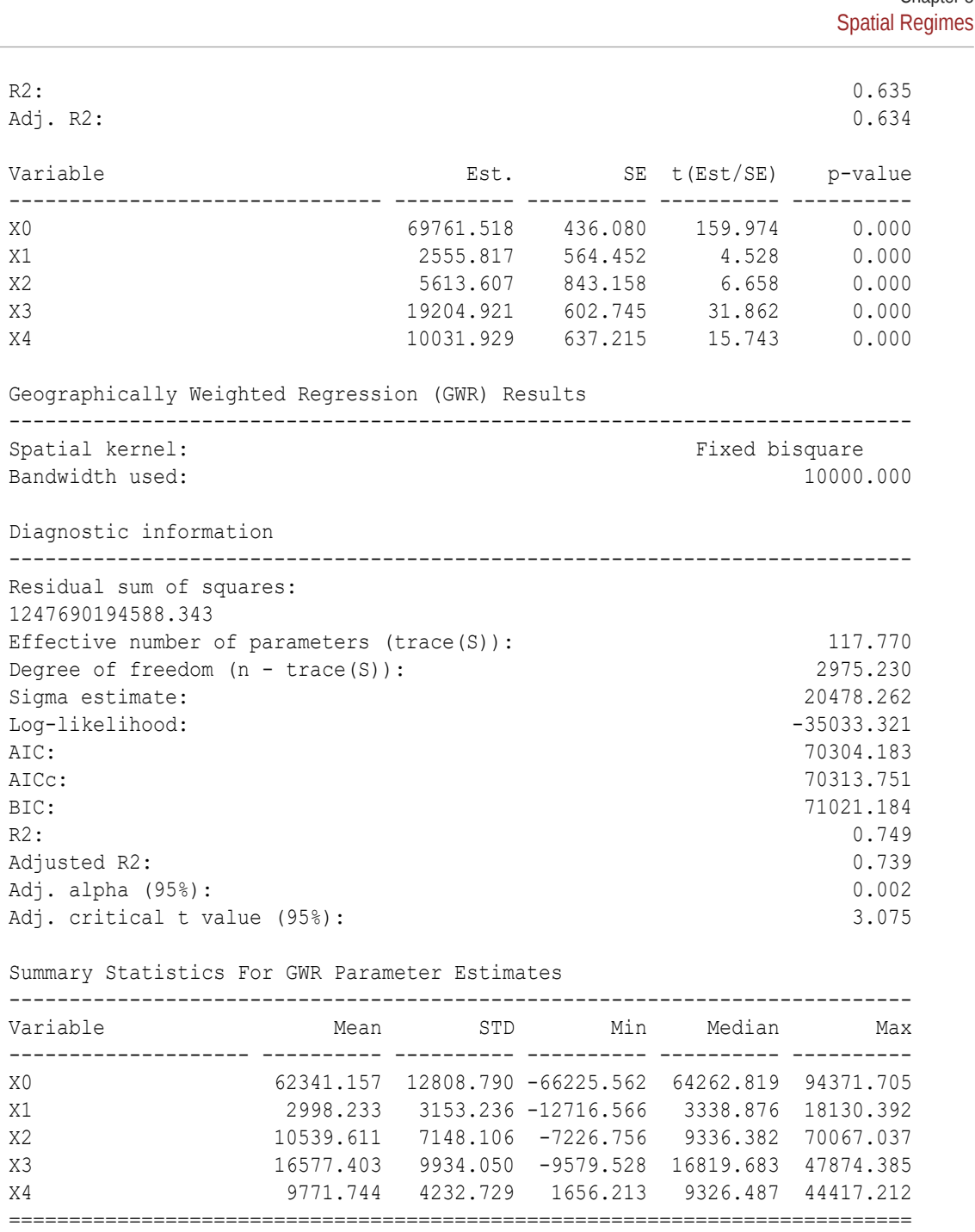

# Spatial Regimes

In the spatial regimes algorithm, the regression equation parameters are estimated according to a categorical variable called regime.

This categorical variable can represent different things, such as a region in a spatial context. Neighborhoods, such as district or block names, can be used to define regimes. The model reflects spatial heterogeneity across regions, with different regions having their own regression models.

Chapter 8

The SpatialRegimesRegressor class consists of linear regression models where the terms of the linear equation vary depending on the regime. The following table describes the main methods of the SpatialRegimesRegressor class.

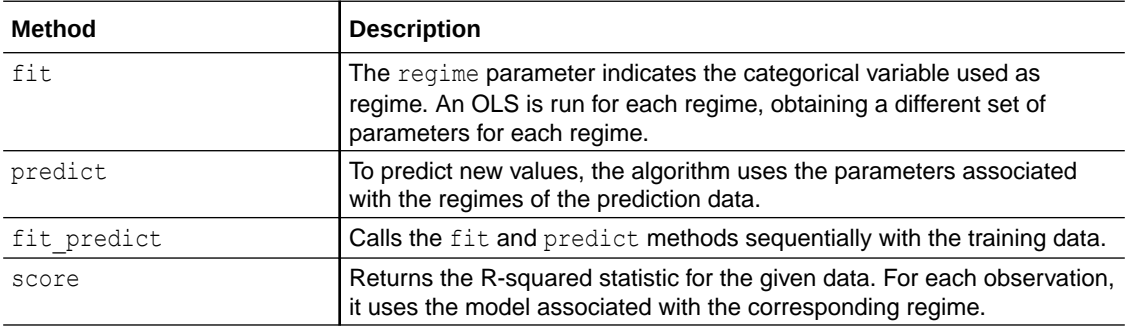

Even when the SpatialRegimesRegressor class does not consider spatial weights in the training process, it uses the spatial weights definition parameter to obtain spatial diagnostics.

See the [SpatialRegimesRegressor](https://docs.oracle.com/en/cloud/paas/autonomous-database/serverless/saipy/reference/ai_vector_regression.html#oraclesai.regression.SpatialRegimesRegressor) class in *Python API Reference for Oracle Spatial AI* for more information.

The following example uses the *block\_groups* SpatialDataFrame and the SpatialRegimesRegressor class. However, before executing the regression task, the example requires to define a categorical variable as regime. Then the functions split the geographical area of a SpatialDataFrame into a grid with a certain number of rows and columns, where each grid cell is represented by an integer number that will serve as the categorical variable.

import bisect

```
def get_cell_id(array_x, array_y, point, ncols):
   point x, point y = point.x, point.y
    grid x = bisect.bisect left(array x, point x) - 1grid y = bisect.bisect left(array y, point y) - 1 return grid_y * ncols + grid_x
def create grid(pdf data, grid column, nrows=2, ncols=2):
   min x, min y, max x, max y = pdf data.total bounds
     geometries = pdf_data["geometry"].values
     centroids = [geom.centroid for geom in geometries]
   step_x = (max_x - min_x) / ncolsstep_y = (max_y - min_y) / nrowssplit x = [min x + step x * i for i in range(ncols + 1)]split_y = [min_y + step_y * i for i in range(nrows + 1)] column_values = []
     for centroid in centroids:
        column_values.append(get_cell_id(split_x, split_y, centroid, ncols))
     return pdf_data.add_column(grid_column, column_values)
```
Using the preceding functions, the following code:

- **1.** Creates another instance of SpatialDataFrame with a categorical variable, GRID\_ID, representing the grid cells that will serve as the regimes.
- **2.** Stores the regimes into a separate variable and removes the categorical variable from the dataset.
- **3.** Trains the SpatialRegimesRegressor model with the training set (X train) by calling the fit method, setting the regime parameter, and using the MEDIAN INCOME column as the target variable.
- **4.** Calls the predict and score methods using the test set (X\_test), to estimate the target variable and obtain the R-squared metric.

```
from oraclesai.weights import KNNWeightsDefinition 
from oraclesai.regression import SpatialRegimesRegressor 
from oraclesai.pipeline import SpatialPipeline 
from sklearn.preprocessing import StandardScaler
# Create a categorical variable by splitting the geographic region in a grid 
block groups grid = create grid(block groups, "GRID ID", nrows=3, ncols=3)
# Define the explanatory variables 
X = block groups grid[['MEDIAN INCOME', 'MEAN AGE', 'MEAN EDUCATION LEVEL',
'HOUSE_VALUE', 'INTERNET', 'GRID_ID', 'geometry']] 
# Define the training and test sets 
X_ttrain, X_ttest, \overline{\phantom{a}}, \overline{\phantom{a}}, \overline{\phantom{a}} = spatial_train_test_split(X, y="MEDIAN_INCOME",
test size=0.2, random state=32)
# Get the regime values 
regimes train = X train["GRID_ID"].values.tolist()
regimes test = X test["GRID ID"].values.tolist()
# Discard the categorical variable 
X train = X train.drop("GRID ID")
X test = X test.drop("GRID ID")
# Define the spatial weights 
weights definition = KNNWeightsDefinition(k=10)
# Create a Spatial Regimes Regressor model 
spatial regimes model =SpatialRegimesRegressor(spatial_weights_definition=weights_definition) 
# Add the model to a spatial pipeline along with a preprocessing step 
spatial regimes pipeline = SpatialPipeline([(\text{'scale'}, StandardScalar()),
('spatial regimes', spatial regimes model)])
# Train the model using "MEDIAN INCOME" as the target variable and specifying
the regime values 
spatial regimes pipeline.fit(X train, "MEDIAN INCOME",
spatial regimes regimes=regimes train)
# Print the predictions with the test set
spatial regimes predictions test =
spatial regimes pipeline.predict(X test.drop(["MEDIAN INCOME"]),
spatial regimes regimes=regimes test).flatten()
```
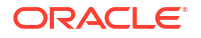

```
print(f"\n>> predictions (X test):\n
{spatial_regimes_predictions_test[:10]}")
```

```
# Print the score with the test set 
spatial regimes r2 score = spatial regimes pipeline.score(X test,
y="MEDIAN INCOME", spatial regimes regimes=regimes test)
print(f"\n>> r2 score (X test):\n {spatial regimes r2 score}")
```
#### The output of this program is as follows:

```
>> predictions (X test):
 [ 99973.28903064 119316.0422925 21627.0522275 26862.24033126
 176529.76909922 55563.36270093 115297.87445691 33401.15374394
  63827.11873494 26992.92679579]
>> r2 score (X test):
 0.67377148094271
```
Since the spatial weights definition parameter was set when creating the SpatialRegimesRegressor instance, the summary property of the trained model displays spatial statistics. Note that there is a set of parameters for each regime, as well as some spatial statistics, such as Moran's I and Lagrange Multipliers for spatial dependence.

```
REGRESSION
----------
SUMMARY OF OUTPUT: ORDINARY LEAST SQUARES - REGIMES
---------------------------------------------------
Data set : unknown
Weights matrix : unknown
Dependent Variable : dep_var Number of 
Observations: 2750
Mean dependent var : 69703.4815 Number of
Variables : 40
S.D. dependent var : 39838.5789 Degrees of 
Freedom : 2710
R-squared : 0.6974
Adjusted R-squared : 0.6930
Sum squared residual:1320270117156.439 F-
statistic : 160.1405
Sigma-square :487184545.076 Prob(F-
statistic) : 0
S.E. of regression : 22072.257 Log likelihood :
-31387.645
Sigma-square ML :480098224.421 Akaike info criterion : 
62855.290
S.E of regression ML: 21911.1438 Schwarz criterion :
63092.065
   ------------------------------------------------------------------------------
------
         Variable Coefficient Std.Error t-Statistic 
Probability
               ------------------------------------------------------------------------------
------
        1_CONSTANT 67301.4371567 1953.6056568 34.4498578
```
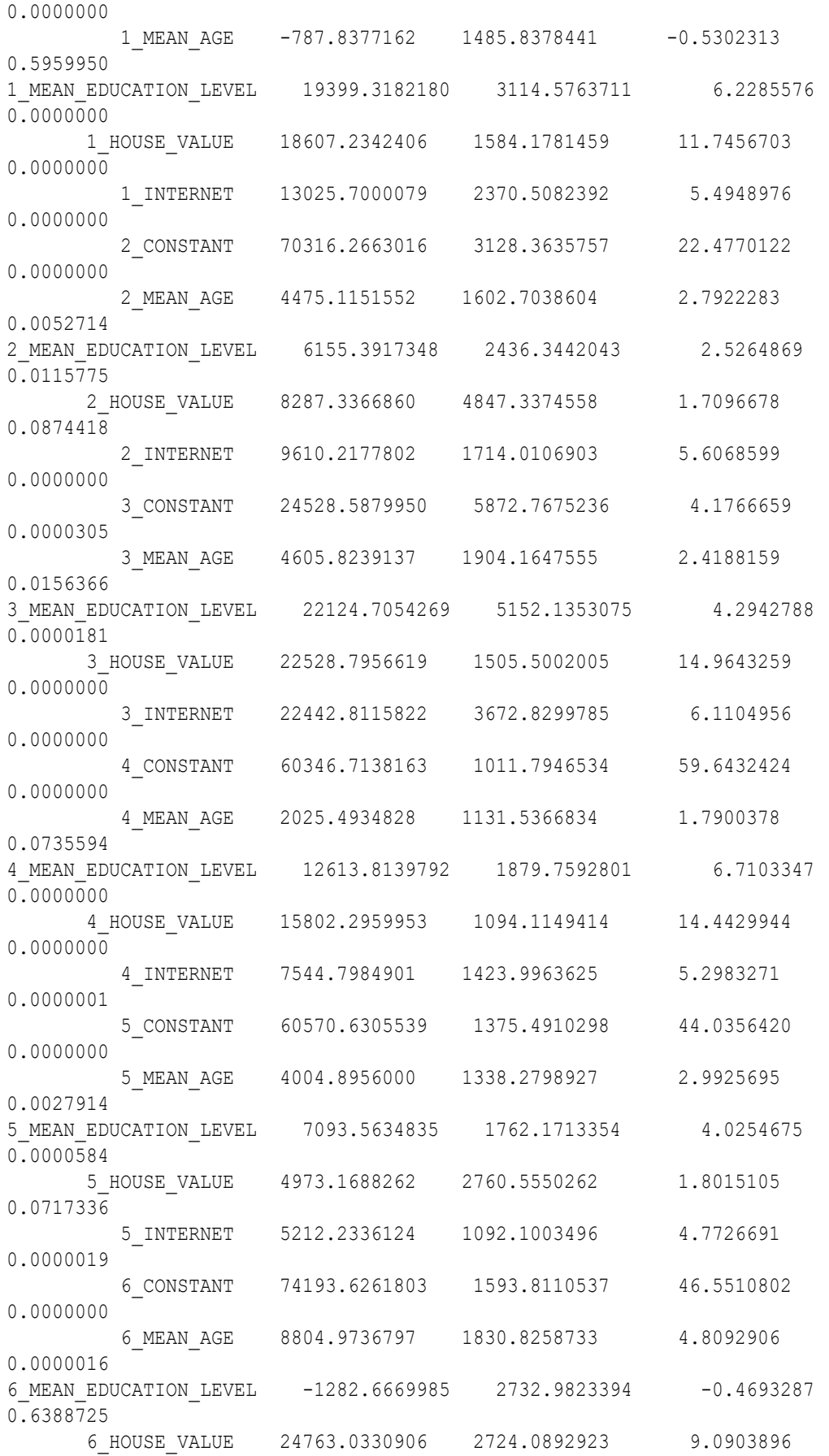

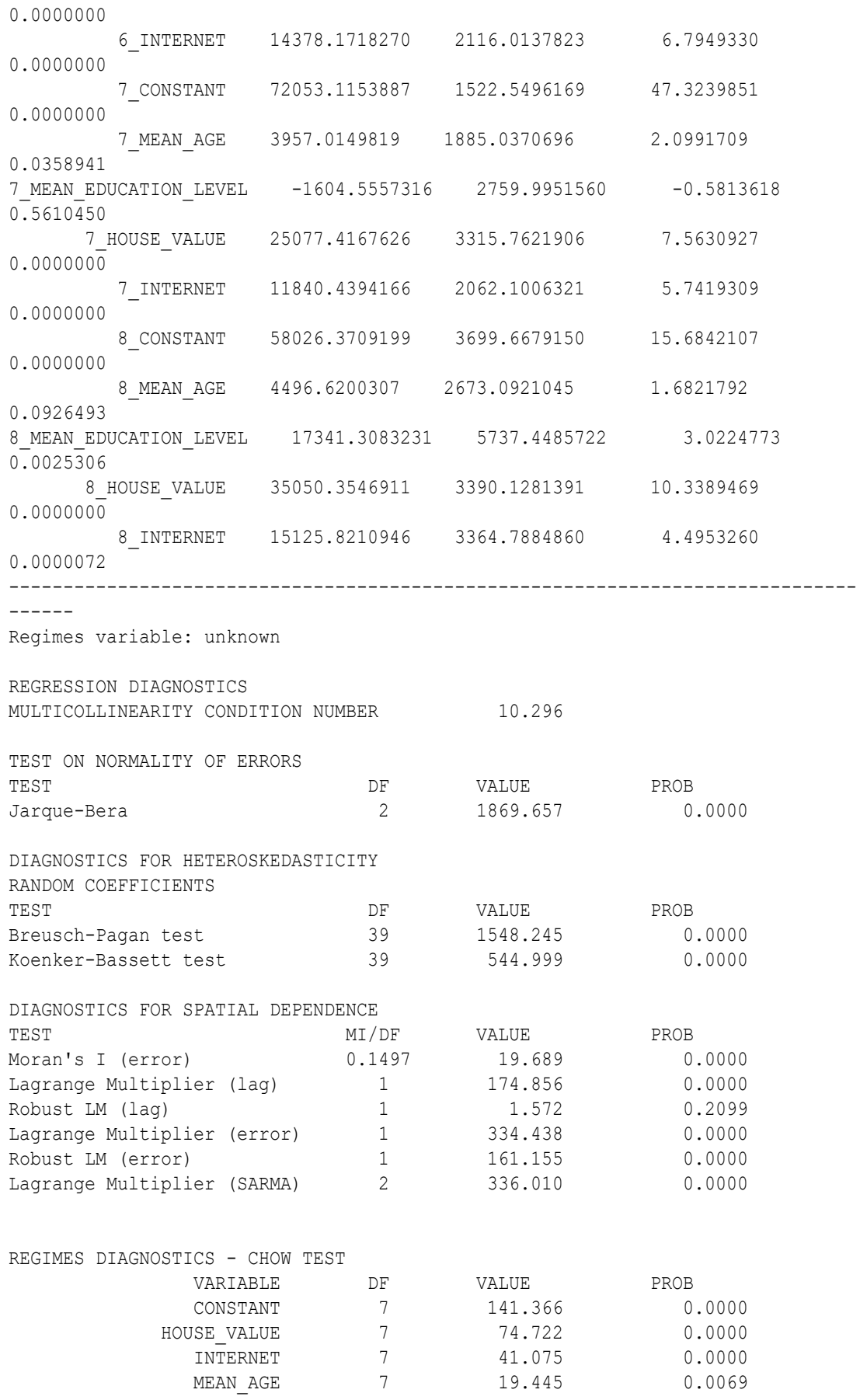

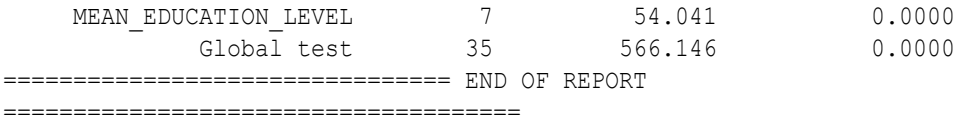

### Spatial Fixed Effects

The spatial fixed effects algorithm computes an intercept or constant parameter for each regime, while the other model parameters remain constant. It is a simplified version of the spatial regimes algorithm.

The SpatialFixedEffectsRegressor class consists of regression models where each model has a different constant parameter, one for each regime. The rest of the parameters of the models are the same. To predict new values, it gets the constant parameter for the corresponding regime internally and uses that parameter in the regression equation along with the other parameters. You can also pass in the spatial weights definition parameter to obtain spatial diagnostics for analyzing the input features and fine tune the model.

The following table describes the main methods of the SpatialFixedEffectsRegressor class.

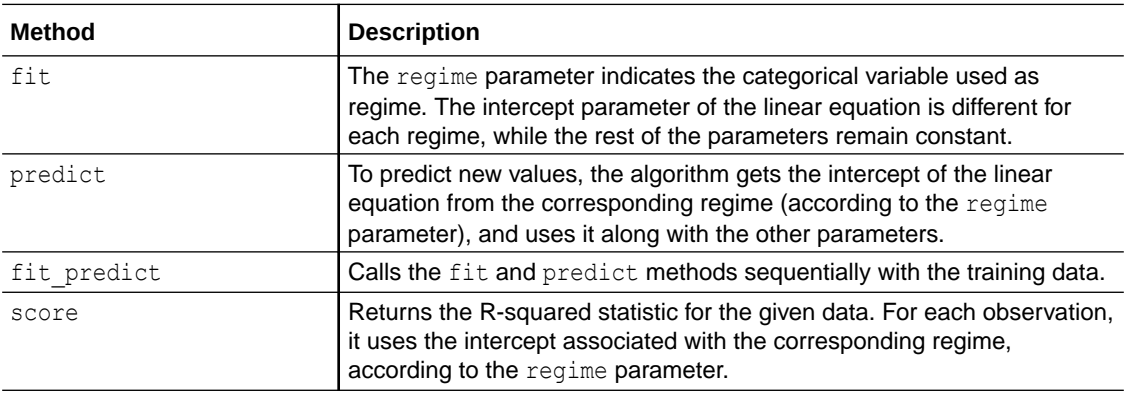

When creating an instance of the SpatialFixedEffectsRegresssor class, it is possible to define the spatial weights definition parameter to obtain spatial diagnostics after training the model.

See the [SpatialFixedEffectsRegressor](https://docs.oracle.com/en/cloud/paas/autonomous-database/serverless/saipy/reference/ai_vector_regression.html#oraclesai.regression.SpatialFixedEffectsRegressor) class in *Python API Reference for Oracle Spatial AI* for more information.

The following example uses the *block\_groups* SpatialDataFrame and the functions defined in [Spatial Regimes](#page-68-0) to create the regimes by splitting the geographical area into a grid, where each cell represents a regime.

Then, trains the Spatial Fixed Effects model. Finally, using the test set, it calls the predict and score methods to estimate the target variable and the R-squared metric respectively.

```
from oraclesai.preprocessing import spatial train test split
from oraclesai.weights import KNNWeightsDefinition 
from oraclesai.regression import SpatialFixedEffectsRegressor 
from oraclesai.pipeline import SpatialPipeline 
from sklearn.preprocessing import StandardScaler
```

```
# Create a categorical variable by splitting the geographic region in a grid 
block_groups_grid = create_grid(block_groups, "GRID_ID", nrows=3, ncols=3)
```

```
# Define the explanatory variables 
X = block groups grid[['MEDIAN INCOME', 'MEAN AGE', 'MEAN EDUCATION LEVEL',
'HOUSE_VALUE', 'INTERNET', 'GRID_ID', 'geometry']] 
# Define the training and test sets 
X_ttrain, X_ttest, \overline{\phantom{a}}, \overline{\phantom{a}}, \overline{\phantom{a}} = spatial_train_test_split(X, Y="MEDIAN_INCOME",
test size=0.2, random state=32)
# Get the regime values 
regimes_train = X_train["GRID_ID"].values.tolist() 
regimes test = X test["GRID_ID"].values.tolist()
# Discard the categorical variable 
X train = X train.drop("GRID ID")
X test = X test.drop("GRID ID")
# Define the spatial weights 
weights definition = KNNWeightsDefinition(k=10)
# Create a Spatial Fixed Effects Regressor model 
sfe model =SpatialFixedEffectsRegressor(spatial_weights_definition=weights_definition) 
# Add the model to a spatial pipeline along with a preprocessing step 
sfe pipeline = SpatialPipeline([('scale', StandardScaler()), ('sfe',
sfe_model)])
# Train the model using "MEDIAN INCOME" as the target variable and specifying
the regimes 
sfe_pipeline.fit(X_train, "MEDIAN_INCOME", sfe _regimes=regimes_train)
# Print the predictions with the test set 
sfe predictions test = sfe pipeline.predict(X test.drop(["MEDIAN INCOME"]),
sfe regimes=regimes test).flatten()
print(f"\n>> predictions (X test):\n {sfe predictions test[:10]}")
# Print the score with the test set 
sfe_r2_score = sfe_pipeline.score(X_test, y="MEDIAN_INCOME",
sfe regimes=regimes test)
print(f"\n>> r2 score (X test):\n {sfe_r2_score}")
```
The program prints the predictions of the target variable of the first 10 observations, and the Rsquared metric for the test set as shown:

```
>> predictions (X test):
 [101512.84282764 109422.92724391 29615.01694646 29230.32429018
 162356.33498145 53108.14145735 105985.63259313 28588.56284749
  81056.36661461 19790.46314804]
>> r2 score (X test):
  0.6701128016747615
```
The intercept values for each regime can be visualized using the summary property, and if the spatial weights definition parameter was defined when creating the regressor, the

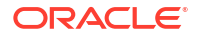

summary also includes spatial statistics, such as the Moran's I and Lagrange Multipliers for spatial lag and spatial error.

REGRESSION ---------- SUMMARY OF OUTPUT: ORDINARY LEAST SQUARES - REGIMES --------------------------------------------------- Data set : unknown Weights matrix : unknown Dependent Variable : dep var Number of Observations: 2750 Mean dependent var : 69703.4815 Number of Variables : 12 S.D. dependent var : 39838.5789 Degrees of Freedom : 2738 R-squared : 0.6573 Adjusted R-squared : 0.6559 Sum squared residual:1495203246049.754 Fstatistic : 477.4024 Sigma-square :546093223.539 Prob(Fstatistic) : 0 S.E. of regression : 23368.638 Log likelihood : -31558.731 Sigma-square ML :543710271.291 Akaike info criterion : 63141.461 S.E of regression ML: 23317.5957 Schwarz criterion : 63212.494 ------------------------------------------------------------------------------ ------ Variable Coefficient Std.Error t-Statistic Probability ------------------------------------------------------------------------------ ------ 1\_CONSTANT 75646.5430042 1406.0974938 53.7989317 0.0000000 2\_CONSTANT 77794.0850074 1338.3185516 58.1282273 0.0000000 3\_CONSTANT 58981.5644323 1948.7462992 30.2664151 0.0000000 4\_CONSTANT 60320.9906786 1002.6995461 60.1585898 0.0000000 5\_CONSTANT 69884.3635458 1076.5155202 64.9171909 0.0000000 6\_CONSTANT 75355.5269590 1338.6764983 56.2910659 0.0000000 7\_CONSTANT 71531.4267958 1445.6625603 49.4800300 0.0000000 8\_CONSTANT 72960.0800416 1983.5523209 36.7825337 0.0000000 Global MEAN AGE 2989.5036511 583.1586204 5.1263988 0.0000003 Global MEAN EDUCATION LEVEL 6304.4360113 904.9392927 6.9666950 0.0000000 Global HOUSE VALUE 21452.9209086 664.4420803 32.2871196 0.0000000

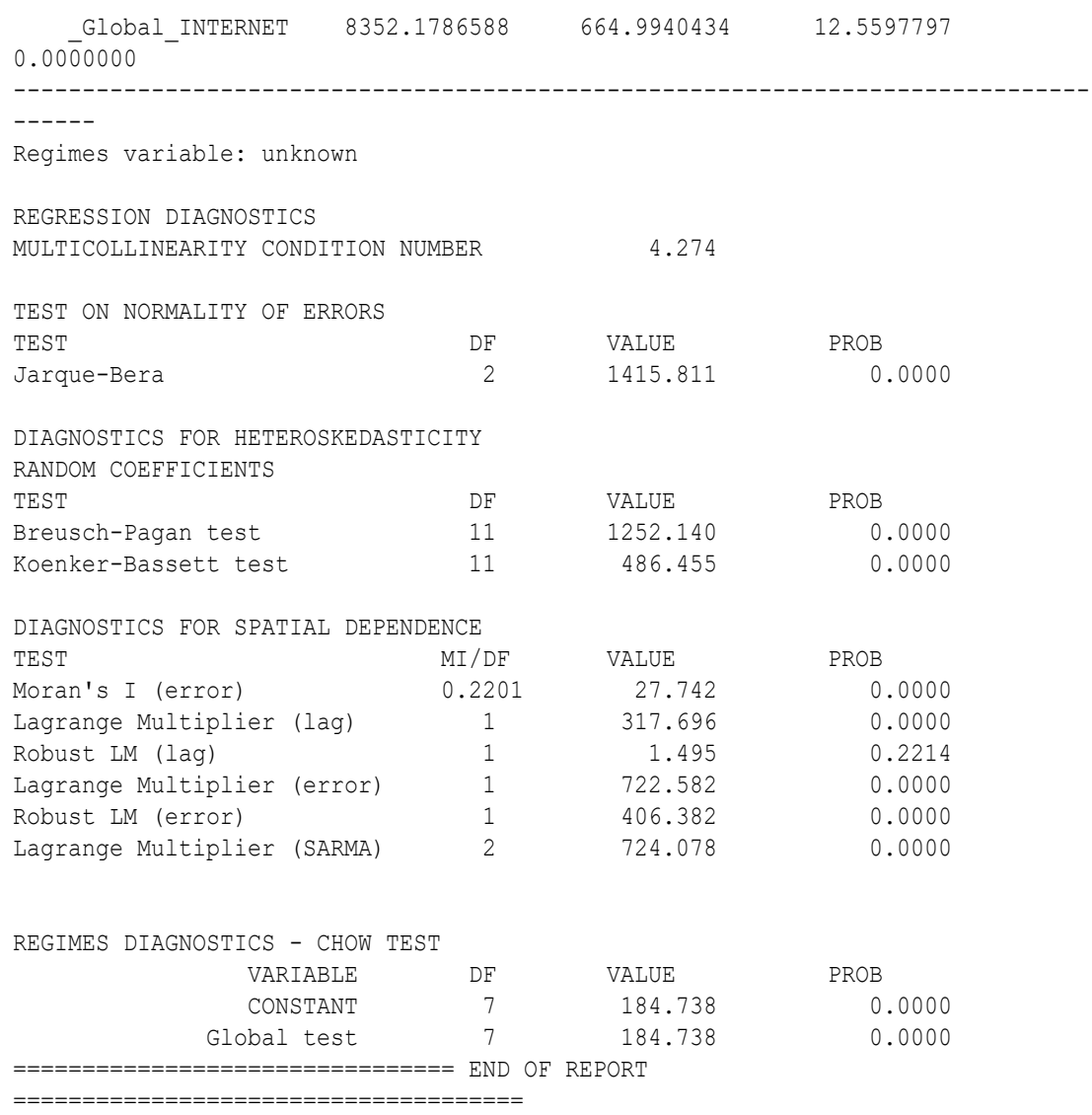

### Adaptive Spatial Regression

The AdaptiveSpatialRegressor class consists of an automated approach that finds the regression algorithm that better fits the data. This is the best approach when you do not know which model to use.

The algorithm trains an OLSRegressor model specifying the spatial weights definition parameter to get the spatial diagnostics. Based on spatial statistics, it suggests the regression algorithm. You have to provide spatial weights definition when using this algorithm, otherwise, the algorithm recommends OLSRegressor.

The following figure shows the current workflow for choosing the best algorithm.

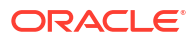

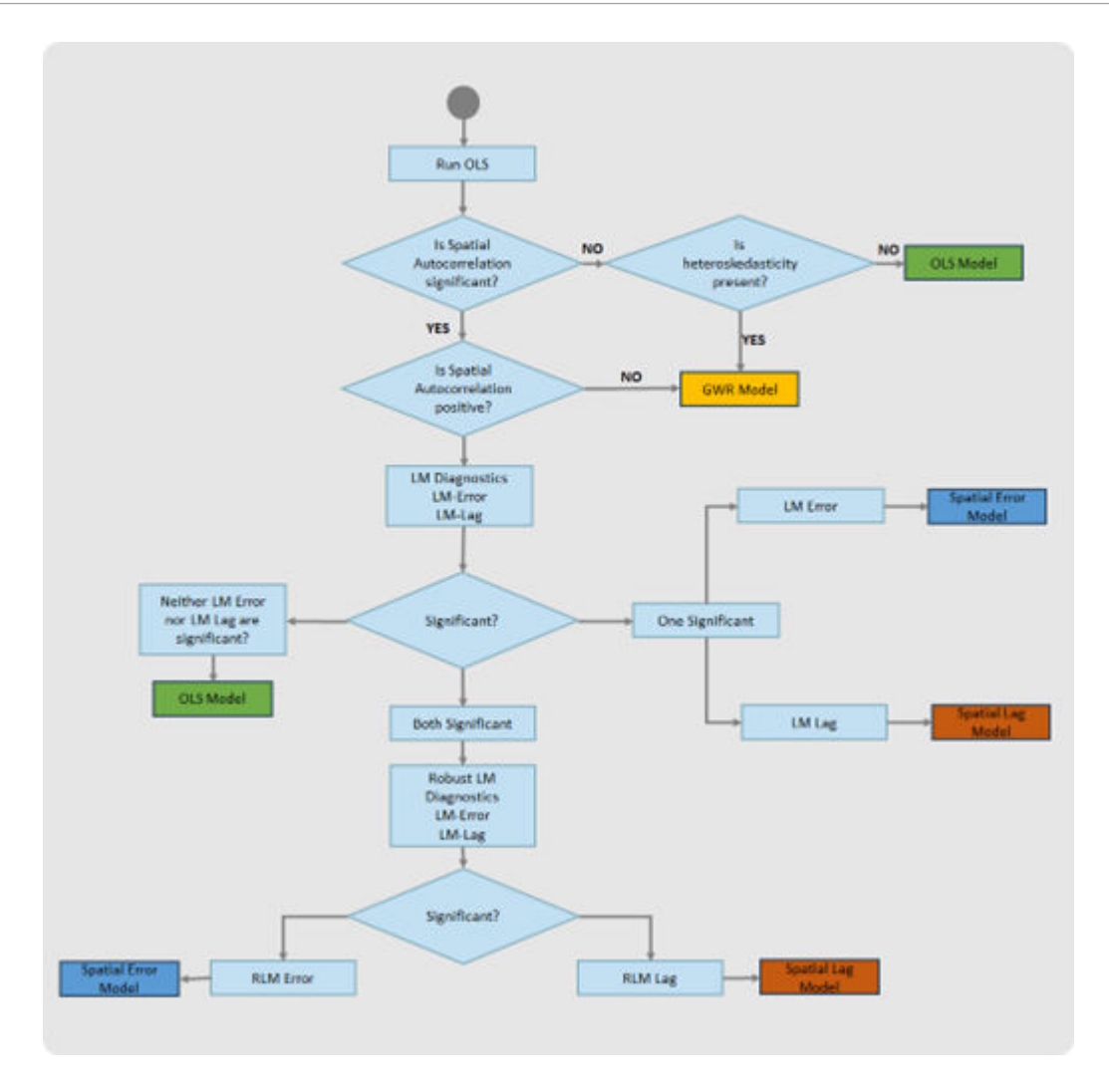

From spatial diagnostics, the algorithm gets the Moran's I statistic. If the value is statistically significant, then it is interpreted as follows:

- A positive value of Moran's I statistic indicates the presence of spatial dependence, or spatial clustering, and an algorithm that includes this spatial dependence is preferred. Two algorithms that consider spatial dependence are SpatialLagRegressor and SpatialErrorRegressor. Depending on the Lagrange Multipliers obtained from spatial diagnostics, the algorithm selects one of them (see [\[3\]](#page-133-0) for more detailed information about spatial regression diagnostics).
- If the Moran's I statistic is negative, then it indicates the presence of regional variance or spatial heteroskedasticity, and a local method such as GWRRegressor is more suitable.

In case the Moran's I statistic is not statistically significant but the variability of the residuals is significant, then the algorithm selects the GWRRegressor.

See the [SpatialAdaptiveRegressor](https://docs.oracle.com/en/cloud/paas/autonomous-database/serverless/saipy/reference/ai_vector_regression.html#oraclesai.regression.SpatialAdaptiveRegressor) class in *Python API Reference for Oracle Spatial AI* for more information.

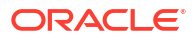

The following example uses the *block\_groups* SpatialDataFrame and SpatialAdaptiveRegressor to train a model from a training set. Then, using a test set, the code estimates the target variable and gets the R-squared metric.

#### %python

```
from oraclesai.preprocessing import spatial train test split
from oraclesai.weights import KNNWeightsDefinition 
from oraclesai.regression import SpatialAdaptiveRegressor
from oraclesai.pipeline import SpatialPipeline 
from sklearn.preprocessing import StandardScaler 
# Define target and explanatory variables 
X = block groups[['MEDIAN INCOME', 'MEAN AGE', 'MEAN EDUCATION LEVEL',
'HOUSE VALUE', 'INTERNET', 'geometry']]
# Define training and test sets 
X_ttrain, X_ttest, \overline{\phantom{a}}, \overline{\phantom{a}}, \overline{\phantom{a}} = spatial_train_test_split(X, y="MEDIAN_INCOME",
test size=0.2, random state=32)
# Define spatial weights 
weights definition = KNNWeightsDefinition(k=5)
# Create an instance of SpatialAdaptiveRegressor 
spreg model =SpatialAdaptiveRegressor(spatial weights definition=weights definition)
# Add the model to a spatial pipeline along with a preprocessing step 
spreg_pipeline = SpatialPipeline([('scale', StandardScaler()),
('spreg_regression', spreg_model)])
# Train the model 
spreg_pipeline.fit(X_train, "MEDIAN_INCOME")
# Print the selected model 
print(f">> Algorithm chosen: 
{spreg_pipeline.named_steps['spreg_regression'].model_type.__name__}") 
# Print the predictions with the test set 
spreg predictions test =
spreg_pipeline.predict(X_test.drop("MEDIAN_INCOME")).flatten()
print(f"\n>> predictions (X test):\n {spreg_predictions_test[:10]}")
# Print the score with the test set 
spreg_r2_score = spreg_pipeline.score(X_test, "MEDIAN_INCOME")
print(f"\n>> r2 score (X test):\n {spreg_r2 score}")
```
The output of the program consists of the name of the algorithm chosen by SpatialAdaptiveRegressor, the predictions of the first 10 observations of the test set, and the R-squared metric of the test set.

```
> Algorithm chosen: ErrorModel
>> predictions (X test):
  [101563.4135695 105231.46019748 24081.18722085 38529.02025428
```
 164280.78271333 50332.38349005 102590.59769969 27659.63416001 81911.84382123 17657.93225933]

>> r2\_score (X\_test): 0.6456845274014411

## 9 Apply Spatial Classification

Learn and apply the machine learning algorithms for spatial classification.

### **Topics:**

- **About Spatial Classification**
- **SLX Classifier**
- **[GWR Classifier](#page-87-0)**
- [Geographical Classifier](#page-84-0)

### About Spatial Classification

A spatial classification task consists of training a model that predicts the value of a target variable according to explanatory variables, where the target variable is categorical.

Spatial classification algorithms provide a spatial context to the already known classification algorithms. It is helpful when the variables are influenced by their geographic location.

The following lists a few use cases of spatial classification:

- Categorize the crime level of a particular zone.
- Identify the severity of air pollution across a geographic region and classify them into different zones for decision-making.
- Estimate the outcome of a political election in different locations.

### SLX Classifier

The Spatial Cross-Regressive (SLX) classification algorithm executes logistic regression involving a feature engineering step to add features that provide a spatial context to the data.

The algorithm adds one or more columns with the spatial lag of certain features, representing the average from neighboring observations.

Using the SLXClassifier class requires defining the spatial weights with the spatial weights definition parameter, which establishes the interaction between neighboring observations.

For a multi-class classification problem, the algorithm uses the *one-vs-rest* strategy, training a model for each class. One common issue with this strategy is that it can result in an imbalanced dataset, where the proportion of elements of one class is much larger than the other. To handle this scenario, the SLXClassifier class provides the following two oversampling methods:

- **Random.** This method creates duplicates of random samples (with replacement) from the minority class.
- **Synthetic Minority Oversampling Technique (SMOTE).** This algorithm selects a random sample of the minority class, **a**, and from its k nearest neighbors, it selects a random

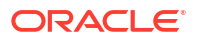

neighbor, **b**. The vector **ab** is multiplied by a random number in the range [0, 1], and the result is added to sample **a**, generating a new synthetic instance. See [[5](#page-133-0)] for more information on SMOTE.

The following parameters specify the oversampling method and the number of new samples:

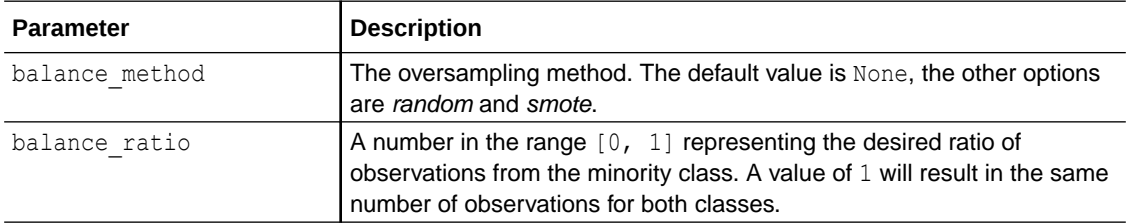

The following table describes the main methods of the SLXClassifier class.

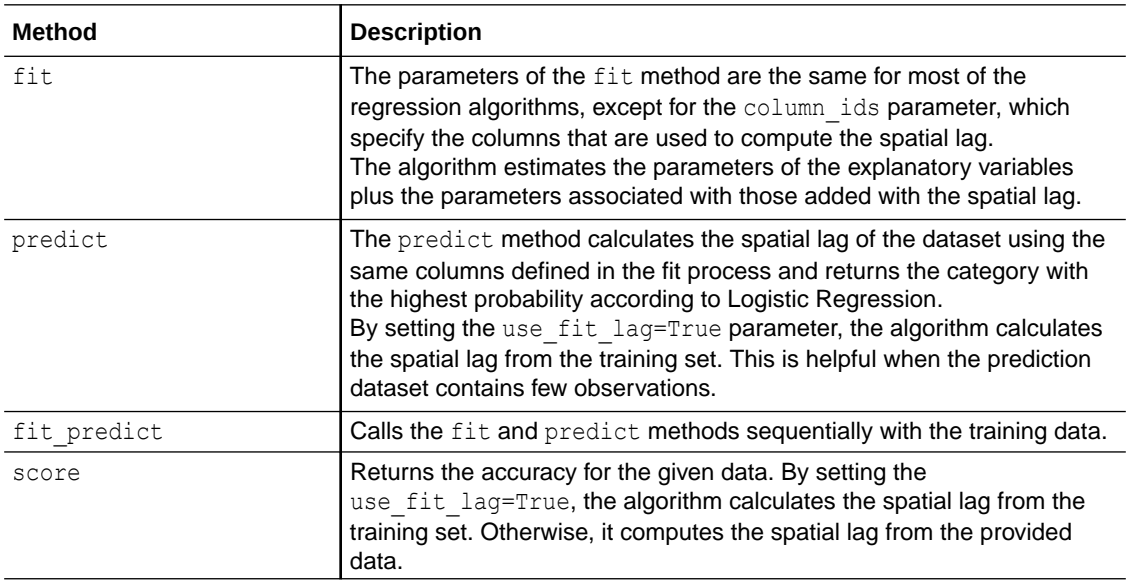

See the [SLXClassifier](https://docs.oracle.com/en/cloud/paas/autonomous-database/serverless/saipy/reference/ai_vector_classification.html#oraclesai.classification.SLXClassifier) class in *Python API Reference for Oracle Spatial AI* for more information.

The following example uses the *block\_groups* SpatialDataFrame and performs the following steps:

- **1.** Creates a categorical variable, INCOME LABEL, based on the MEDIAN INCOME column, to use as the target variable.
- **2.** Creates an instance of SXLClassifier specifying the balance method and balance ratio parameters.
- **3.** Trains the model using a training set.
- **4.** Prints the predictions from the model and the model's accuracy using the test set.

```
import numpy as np 
from oraclesai.preprocessing import spatial train test split
from oraclesai.weights import KNNWeightsDefinition 
from oraclesai.classification import SLXClassifier 
from oraclesai.pipeline import SpatialPipeline 
from sklearn.preprocessing import StandardScaler
```
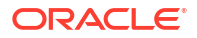

```
# Define the categories for the target variable 
labels=["low", "medium-low", "medium-high", "high"] 
# The target variable comes from the column MEDIAN_INCOME 
income_array = block groups['MEDIAN_INCOME'].values
# Define constants to create the target variable 
min income = np.min(income array)max income = np.max(income \; array)delta = (max income - min income) / 4
# Define a function that returns a category based on the median income 
def get_label(income): 
     if income <= min_income + delta: 
         return "low" 
    elif min income + delta < income <= min income + 2 * delta:
         return "medium-low" 
    elif min income + 2 * delta < income <= min income + 3 * delta:
        return "medium-high" 
     return "high" 
# Create a new SpatialDataFrame with the target variable "INCOME LABEL"
block groups extended = block groups.add column("INCOME LABEL",
[get label(income) for income in income array])
# Define the target and explanatory variables 
X = block groups extended [['INCOME LABEL', 'MEAN AGE',
'MEAN EDUCATION LEVEL', 'HOUSE VALUE', 'INTERNET', 'geometry']]
# Split the data into training and test sets 
X_ttrain, X_ttest, Y_t, Y_t, Y_t = spatial_train_test_split(X, Y="INCOME_LABEL",
test size=0.2, random state=32)
# Define the spatial weights 
weights definition = KNNWeightsDefinition(k=20)
# Create the instance of SLXClassifier 
slx classifier = SLXClassifier(spatial weights definition=weights definition,
                                                  random_state=15, 
                                                  balance_method="smote", 
                                                  balance_ratio=0.05) 
# Add the model to a spatial pipeline along with a pre-processing step 
classifier pipeline = SpatialPipeline([(\text{'scale'}, StandardScalar()),
('classifier', slx_classifier)]) 
# Train the model specifying the target variable and the parameter column ids
classifier pipeline.fit(X train, "INCOME LABEL",
classifier_column_ids=["MEAN_AGE", "HOUSE_VALUE"])
# Print the predictions with the test set 
slx predictions test =
classifier pipeline.predict(X test.drop("INCOME LABEL")).flatten()
print(f"\n>> predictions (X test):\n {slx predictions test[:10]}")
# Print the accuracy with the test set
```

```
slx accuracy test = classifier pipeline.score(X test, "INCOME LABEL")
print(f"\n>> accuracy (X test):\n {slx accuracy test}")
```
The output consists of the predictions of the first ten observations and the model's accuracy using the test set.

```
>> predictions (X test):
  ['medium-low' 'medium-low' 'low' 'low' 'high' 'low' 'medium-low' 'low'
 'low' 'low']
>> accuracy (X test):
 0.7438136826783115
```
The summary property displays the statistics of the trained model, or models in case of multiclass, along with the mean value of the estimated parameters.

```
Multi-Class Logistic Model Results
---------------------------------------------------------------------------
    label deviance 11f aic bic D2
adj_D2
     high 342.409525 -171.204763 356.409525 -21710.554931 0.553921 
0.552958
      low 1855.672117 -927.836058 1869.672117 -20197.292339 0.498926 
0.497844
 medium-low 2506.593561 -1253.296780 2520.593561 -19546.370895 0.249868 
0.248249
medium-high 840.588033 -420.294016 854.588033 -21212.376424 0.357128 
0.355741
Parameters (Average Results)
Variable Est. STD Min 
Median Max
------------------------------- ---------- ---------- ---------- ---------- 
----------
constant -3.740 4.007 -9.350
-3.432 1.256
MEAN AGE -0.043 0.275 -0.345
-0.062 0.296
MEAN EDUCATION LEVEL 0.960 1.229 -1.077
1.472 1.974
HOUSE VALUE -0.037 0.867 -1.175-0.047 1.119
INTERNET 0.652 1.369 -1.435 
0.824 2.394
SLX-MEAN AGE 0.018 0.016 -0.006
0.022 0.035
SLX-HOUSE VALUE 0.001 0.026 -0.017
-0.012 0.047
```
### Geographical Classifier

Similar to GeographicalRegressor, the GeographicalClassifier class trains a global model and multiple local models and predicts by combining the weighted results from both models.

By defining the  $q$ lobal model and model cls parameters, you can specify the scikit-learn global and local classifiers respectively. The classifiers can be any scikit-learn classifiers, including Random Forest, Support Vector, Gradient Boosting, Decision Trees, and so on.

Both, GeographicalClassifier and GeographicalRegressor extend the Geographical Random Forest algorithm by allowing the use of various underlying machine learning algorithms besides Random Forest and supporting parallelism in the training of local models, ensuring robust and scalable performance. See [\[4\]](#page-133-0) for more information on the Geographical Random Forest algorithm.

The following table describes the main methods of the Geographical Classifier class.

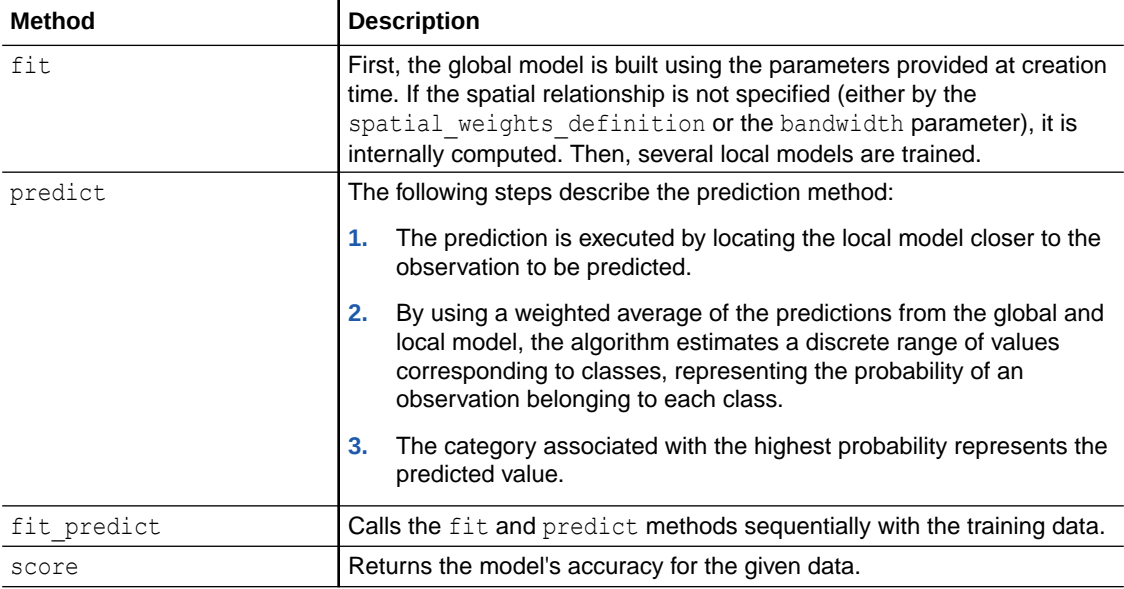

See the [Geographical Classifier](https://docs.oracle.com/en/cloud/paas/autonomous-database/serverless/saipy/reference/ai_vector_classification.html#oraclesai.classification.GeographicalClassifier) class in *Python API Reference for Oracle Spatial AI* for more information.

The following code uses the houses full SpatialDataFrame, containing housing information for the city of Los Angeles. The example performs the following steps:

- **1.** Creates a categorical variable based on the HOUSE\_VALUE\_MEDIAN column.
- **2.** Defines the training and test sets.
- **3.** Creates an instance of GeographicalClassifier.
- **4.** Trains the local model using the RandomForestClassifier from scikit-learn.
- **5.** Calls the predict and score methods to estimate the target variable and the model's accuracy of a test set respectively.

```
from oraclesai.preprocessing import spatial train test split
from oraclesai.weights import DistanceBandWeightsDefinition
from sklearn.ensemble import RandomForestClassifier
from oraclesai.classification import GeographicalClassifier
# Define explanatory variables
feature_columns = [
     'BEDROOMS_TOTAL',
     'EDU_LEVEL_SCORE_MEDIAN',
     'POPULATION_DENSITY',
```
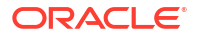

```
 'ROOMS_TOTAL',
     'COMPLETE_PLUMBING_PERC',
     'COMPLETE_KITCHEN_PERC',
     'HOUSE_AGE_MEDIAN',
     'RENTED_PERC',
     'UNITS_TOTAL'
]
# The target variable will be built from this column
target column = 'HOUSE VALUE MEDIAN'
# Select a subset of columns
houses = houses full[[target column] + feature columns]
# Remove rows with null values
houses = houses.dropna()
# Define training and test sets
X train, X test, y train, y test, geom train, geom test =
spatial train test split(houses,
      y=target_column, 
     test size=0.33,
      numpy_result=True,
      random_state=32)
# Define constants to create a categorical variable
y = houses[target_column].values
y mean = y.mean()
y std = y.std()# House prices below the mean minus 0.5 std are considered a low-value
# House prices above the mean plus 0.5 std are considered a high-value
mid low price = y mean - y std * 0.5mid hi price = y mean + y std * 0.5
# Define the function that generates the target variable based on the house 
value
def classify income(income):
    if income < mid low price:
         return 0.0
     if income > mid_hi_price:
         return 2.0
     return 1.0
# Generate the target variable for the training and test sets
y c train = [classify income(inc) for inc in y train]
y_c c test = [classify income(inc) for inc in y test]
# Define the spatial weights
weights definition = DistanceBandWeightsDefinition(threshold=2388.51)
# Create an instance of GeographicalClassifier
```

```
grfc_model = GeographicalClassifier(model_cls=RandomForestClassifier, 
                                      n_estimators=10, 
                                     local weight=0.80,
spatial weights definition=weights definition,
                                      random_state=32) 
# Train the model
grfc model.fit(X train, y=y c train, geometries=geom train, n jobs=-1)
# Print the predictions with the test set
grfc predictions test = grfc model.predict(X test,
geometries=geom_test).flatten()
print(f"\n>> predictions (X test):\n {qrfc predictions test[:10]}")
# Print the score with the test set
grfc accuracy = grfc model.score(X test, y c test, geometries=geom_test)
print(f"\n>> accuracy (X test):\n {grfc accuracy}")
```
The output consists of the predictions of the first 10 observations of the test set and the model's accuracy using the same test set.

```
>> predictions (X test):
 [1 1 0 2 2 1 1 0 0 0]
>> accuracy (X test):
  0.7343004295345901
```
### GWR Classifier

The Geographically Weighted Regression (GWR) classifier is a binary classifier used in the presence of spatial heterogeneity, which can be identified as a sign of regional variation.

The algorithm creates a local classifier for every observation in the dataset by incorporating the target and explanatory variables from the observations within their neighborhood, allowing the relationships between the independent and dependent variables to vary by locality.

The classifier trains a logistic regression model for every sample in the dataset, incorporating the dependent and independent variables of locations falling within a specified bandwidth. The goal is to maximize the cross-entropy loss function defined as follows.

$$
l=\sum_{i=1}^n\left(y_i\ln(h(x_i,\theta))+(1-y_i)\ln(1-h(x_i,\theta))\right)
$$

In the preceding function,  $y$  is either  $0$  or 1, the function  $h$  is the activation function for Logistic Regression, which is the Sigmoid function.

The following table describes the main methods of the GWRClassifier class.

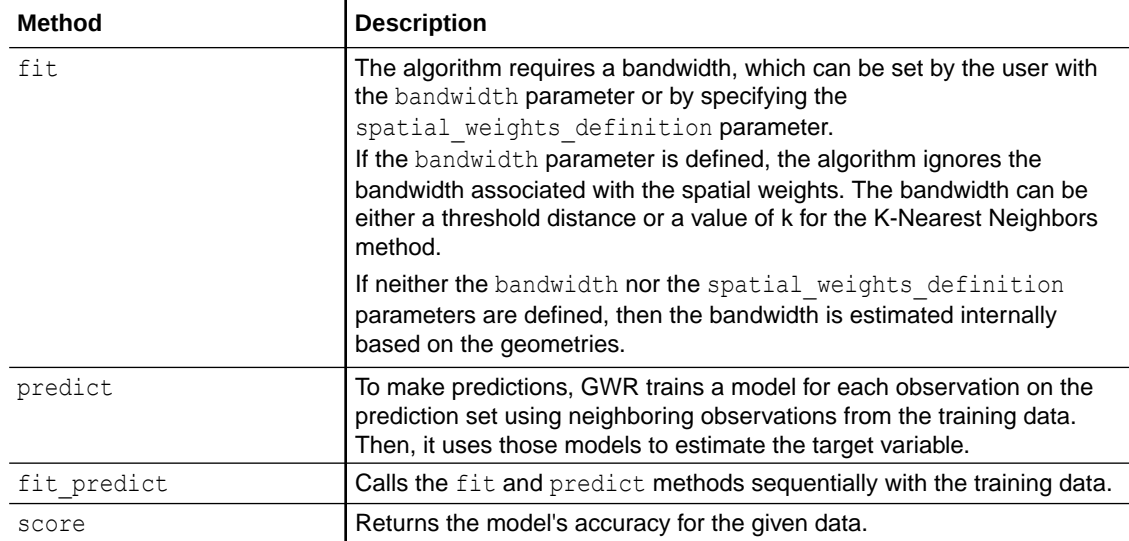

See the [GWRClassifier](https://docs.oracle.com/en/cloud/paas/autonomous-database/serverless/saipy/reference/ai_vector_classification.html#oraclesai.classification.GWRClassifier) class in *Python API Reference for Oracle Spatial AI* for more information.

The following example uses the *block\_groups* SpatialDataFrame and performs the following steps:

- **1.** Creates a categorical variable based on the MEDIAN INCOME column to be used as the target variable.
- **2.** Creates an instance of GWRClassifier.
- **3.** Trains the model using a training set.
- **4.** Prints the predictions from the model and the model's accuracy using the trained model.

```
import pandas as pd 
from oraclesai.preprocessing import spatial train test split
from oraclesai.weights import DistanceBandWeightsDefinition 
from oraclesai.classification import GWRClassifier 
from oraclesai.pipeline import SpatialPipeline 
from sklearn.preprocessing import StandardScaler
```

```
# Create a categorical variable, "INCOME LABEL", based on the second quantile
of the median income 
block groups extended = block groups.add column("INCOME LABEL",
pd.qcut(block_groups['MEDIAN_INCOME'].values, [0, 0.5, 1], labels=[0, 
1]).to_list())
```

```
# Set a referenced coordinate system 
block_groups_extended = block_groups_extended.to_crs('epsg:3857')
```

```
# Define the target and explanatory variables 
X = block_groups_extended[['INCOME_LABEL', 'MEAN_AGE', 
'MEAN EDUCATION LEVEL', 'HOUSE VALUE', 'INTERNET', 'geometry']]
```

```
# Define the training and test sets 
X_ttrain, X_ttest, \overline{\phantom{a}}, \overline{\phantom{a}}, \overline{\phantom{a}} = spatial_train_test_split(X, y="median_income",
test_size=0.2, random_state=32)
```
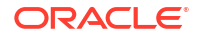

```
# Define the spatial weights definition 
weights definition = DistanceBandWeightsDefinition(threshold=15000)
# Create an instance of GWRClassifier 
gwr classifier = GWRClassifier(spatial weights definition=weights definition)
# Add the model to a spatial pipeline along with a pre-processing step 
classifier pipeline = SpatialPipeline([('scale', StandardScaler()), ('gwr',
gwr_classifier)]) 
# Train the model specifying the target variable 
classifier pipeline.fit(X train, "INCOME LABEL")
# Print the predictions with the test set 
gwr predictions test =
classifier_pipeline.predict(X_test.drop("INCOME_LABEL")).flatten()
print(f"\n>> predictions (X test):\n {gwr predictions test[:10]}")
# Print the accuracy with the test set 
gwr accuracy test = classifier pipeline.score(X test, "INCOME LABEL")
print(f"\n>> accuracy (X test):\n {gwr accuracy test}")
```
The output consists of the predictions of the first 10 observations and the model's accuracy using the test set.

```
>> predictions (X test):
  [1 1 0 0 1 0 1 0 0 0]
>> accuracy (X test):
  0.8384279475982532
```
The summary property includes statistics of a global logistic regression and the GWRClassifier. As for the estimated parameters, it displays the average value from all the local models.

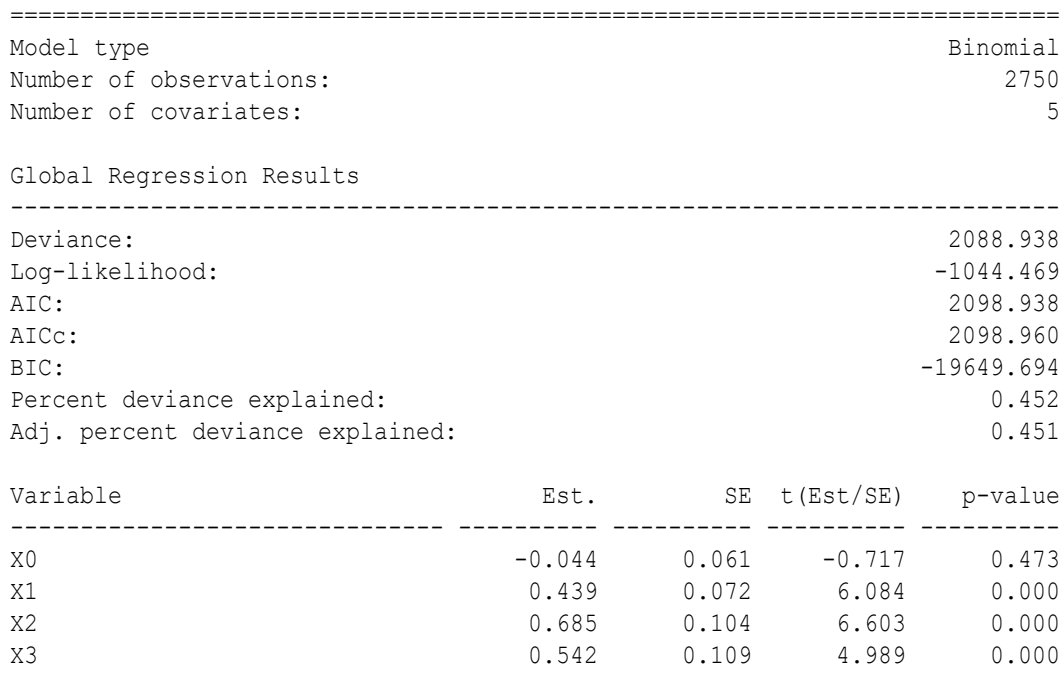

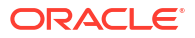

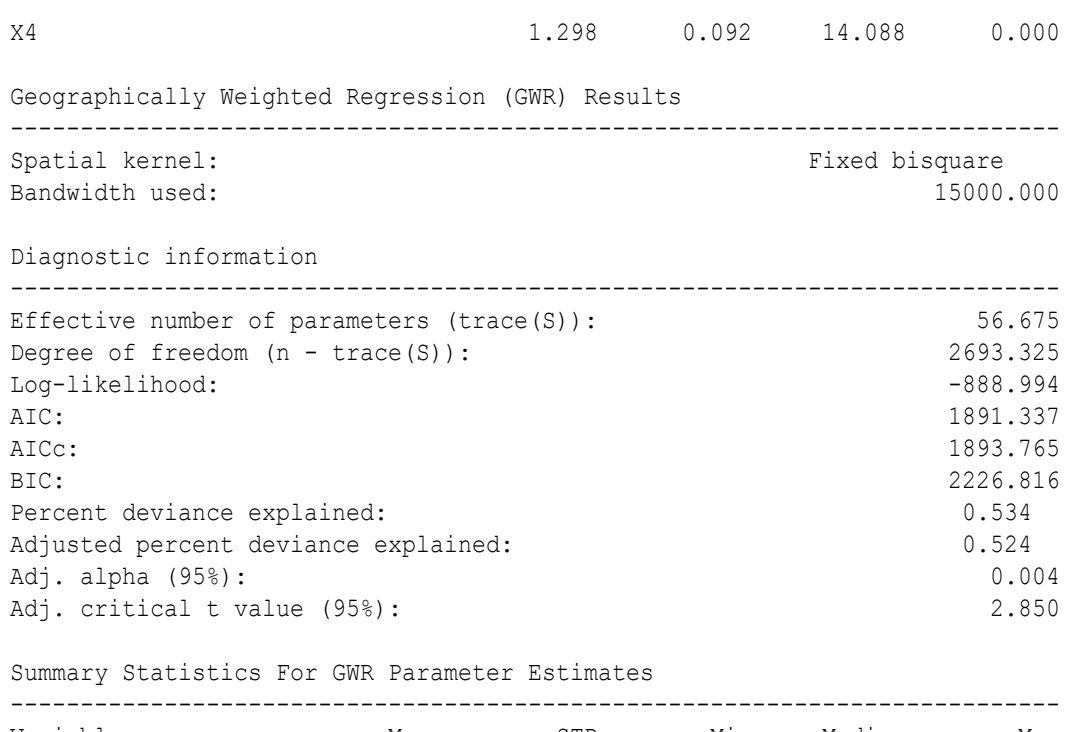

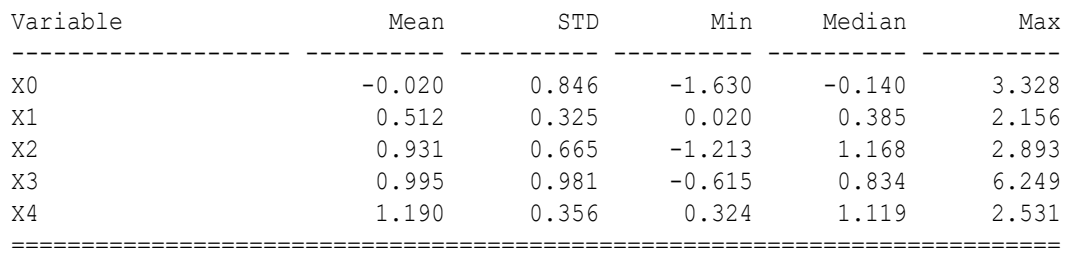

# 10 Work with Spatial Pipeline

Oracle Spatial AI provides spatial pipelining capabilities to organize and simplify spatial machine learning workflow.

#### **Topics:**

- **About Spatial Pipeline**
- **[Spatial Feature Union](#page-92-0)**
- [Spatial Column Transformer](#page-94-0)
- **[Spatial Pipeline](#page-95-0)**

### About Spatial Pipeline

The spatial pipeline extends the existing scikit-learn pipeline to include spatial information such as geometry data and spatial weights.

The SpatialPipeline class can easily chain together both spatial and non-spatial steps, and is composed of estimators. An estimator can be one of the following:

• **Transformer**: An estimator with the fit and transform methods that are described in the following table.

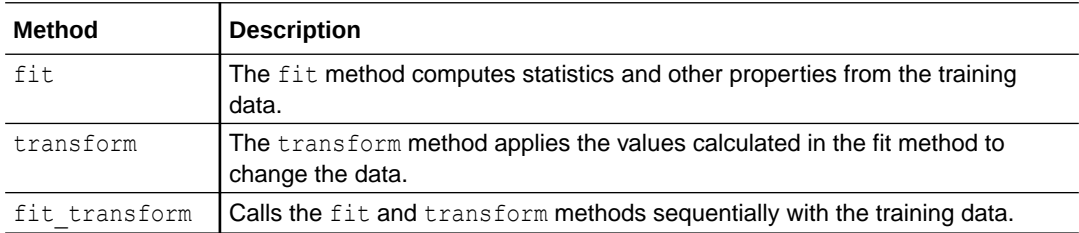

One typical example of a transformer is the StandardScaler, which standardizes the data so that each feature has zero mean and unit variance. Usually, transformers are part of the pre-processing step in a pipeline.

- **Classifier/Regressor**: This estimator must be the last step in a pipeline. It can be either a regression or a classification task. The methods available in a pipeline correspond to those in the final step. In this case, it has the fit, predict, and score methods along with the other methods associated with the estimator. Usually, the pipeline goes through multiple transformers before reaching this estimator.
- **Composite Estimator:** These estimators can combine multiple estimators and can be chained with other estimators. For example, having a pre-processing pipeline to execute multiple transformations to the data and then making this pipeline part of another pipeline for a regression task. There are three composite estimators:

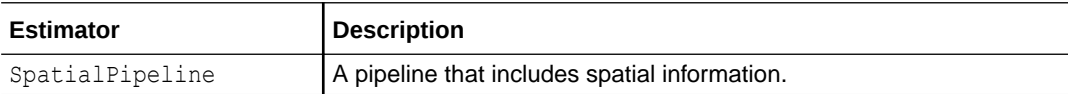

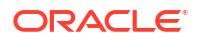

<span id="page-92-0"></span>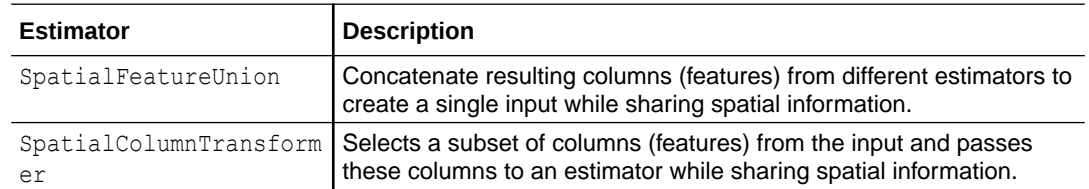

A spatial pipeline can take the same input as a regular scikit-learn pipeline plus the spatial information which is required by spatial processes (spatial transformers and spatial models or predictors). This additional spatial information can be divided into two categories:

- **Data location/geometries:** The geometry associated with each sample in the input data,  $X$ , is a vector of geometries. This vector can be embedded in  $X$  if  $X$  is either a geopandas GeoDataFrame or a SpatialDataFrame. It can also be defined in the parameter geometries.
- **Spatial parameters:** These are additional parameters used to provide context about geometries (CRS), describe/quantify spatial relationships (spatial weights definition, spatial weights objects), or help perform faster spatial searches (spatial index).

The following figure shows the data flow in a spatial pipeline.

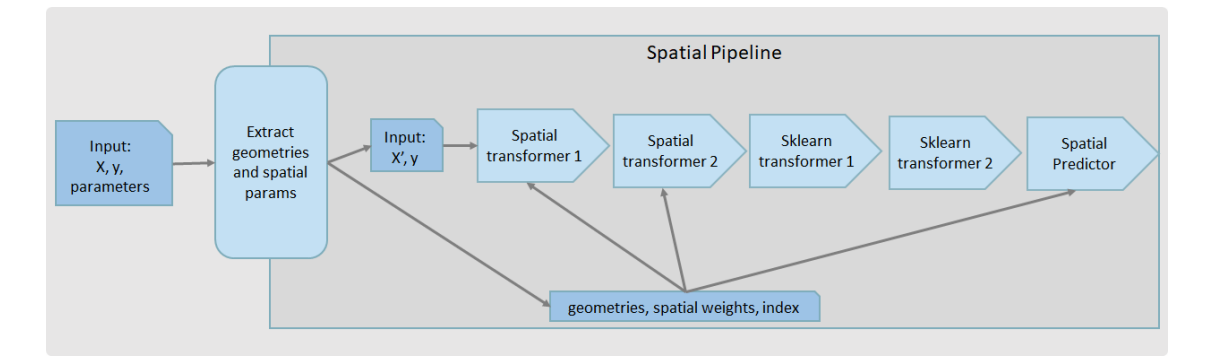

As seen in the preceding figure, the input data comprising  $X$ ,  $y$ , and (optionally) spatial parameters are received by the spatial pipeline. Note that the input  $x$  can be split into  $x'$  (nonspatial data) and geometries. Then, the spatial parameters and the geometries are extracted and passed to all the spatial steps in the pipeline.

### Spatial Feature Union

The SpatialFeatureUnion estimator shares spatial properties with multiple transformers and concatenates the results.

The following table describes the main methods of the SpatialFeatureUnion class.

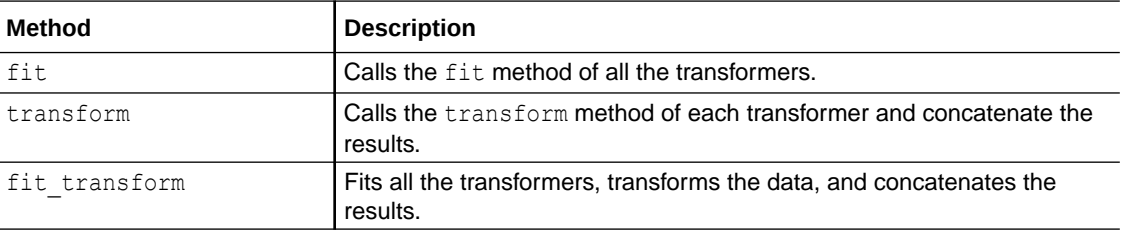

See the [SpatialFeatureUnion](https://docs.oracle.com/en/cloud/paas/autonomous-database/serverless/saipy/reference/ai_vector_pipeline.html#oraclesai.pipeline.SpatialFeatureUnion) class in *Python API Reference for Oracle Spatial AI* for more information.

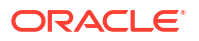

The following example uses the *block\_groups* SpatialDataFrame and SpatialFeatureUnion to concatenate the output from two transformers. The first is a  $Simpler_{\text{inputer}}$  from  $s$ *cikit*learn, and the second is a SpatialLagTransformer. The dataset has three columns, excluding the geometries, so the final result contains six columns.

```
from oraclesai.pipeline import SpatialFeatureUnion
from oraclesai.weights import KNNWeightsDefinition
from oraclesai.preprocessing import SpatialLagTransformer
from sklearn.impute import SimpleImputer
# Define training variables
X = block groups[['MEAN AGE', 'HOUSE VALUE', "MEDIAN INCOME", "geometry"]]
# Print X
print("=========================== X =================================")
print(X.get values()[:5,:])
# Define spatial weights
weights definition = KNNWeightsDefinition(k=5)
# Define a Spatial Lag Transformer
spatial lag transformer =SpatialLagTransformer(spatial_weights_definition=weights_definition)
# Use SpatialFeatureUnion to concatenate the output from all the transformers
slag feature union = SpatialFeatureUnion([("imputer", SimpleImputer()),
                                            ("spatial_lag", 
spatial lag transformer)])
# Print the final result
print("\n=================== X transformed ============================")
print(slag_feature_union.fit_transform(X)[:5, :])
```
The first three columns of the transformed data represent the output from the SpatialImputer, and the other three represent the output from the SpatialLagTransformer.

```
=========================== X =================================
[[4.75847626e+01 4.56300000e+05 5.38280000e+04]
 [3.88231812e+01 8.36300000e+05 6.07240000e+04]
  [4.78076096e+01 1.12630000e+06 8.25380000e+04]
  [4.65636330e+01 9.60400000e+05 1.43661000e+05]
 [5.11550865e+01 1.01090000e+06 1.23977000e+05]]
=================== X transformed ============================
[[4.75847626e+01 4.56300000e+05 5.38280000e+04 4.03809292e+01
  6.23460000e+05 7.92068000e+04]
  [3.88231812e+01 8.36300000e+05 6.07240000e+04 3.95882790e+01
  8.20100000e+05 9.82008000e+04]
  [4.78076096e+01 1.12630000e+06 8.25380000e+04 4.69466225e+01
  1.22280000e+06 1.14899600e+05]
  [4.65636330e+01 9.60400000e+05 1.43661000e+05 4.25439751e+01
  1.04664000e+06 1.16867800e+05]
  [5.11550865e+01 1.01090000e+06 1.23977000e+05 4.43390564e+01
  1.14368000e+06 1.45833400e+05]]
```
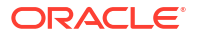

### <span id="page-94-0"></span>Spatial Column Transformer

The SpatialColumnTransformer shares spatial information with multiple transformers, applying transformations to different columns and concatenating the results.

The following table describes the main methods of the SpatialColumnTransformer class.

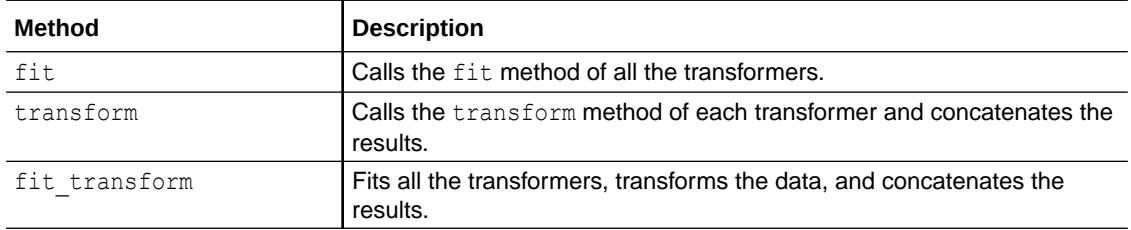

See the [SpatialColumnTransformer](https://docs.oracle.com/en/cloud/paas/autonomous-database/serverless/saipy/reference/ai_vector_pipeline.html#oraclesai.pipeline.SpatialColumnTransformer) class in *Python API Reference for Oracle Spatial AI* for more information.

The following example uses the *block\_groups* SpatialDataFrame and SpatialColumnTransformer to concatenate the output from two different transformers. The first is a SimpleImputer from scikit-learn, and the second is a SpatialLagTransformer applied to HOUSE VALUE and MEDIAN INCOME columns. The final result contains five columns.

```
from oraclesai.pipeline import SpatialColumnTransformer
from oraclesai.weights import KNNWeightsDefinition
from oraclesai.preprocessing import SpatialLagTransformer
from sklearn.impute import SimpleImputer
```

```
# Define training variables
X = block groups[["MEAN AGE", "HOUSE VALUE", "MEDIAN INCOME", "geometry"]]
```

```
# Print X
print("=========================== X =================================")
print(X.get_values()[:5,:])
```

```
# Define spatial weights
weights definition = KNNWeightsDefinition(k=5)
```

```
# Define a Spatial Lag Transformer
spatial lag transformer =SpatialLagTransformer(spatial_weights_definition=weights_definition)
```

```
# Use SpatialColumnTransformer to concatenate column subsets
slag_column_transformer = SpatialColumnTransformer([
     ("imputer", SimpleImputer(), ["MEAN_AGE", "HOUSE_VALUE", 
"MEDIAN_INCOME"]),
```

```
 ("spatial_lag", spatial_lag_transformer, ["HOUSE_VALUE", 
"MEDIAN_INCOME"])])
```

```
# Print the final result
print("n==== == == == == ==  X transformed == == == == == == == == == == ")print(slag_column_transformer.fit_transform(X)[:5, :])
```
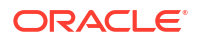

<span id="page-95-0"></span>The first three columns of the transformed data represent the output of the first transformer, and the other two columns represent the output of the second transformer.

```
=========================== X =================================
[[4.75847626e+01 4.56300000e+05 5.38280000e+04]
  [3.88231812e+01 8.36300000e+05 6.07240000e+04]
  [4.78076096e+01 1.12630000e+06 8.25380000e+04]
  [4.65636330e+01 9.60400000e+05 1.43661000e+05]
  [5.11550865e+01 1.01090000e+06 1.23977000e+05]]
=================== X transformed ============================
[[4.75847626e+01 4.56300000e+05 5.38280000e+04 6.23460000e+05
  7.92068000e+04]
 [3.88231812e+01 8.36300000e+05 6.07240000e+04 8.20100000e+05
   9.82008000e+04]
  [4.78076096e+01 1.12630000e+06 8.25380000e+04 1.22280000e+06
  1.14899600e+05]
  [4.65636330e+01 9.60400000e+05 1.43661000e+05 1.04664000e+06
  1.16867800e+05]
  [5.11550865e+01 1.01090000e+06 1.23977000e+05 1.14368000e+06
   1.45833400e+05]]
```
### Spatial Pipeline

The SpatialPipeline class shares spatial information through a pipeline of transformers, other estimators, and a final estimator.

Note that the final estimator step of the pipeline is not optional in this case. A typical scenario consists of having a preprocessing pipeline in charge of different tasks, such as cleaning the data, filling missing values, and standardizing the data. Then, the preprocessing pipeline is part of another pipeline with a final estimator, either a regressor or a classifier.

The following table describes the main methods of the SpatialPipeline class.

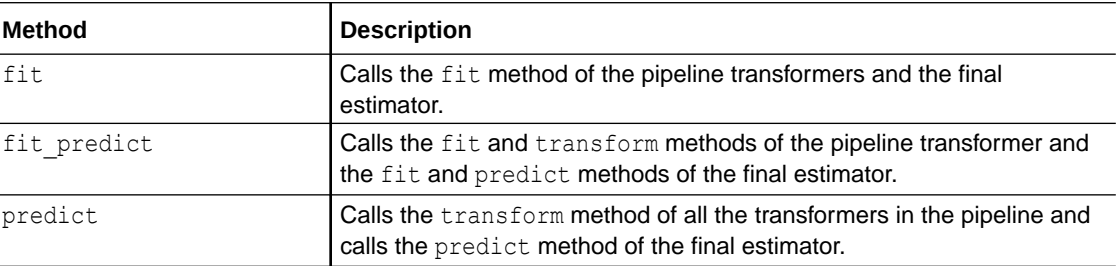

See the [SpatialPipeline](https://docs.oracle.com/en/cloud/paas/autonomous-database/serverless/saipy/reference/ai_vector_pipeline.html#oraclesai.pipeline.SpatialPipeline) class in *Python API Reference for Oracle Spatial AI* for more information.

The following example uses the *block\_groups* SpatialDataFrame and SpatialColumnTransformer to define a feature-engineering step, which creates new columns representing the spatial lag of specific columns. Then, the feature-engineering step is added into a SpatialPipeline, along with a pre-processing step that standardizes the data and a final estimator consisting of a spatial error regression model.

```
from oraclesai.pipeline import SpatialColumnTransformer
from oraclesai.weights import KNNWeightsDefinition
from oraclesai.preprocessing import SpatialLagTransformer
```
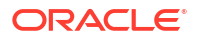

```
from oraclesai.regression import SpatialErrorRegressor
from sklearn.impute import SimpleImputer
from sklearn.preprocessing import StandardScaler
# Define target and explanatory variables
X = block groups[["MEAN AGE", "HOUSE VALUE", "MEDIAN INCOME", "geometry"]]
# Define spatial weights
weights definition = KNNWeightsDefinition(k=10)
# Define a Spatial Lag Transformer
spatial lag transformer =SpatialLagTransformer(spatial weights definition=weights definition)
# Create an instance of SpatialErrorRegressor
spatial error regressor =
SpatialErrorRegressor(spatial_weights_definition=weights_definition)
# Use SpatialColumnTransformer to concatenate column subsets
feature_engineering_step = SpatialColumnTransformer([
     ("imputer", SimpleImputer(), ["MEAN_AGE", "HOUSE_VALUE"]),
     ("spatial_lag", spatial_lag_transformer, ["HOUSE_VALUE"])])
# Create a pipeline with three steps: Feature-Engineering, Scaler, Regressor
regression_pipeline = SpatialPipeline([
    ("feature engineering", feature engineering step),
     ("scaler", StandardScaler()),
    ("regressor", spatial error regressor)
])
# Train the model
regression pipeline.fit(X, y="NEDIAN INCOME")# Print the score of the training set
print(f"r2 score = {regression pipeline.score(X, y='MEDIAN INCOME')}")
```
The output consists of the R-squared metric from the final estimator. The example calls the score method to run the transform methods of all the transformers in the pipeline.

r2\_score = 0.5559292598577543

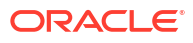

## 11 Work with Data Visualization

Oracle Spatial AI provides visualization functions compatible with SpatialDataFrame.

The two main functionalities are plotting geometries and clusters based on Matplotlib.

### **Topics:**

- **Plot Geometries**
- **[Plot Clusters](#page-98-0)**
- [Add a Basemap](#page-100-0)

### Plot Geometries

The plot geometries function in oraclesai.vis can take the exact parameters of the plot function of a GeoDataFrame. Additionally, it supports data from a SpatialDataFrame or GeoDataFrame by specifying the data parameter.

See the plot geometries function in *Python API Reference for Oracle Spatial AI* for more information.

The following example displays a map with the geometries in the *block\_groups* SpatialDataFrame with the color representing the value of the MEDIAN INCOME column.

```
import matplotlib.pyplot as plt
from oraclesai.vis import plot geometries
fig, ax = plt.subplots(figsize = (15,10))# Set the titles 
ax.set title('Choropleth Map - Median Income');
# Plot the choropleth map 
plot geometries(data=block groups, ax=ax,
column=block_groups["MEDIAN_INCOME"].values, cmap=plt.get_cmap("jet"), 
legend=True, edgecolor='black', linewidth=0.1 )
```
The output is as shown:

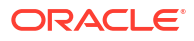

<span id="page-98-0"></span>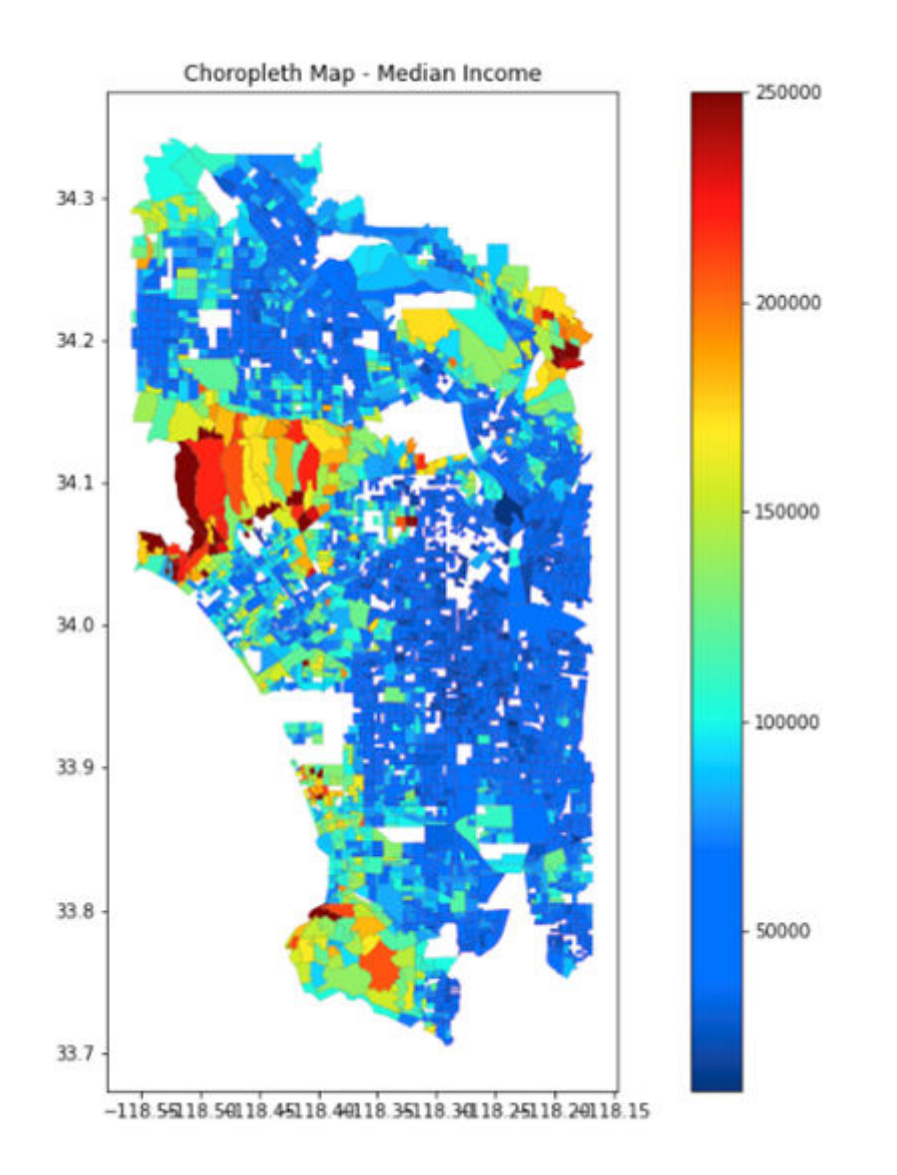

### Plot Clusters

The plot\_clusters function in oraclesai.vis allows you to associate geometries and labels, and display this association in a map.

The function works with data from SpatialDataFrame or GeoDataFrame.

The following table describes the main parameters of the plot\_clusters function.

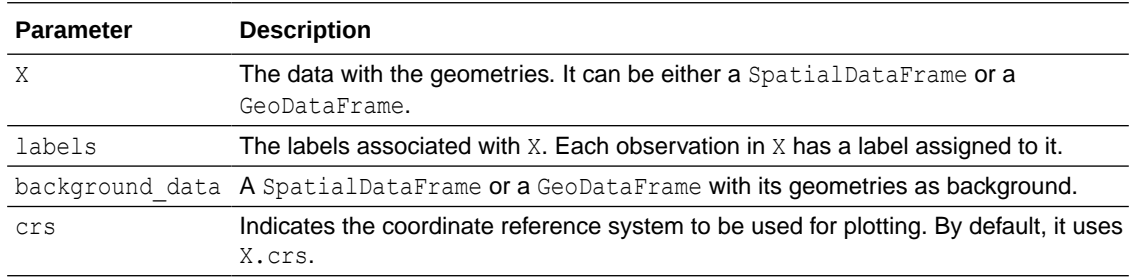

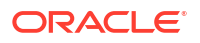

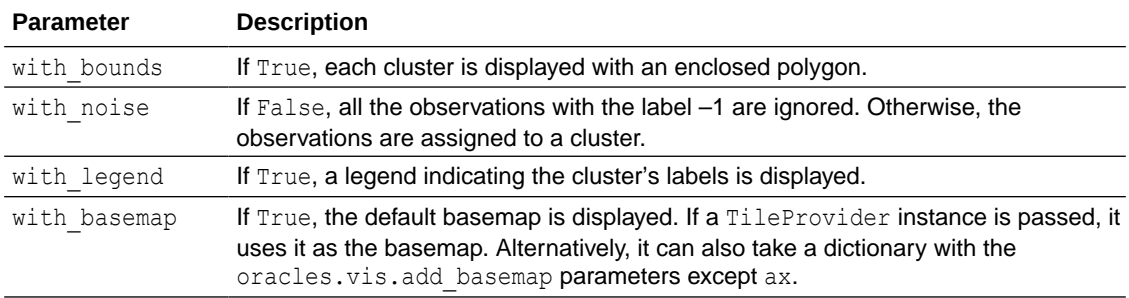

See the [plot\\_clusters](https://docs.oracle.com/en/cloud/paas/autonomous-database/serverless/saipy/reference/ai_vector_vis.html#oraclesai.vis.plot_clusters) function in *Python API Reference for Oracle Spatial AI* for more information.

The following example trains a clustering model with a LISAHotspotClustering instance using the MEDIAN INCOME column. It then displays the geometries and the corresponding labels using the plot clusters function in a map.

```
import matplotlib.pyplot as plt 
from oraclesai.weights import KNNWeightsDefinition
from oraclesai.clustering import LISAHotspotClustering 
from oraclesai.vis import plot_clusters 
X = block_groups["MEDIAN_INCOME"] 
# Define spatial weights 
weights definition = KNNWeightsDefinition(k=10)
# Create an instance of LISAHotspotClustering 
lisa_model = LISAHotspotClustering(max p_value=0.05,
```

```
spatial weights definition=weights definition)
# Train the model 
lisa model.fit(X)
```

```
fig, ax = plt.subplots(figsize=(12,12))plot clusters(X, lisa model.labels, with noise=False, with basemap=True,
cmap='Dark2', ax=ax)
```
The output is as shown:

<span id="page-100-0"></span>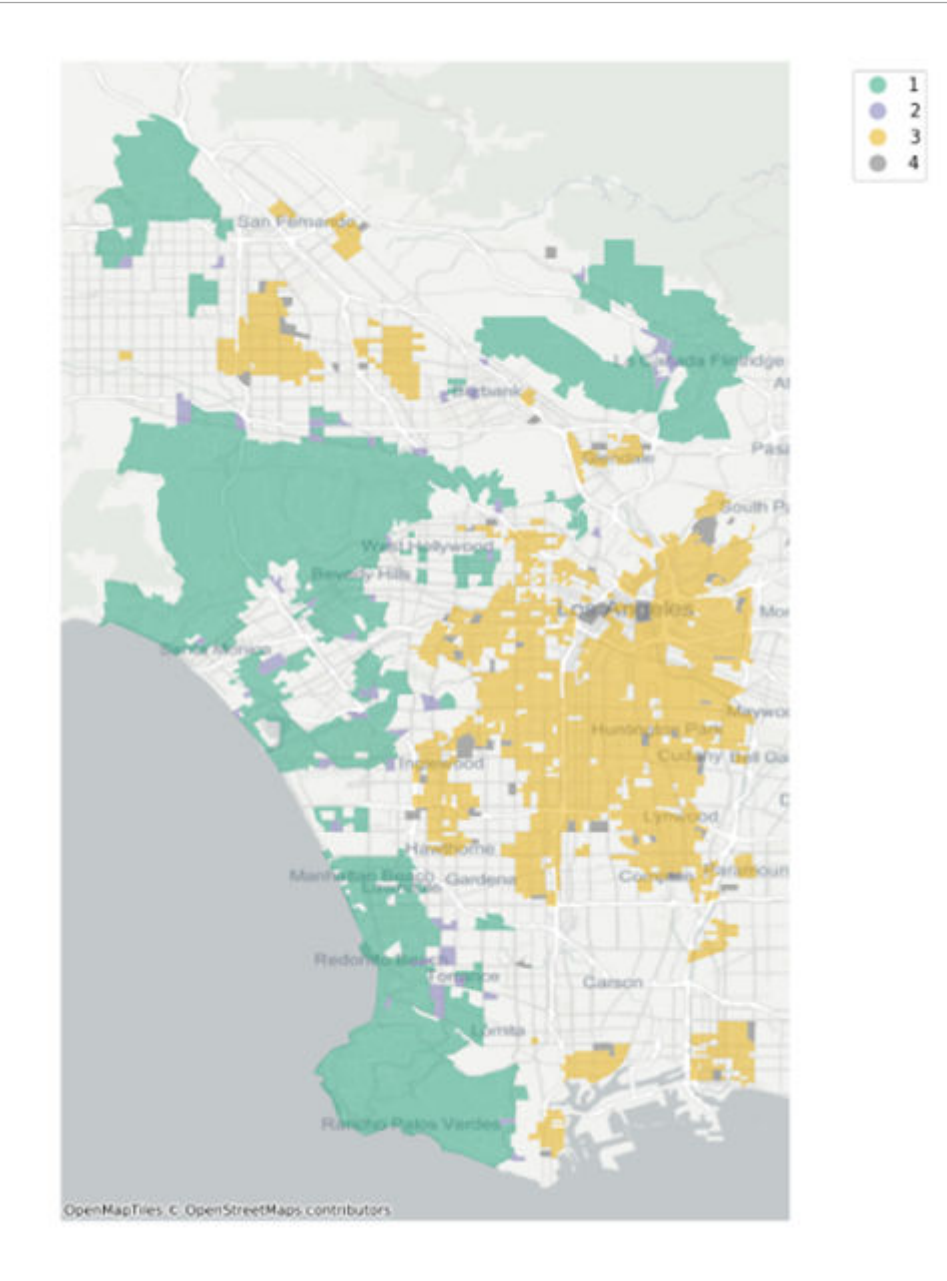

### Add a Basemap

You can use the add basemap function to add a basemap to be displayed as a background map.

The basemap provider is specified in the source parameter which can be either a xyzservices. TileProvider object or an URL. If the source parameter is not defined, then it uses the default basemap.

Oracle Spatial AI already provides basemaps based on eLocation. The following basemaps are available through oraclesai.vis.elocation:

- osm positron (default)
- osm bright
- osm darkmatter

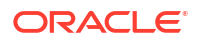

• world\_map\_mb

See the add basemap function in *Python API Reference for Oracle Spatial AI* for more details.

The following code displays the geometries of the *block\_groups* SpatialDataFrame using two different basemaps.

```
import matplotlib.pyplot as plt 
from oraclesai.vis import plot geometries, add basemap, elocation
fig, ax = plt.subplots(1, 2, figsize=(15,10))# Set the titles 
ax[0].set title('Default Basemap');
ax[1].set title('osm darkmatter Basemap');
plot geometries(data=block groups, with basemap=True, ax=ax[0],
edgecolor='black', linewidth=0.2 ) 
plot geometries(data=block groups, ax=ax[1], edgecolor='black',
linewidth=0.2 )
```
add basemap(ax=ax[1], source=elocation.osm darkmatter, crs=block groups.crs)

By defining the with basemap=True parameter in the plot geometries function, the default basemap is displayed (see the left image in the following figure). A different basemap can be added with the add basemap function.

Alternatively, you can set the with basemap=elocation.osm darkmatter parameter in the plot geometries function (see the right image in the following figure). In this case, you can omit calling the add basemap function.

The following figure shows the background basemap added by both the preceding methods.

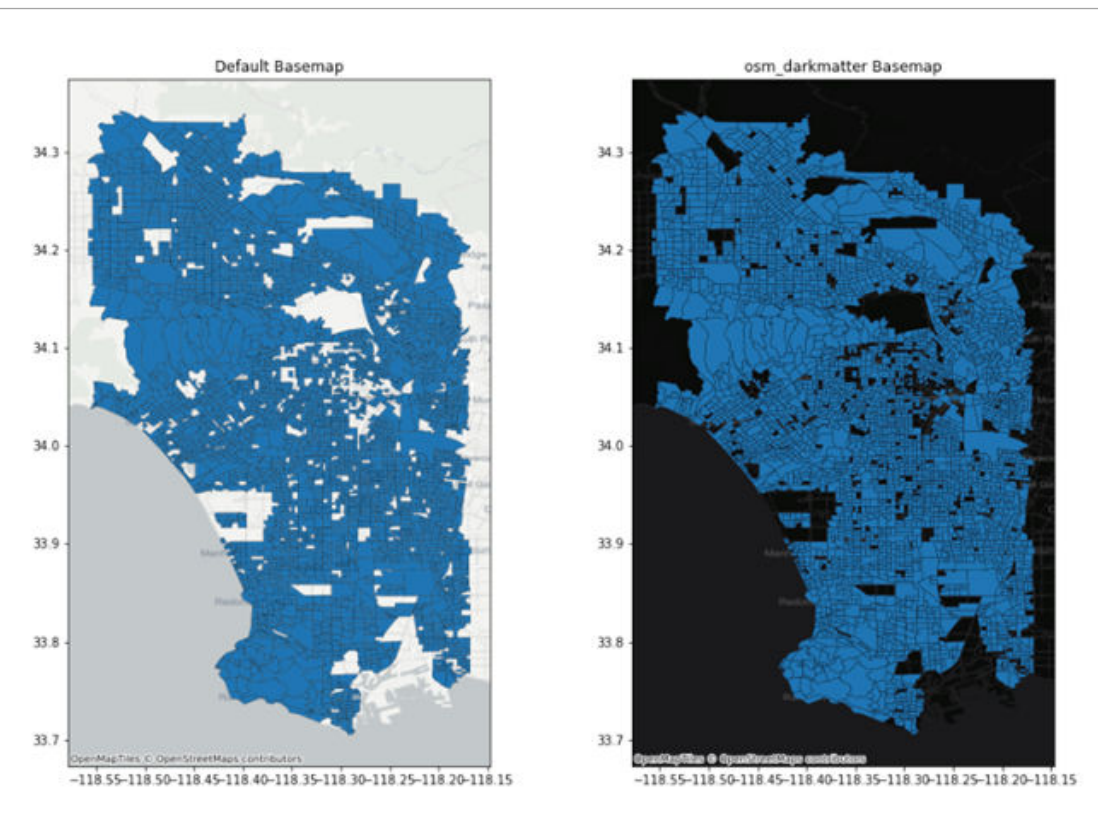

## 12 Run Post-Processing Tasks

You can run post-processing tasks using the SpatialDataFrame class to interact with the database tables and files.

Also, OML4Py provides the functionality to save and load models into a datastore.

Post-processing tasks in the Spatial AI workflow include the following:

- Storing the model's predictions or transformations as database tables or files.
- Saving a model to an OML4Py datastore.
- Loading a model from the OML4Py datastore.

#### **Topics:**

- Store Data into Database Tables or Files
- [Save a Model to a OML4Py Datastore](#page-104-0)
- [Load a Model from an OML4Py Datastore](#page-105-0)

### Store Data into Database Tables or Files

You can store data in the database or files using the write method of the SpatialDataFrame class.

All transformations of a SpatialDataFrame do not have any direct effect in the database tables prior to calling the write method.

The following table describes the main parameters of the write function.

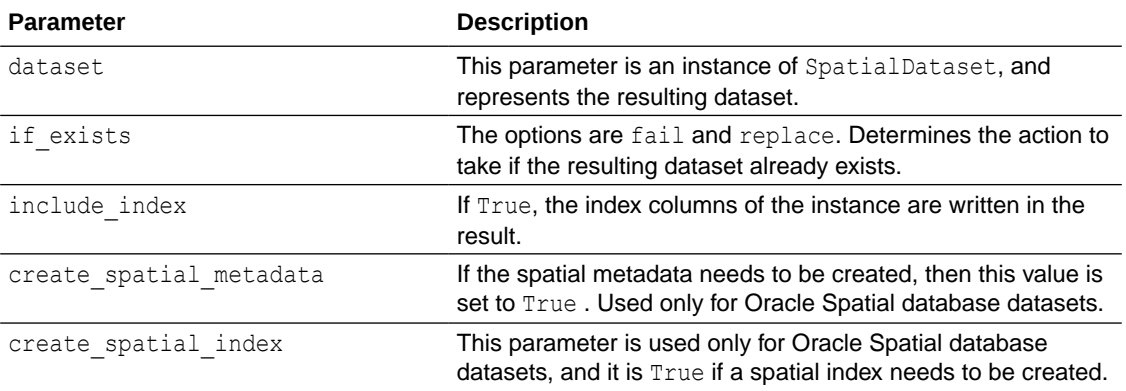

See the [SpatialDataFrame.write](https://docs.oracle.com/en/cloud/paas/autonomous-database/serverless/saipy/reference/ai_vector_data.html#oraclesai.data.SpatialDataFrame.write) function in *Python API Reference for Oracle Spatial AI* for more information.

The following example uses the *block\_groups* SpatialDataFrame and performs the following steps:

1. Adds a new column with a categorical variable called INCOME LABEL.

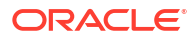

- <span id="page-104-0"></span>2. Calls the add column method which returns a new instance of SpatialDataFrame with the extended dataset.
- **3.** Calls the write method to store the data in the database.
- **4.** Loads the data from the recently created table in a SpatialDataFrame and verifies the newly added column.

```
# The column INCOME_LABEL is not in the dataset
if "INCOME LABEL" not in block groups.columns:
     print("The column INCOME_LABEL is not part of the columns of 
block_groups")
# Create the variable "INCOME LABEL" based on the median income
block groups extended = block groups.add column("INCOME LABEL",
pd.qcut(block_groups['MEDIAN_INCOME'].values, [0, 0.5, 1], labels=[0, 
1]).to_list())
# Store the extended data in the database
block groups extended.write(DBSpatialDataset(table='write test'),
                            if exists='replace',
                            create spatial index=True)
# Load the stored dataset in a new SpatialDataFrame
block groups new =SpatialDataFrame.create(DBSpatialDataset(table='write_test'))
# The column INCOME LABEL is contained in the dataset's columns
if "INCOME LABEL" in block groups new.columns:
    print("The column INCOME_LABEL is contained in the columns of
```

```
block groups new")
```
The output confirms that the new column, INCOME LABEL, is part of the dataset stored in the database.

The column INCOME LABEL is not part of the columns of block groups The column INCOME LABEL is contained in the columns of block groups new

### Save a Model to a OML4Py Datastore

You can store spatial models and Python objects in the OML4Py datastore and use them for other tasks.

The following code shows how to save a model into the OML4Py datastore. The example uses a Python object, my model, which represents a spatial estimator (such as a regressor, classifier, or some other estimator). The model is saved as  $\sin$  ds in a datastore with an empty description. Note that by setting overwrite=True, any existing datastore with the same name is replaced.

```
import oml
oml.ds.save({'spatial_model': my_spatial_model}, 'sai_ds', description='some 
description', overwrite=True)
```
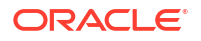

See [Save Objects to a Datastore](http://www.oracle.com/pls/topic/lookup?ctx=en/database/oracle/machine-learning/oml4py/1&id=MLPUG-GUID-79C48CDF-9C5A-4FC0-997F-504183C36AF7) in *Oracle Machine Learning for Python User's Guide* for more information.

### <span id="page-105-0"></span>Load a Model from an OML4Py Datastore

You can call the oml.ds.load function to load a spatial model from its datastore and use it to solve different problems.

The following code loads the object associated with the string *spatial\_model* from the sai\_ds datastore. Note that by setting to globals=False, the oml.ds.load function returns a dictionary containing pairs of object names and values.

import oml

```
ds_objects = oml.ds.load('sai_ds', objs=['spatial_model'], to_globals=False)
my_spatial_model = ds_objects['spatial_model']
```
See [Load Saved Objects From a Datastore](http://www.oracle.com/pls/topic/lookup?ctx=en/database/oracle/machine-learning/oml4py&id=MLPUG-GUID-E4159B31-AC71-4DE7-8D9F-CD7B21292735) in *Oracle Machine Learning for Python User's Guide* for more information.

You can list all the objects saved in a datastore as shown:

print(oml.ds.dir())

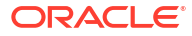

## 13

## Use Spatial AI with OML Embedded Python Execution

Learn to use Spatial AI with OML Embedded Python Execution.

### **Topics:**

- About Embedded Python Execution
- [Store a Function for Embedded Execution](#page-107-0)
- [Call an Embedded Function from Python](#page-107-0)
- [Call an Embedded Function with SQL and REST APIs](#page-108-0)
- [Predefined Spatial Functions Available from OML Embedded Python Execution](#page-110-0)

### About Embedded Python Execution

Embedded Python execution is a feature of Oracle Machine Learning for Python (OML4Py) that allows users to invoke user-defined Python functions directly in an Oracle database instance.

See [Embedded Python Execution](http://www.oracle.com/pls/topic/lookup?ctx=en/database/oracle/machine-learning/oml4py/2&id=MLPUG-GUID-AF448E56-B843-4749-979A-F89D359A8728) in *Oracle Machine Learning for Python User's Guide* for more information.

To demonstrate how to use embedded execution, the following example prepares a spatial regression model. This model is used in the subsequent topics in this chapter which describe how to invoke a Python function using embedded execution, including creating a function that uses that model to make predictions, and then using that function for embedded execution from Python, SQL and REST.

The example steps are as follows:

- **1.** Defines the regressor model using the *block\_groups* SpatialDataFrame and SpatialErrorRegressor.
- **2.** Creates a Spatial Pipeline with a pre-processing step to standardize the data and the regressor as the last step.
- **3.** Trains the model using MEDIAN INCOME as the target variable.

```
from oraclesai.preprocessing import spatial train test split
from oraclesai.weights import KNNWeightsDefinition
from oraclesai.regression import SpatialErrorRegressor
from oraclesai.pipeline import SpatialPipeline
from sklearn.preprocessing import StandardScaler
```

```
# Define variables
X = block groups[["MEDIAN INCOME", "MEAN AGE", "HOUSE VALUE", "geometry"]]
```

```
# Define training and test sets
X_ttrain, X_ttest, \overline{\phantom{a}}, \overline{\phantom{a}}, \overline{\phantom{a}} = spatial_train_test_split(X, Y="MEDIAN_INCOME",
```
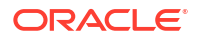

```
test size=0.2, random state=32)
# Create instance of SpatialErrorRegressor
spatial error model =SpatialErrorRegressor(spatial weights definition=KNNWeightsDefinition(k=5))
# Add the model into a Spatial Pipeline along with a pre-processing step
spatial error pipeline = SpatialPipeline([("scaler", StandardScalar())("spatial error", spatial error model)])
# Train the model with MEDIAN INCOME as the target variable
spatial error pipeline.fit(X train, "MEDIAN INCOME")
```
Once the model is trained, save the model into an OML4Py datastore.

```
oml.ds.save({'spatial error': spatial error pipeline},
     'spatial_error_ds', description='some description', 
     overwrite=True)
```
### Store a Function for Embedded Execution

You can store a user-defined Python function for embedded execution.

The following Python code creates a function that receives prediction data. The function loads the trained model from the OML4Py datastore and returns the result by calling the predict method with the prediction data.

You need to register the function for embedded execution with OML by using the oml.script.create method. Note that this function is enclosed within triple quotes.

```
func = """def error model predict (X):
    import oml
    objs = oml.ds.load('spatial_error_ds', objs=['spatial_error'], 
to_globals=False)
   error model = objs['spatial error']pred = error model.predict(X)
     return pred.tolist()"""
oml.script.create("errorModelPredict", func, is_global=True, overwrite=True)
```
The oml.script.create function adds a user-defined Python function to the OML script repository. The is global parameter specifies whether to create a global Python function or if it is available only to the current user. The overwrite parameter specifies whether to overwrite the Python function if it already exists.

### Call an Embedded Function from Python

You must use the oml.do eval function to run a user-defined Python function.
The following example calls the errorModelPredict function, passing the test data without the target variable.

```
spatial error predictions = oml.do eval(func='errorModelPredict',
X=X test.drop("MEDIAN INCOME"))
print(spatial error predictions[:10])
```
The code prints the first ten predictions for the test data.

```
[[85565.81571662657], [88769.98209276547], [46010.46116330226], 
[61275.919165868865], [163674.5321011373], [40178.55663104116], 
[89290.25850064949], [47908.54834079923], [83884.02318889851], 
[50495.29040429841]]
```
### Call an Embedded Function with SQL and REST APIs

You can call an embedded function with SQL and REST APIs.

Perform the following steps:

**1.** Get an access token before calling OML embedded execution API from SQL or REST.

As a prerequisite, note the following information for your ADB environment:

- **tenant\_name:** Tenancy ID
- **database\_name:** Name of the database
- **user\_name:** OML username
- **password:** Password for the OML user
- **host:** Root domain

Perform a REST request to get an access token. The REST request can be done using different approaches. For example, the following code shows how to get a token using a REST call through Python.

```
import json
import requests
import warnings
import os
token=None
response = requests.post(
         f"https://{host}:443/omlusers/tenants/{tenant_name}/databases/
{database_name}/api/oauth2/v1/token",
         headers={"Content-Type": "application/json", "Accept": 
"application/json"},
         json={"grant_type": "password", "username": username, "password": 
password},
         verify=False)
token = response.json()["accessToken"]
print(f"token='{token}'")
```
**2.** Call an Embedded Python Function from SQL.

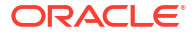

An access token must be set always before performing a call to OML Embedded Execution from SQL. Set the access token in the token store through SQL or PL/SQL and the pyqSetAuthToken function.

```
exec pyqSetAuthToken('<access-token>');
```
Call the OML's  $pyqEval$  function which then calls the user-defined Python function in a SQL query.

The following code uses the pyqEval function to call the errorModelPredict function that was previously created. The function also passes the  $X$  parameter consisting of a single observation.

```
select *
     from table(pyqEval(
        par lst => '{"X": [[30.6005898, 342200.000]]}',
        out fmt \Rightarrow 'JSON',
        scr_name => 'errorModelPredict'
         ));
```
The result from the preceding code consists of the predicted median income for the given observation.

```
NAME VALUE
     [[48228.470695050346]]
```
**3.** Call an Embedded Python Function from REST.

Make a successful REST request by passing the Spatial AI function-specific parameters within the parameters field as a JSON string.

The following examples use CURL to send a request that calls the errorModelPredict function with the parameter X containing a single observation. Note that an access token must first be obtained. In this example, the access token is set in the *token* environment variable and is passed in the request.

```
curl -i -k -X POST --header 'Authorization: Bearer ${token}' \
--header 'Content-Type: application/json' --header 'Accept: application/
json' \
-d '{ "oml_connect": true, "parameters": "{\"X\": [[30.6005898, 
342200.000]]}" }' \
"${host}:8080/oml/tenants/${tenant_name}/databases/${database_name}/api/py-
scripts/v1/do-eval/errorModelPredict"
```
The following shows a sample response that includes the request status code and the output of the function representing the estimated income value for the given observation.

```
HTTP/1.1 200 OK
Cache-Control: no-cache, no-store, must-revalidate
Pragma: no-cache
X-Frame-Options: SAMEORIGIN
X-XSS-Protection: 1;mode=block
Strict-Transport-Security: max-age=31536000; includeSubDomains
X-Content-Type-Options: nosniff
Content-Security-Policy: frame-ancestors 'none'
```
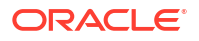

```
Set-Cookie: JSESSIONID=node0nyjijo5nrw2swfj850bvbauc43.node0; Path=/oml; 
Secure; HttpOnly
Expires: Thu, 01 Jan 1970 00:00:00 GMT
Content-Type: application/json
Content-Length: 32
```

```
{"result":[[48228.470695050346]]}
```
# Predefined Spatial Functions Available from OML Embedded Python Execution

Spatial AI provides some pre-defined spatial functions. You can call the register sai scripts function (in oraclesai.oml) to register the pre-defined spatial functions for embedded execution.

The following code registers the pre-defined spatial functions for embedded execution into the script repository and lists them using the oml.script.dir function.

```
import oml
from oraclesai.oml import register sai scripts
# register for all the users and overwrite if already registered
register sai scripts(is global=True, overwrite=True)
# list registered scripts
oml.script.dir(sctype='all')[['name']]
```
Note the errorModelPredict function (defined in [Store a Function for Embedded Execution\)](#page-107-0) in the list of registered functions along with the other pre-defined functions.

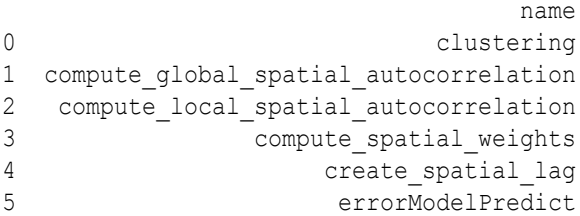

The following table lists the parameters that are required for all the pre-defined spatial functions.

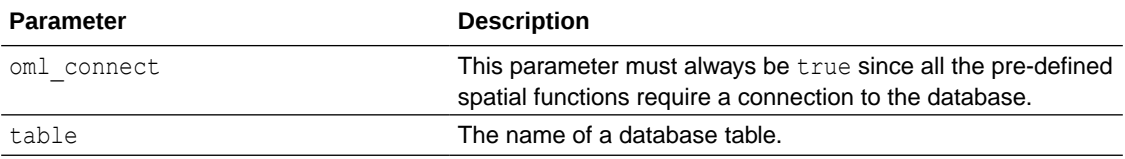

The rest of the parameters may vary depending on the spatial function.

The following table describes each one of the pre-defined spatial functions for embedded execution.

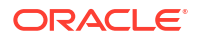

<span id="page-111-0"></span>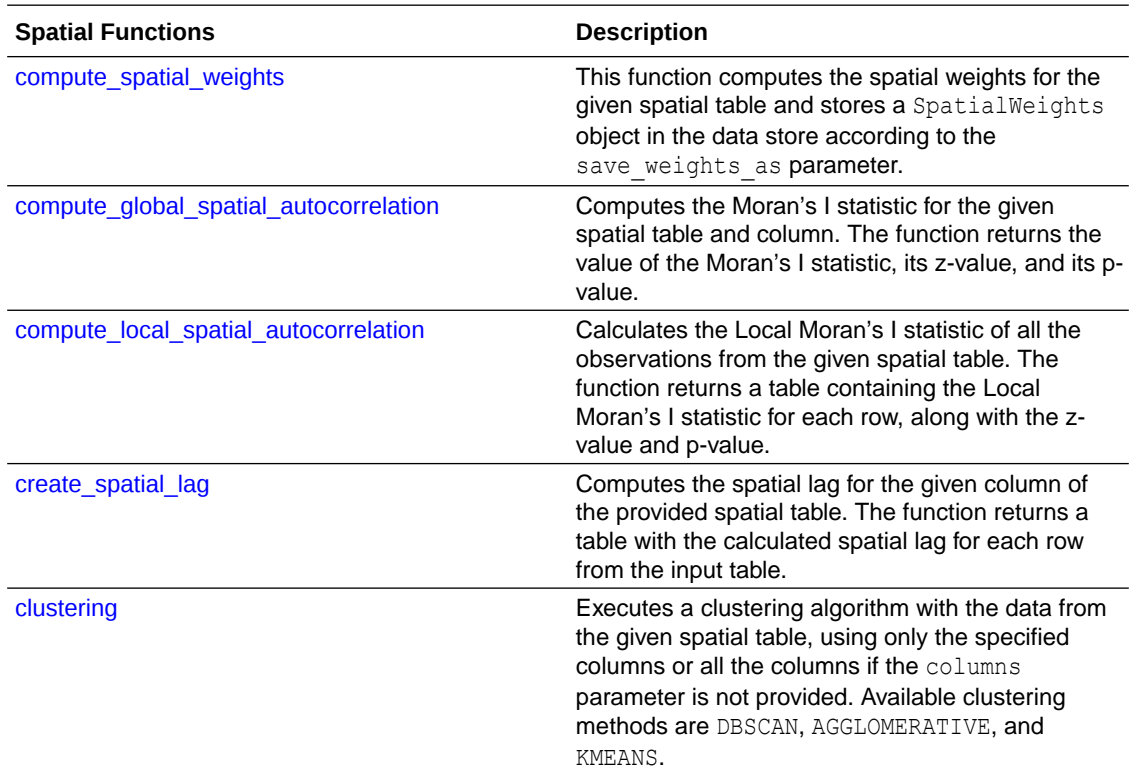

All the predefined spatial functions support computing the spatial weights and storing them in a datastore for later use. The goal of these functions is to execute common tasks involving spatial information. You can always add more functions for specific purposes as described in [Store a Function for Embedded Execution](#page-107-0).

#### compute\_spatial\_weights

The following code calculates the spatial weights of the dataset from the table specified in the table parameter, using the strategy defined in the weights def parameter. This example uses the K-nearest neighbor approach with  $K=4$ . The result is saved into the spatial datastore with the object name la bg knn4.

```
select *
     from table( 
         pyqEval(
            par lst => '{
                 "oml connect": true,
                 "table": "oml user.la block groups",
                 "weights def": {\text{``type}}": "KNN", "k": 4},
                 "save weights as": {"ds_name": "spatial", "obj_name":
"la bg knn4", "append": true, "overwrite obj": true}
             }',
            out fmt => 'XML',
            scr_name => 'compute_spatial_weights'
         )
     );
```
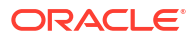

#### <span id="page-112-0"></span>compute\_global\_spatial\_autocorrelation

The following example shows how to calculate Moran's I statistic from a specific table column using spatial weights already saved in a data store. It uses the median income column and the spatial weights obtained from the code example in compute spatial weights.

```
select *
     from table( 
         pyqEval(
            par lst => '{
                 "oml connect": true,
                  "table": "oml_user.la_block_groups", 
                  "column": "median_income",
                  "weights": {"ds_name":"spatial", "obj_name": "la_bg_knn4"}
              }',
            out fmt => '{ "I": "NUMBER", "expected I": "NUMBER", "p_value":
"NUMBER", "z_value": "NUMBER" }',
            scr_name => 'compute_global_spatial_autocorrelation'
\overline{\phantom{a}} );
```
The output contains the following fields:

- The value of Moran's I statistic.
- The expected value under normality assumption.
- The p-value.
- The z-value.

The preceding example result will be similar to:

I expected I p value z value 0.6658882028 -0.0002910361 0.001 58.1778030148

If the spatial weights are not previously saved in a datastore, it is possible to calculate the Moran's I statistic and the spatial weights according to the weights def parameter. The following code calculates Moran's I statistic of the MEDIAN INCOME column and uses the Queen strategy (two observations are neighbors if they share at least a common vertex) to calculate the spatial weights, which are stored in the spatial datastore with the object name la bg queen.

```
select *
    from table( 
         pyqEval(
 '{ 
                "oml connect": true,
                 "table": "oml_user.la_block_groups", 
                 "column": "median_income",
                 "weights_def": {"type":"Queen"},
                "save weights as": {"ds_name":"spatial", "obj_name":
"la bg queen", "append": true, "overwrite obj": true}
             }',
            '{ "I": "NUMBER", "expected I": "NUMBER", "p_value": "NUMBER",
```

```
"z_value": "NUMBER" }',
              'compute_global_spatial_autocorrelation'
         )
     );
```
The output of the Moran's I statistic - the expected value under normality assumption, the pvalue, and the z-value are as shown.

```
I expected I p value z value
0.6765793161 -0.0002910361 0.001 64.9421284293
```
You can list all the objects in a datastore using the oml.ds.describe function. The following code lists all the objects in the spatial datastore.

```
oml.ds.describe(name='spatial')
```
The output consists of all the objects in the spatial datastore, containing the previously created la bg knn4 and la bg queen objects.

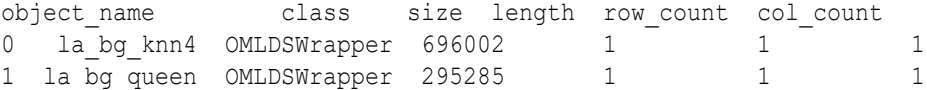

#### compute\_local\_spatial\_autocorrelation

The following example calculates the local Moran's I statistic for each row in a table from a specific column and uses the spatial weights already saved in a datastore. It uses the median income column and the spatial weights from the spatial datastore with the object name la bg knn4, corresponding to the spatial weights calculated with the K-nearest neighbors method with K=4.

```
select *
     from table( 
         pyqEval(
             '{ 
                 "oml connect": true,
                 "table": "oml user.la block groups",
                 "key column": "geoid",
                  "column": "median_income",
                  "weights": {"ds_name":"spatial", "obj_name": "la_bg_knn4"}
              }',
              '{ "geoid": "VARCHAR2(50)", "I": "NUMBER", "p_value": "NUMBER", 
"z_value": "NUMBER", "quadrant": "NUMBER" }',
             'compute_local_spatial_autocorrelation'
         )
     );
```
For each row in the table, the result contains the following:

- The local Moran's I statistic.
- The p-value.

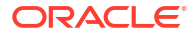

- <span id="page-114-0"></span>The z-value.
- The belonging quadrant.
	- **1.** A high value surrounded by high values.
	- **2.** A low value around high values.
	- **3.** A low value surrounded by low values.
	- **4.** A high value around high values.

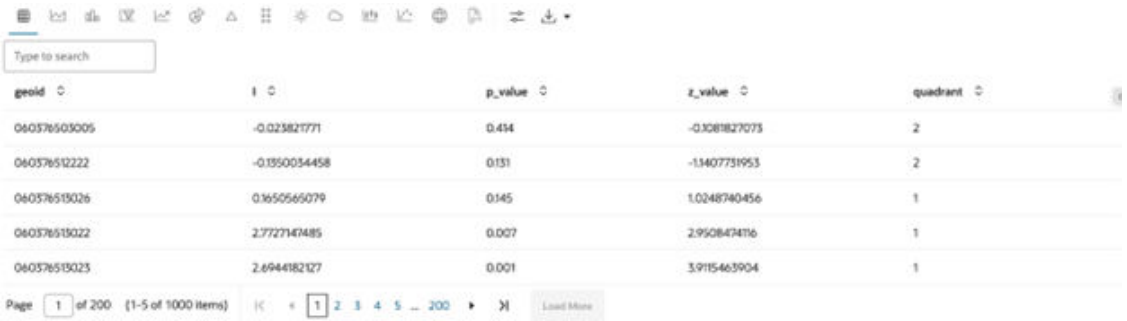

### create\_spatial\_lag

The following code calculates the spatial lag of a specific column according to given spatial weights. For each row, it calculates the average value of a particular column from neighboring locations. It uses the median income column and spatial weights from a datastore.

```
select *
     from table( 
         pyqEval(
              '{ 
                 "oml connect": true,
                 "table": "oml user.la block groups",
                 "key column": "geoid",
                  "column": "median_income",
                  "weights": {"ds_name":"spatial", "obj_name": "la_bg_knn4"}
             }',
              '{ "geoid": "VARCHAR2(50)", "MEDIAN_INCOME_SLAG": "NUMBER" }',
             'create spatial lag'
         )
     );
```
The result contains the average income from neighboring locations for each row. Note that the index comes from the key column parameter, which is the geoid column in this case.

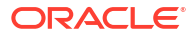

<span id="page-115-0"></span>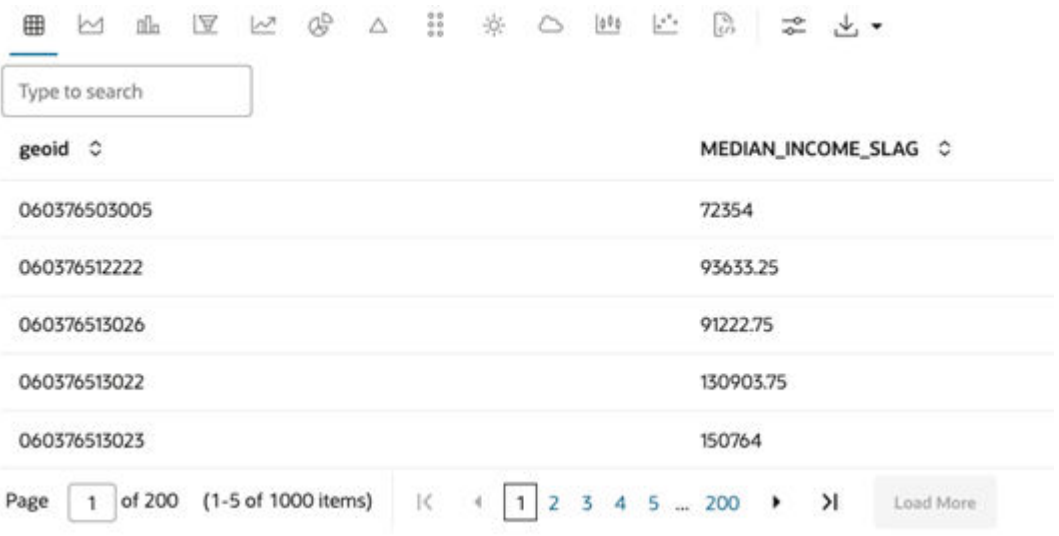

#### clustering

This example shows how to run the agglomerative with regionalization algorithm over a given dataset, specifying the number of clusters and the type of spatial weights.

The clustering algorithm is set in the method parameter, while the number of clusters and the spatial weights are defined in the  $n$  clusters and weights  $\text{def}$  parameters respectively. The features considered for clustering are specified in the columns parameter.

```
select *
     from table( 
         pyqEval(
             '{ 
                 "oml connect": true,
                 "table": "oml user.la block groups",
                 "columns": ["median income"],
                  "method": "AGGLOMERATIVE",
                  "n_clusters": 6,
                 "key column": "geoid",
                  "weights_def": {"type": "Queen"}
             }',
             '{ "geoid": "VARCHAR2(50)", "label": "NUMBER" }',
             'clustering'
         )
     );
```
The result contains the index column specified in the  $key$  column parameter and the labels of each row, indicating to which cluster they belong.

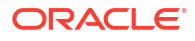

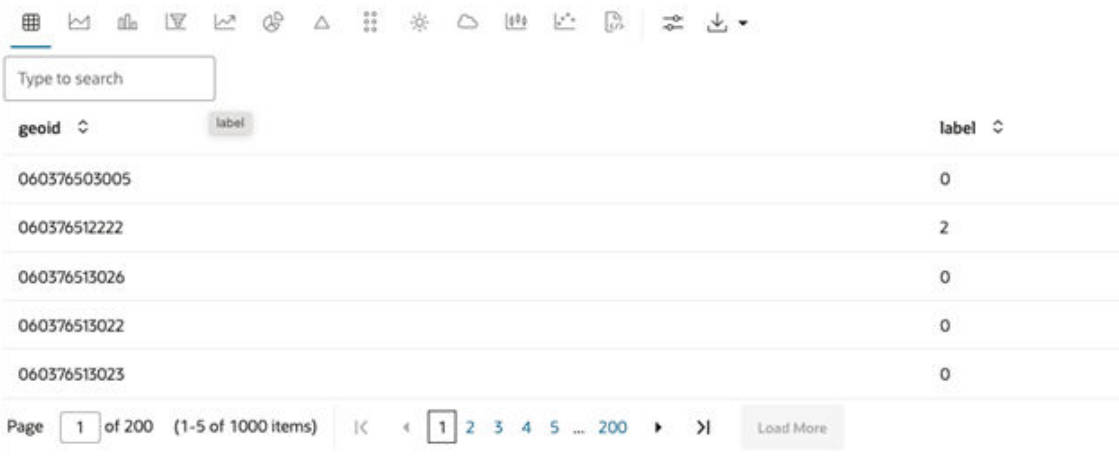

You can visualize the clusters using the select IMAGE clause and the oml graphics flag parameter set to true. In the following code, the  $plot$  parameter indicates that it uses a basemap as background. Also, note that the output format (out\_fmt) is set to *PNG*.

```
select IMAGE
     from table(
         pyqEval(
            par 1st => '{
            "oml connect": true,
            "oml graphics flag": true,
             "table": "oml user.la block groups",
              "columns": ["median_income"],
              "method": "AGGLOMERATIVE",
             "n clusters": 6,
             "key column": "geoid",
              "weights_def": {"type": "Queen"},
             "plot": {"with_basemap": true}
         }',
        out fmt \Rightarrow 'PNG',scr_name => 'clustering'
     )
);
```
The result is a map with the observations colored according to the cluster they are assigned. Note that there are six clusters as specified in the n clusters parameter. By defining spatial weights, the agglomerative clustering algorithm executes regionalization. This means that observations assigned to the same cluster share common characteristics and are geographically connected.

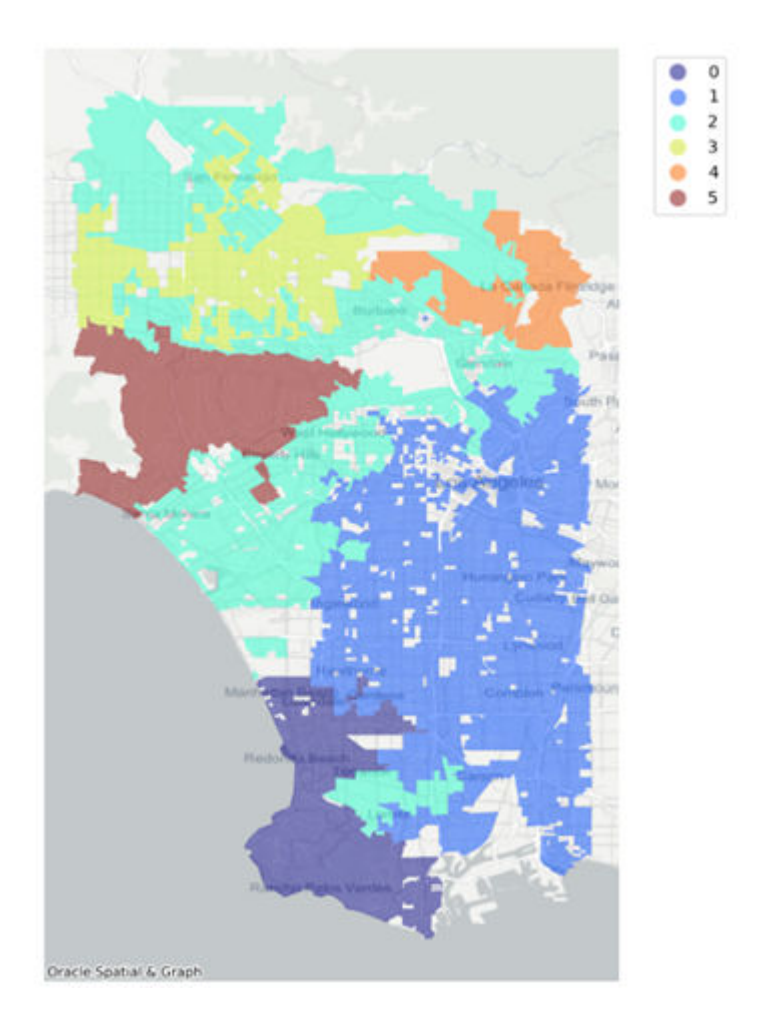

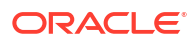

# 14

# Review Use Cases for Using Spatial AI

Review the different use cases which show the end-to-end Spatial AI processes such as loading the data, understanding the data, analyzing the data, training a model, visualizing the results, and finalizing with post-processing tasks, such as saving a model in a datastore and creating functions for embedded Python execution.

#### **Topics:**

- Spatial Regression Use Case Scenario
- **[Spatial Clustering Use Case Scenario](#page-127-0)**

## Spatial Regression Use Case Scenario

This use case aims to predict the median income of certain regions in the city of Los Angeles according to certain features from the Los Angeles Income Census dataset.

The dataset is stored in the la block groups table in the database. Based on spatial analysis and statistics, the example trains a regression model to estimate the median income.

During the exercise, different statistics are calculated to find out which spatial model is more suitable for the given data. AdaptiveSpatialRegressor internally computes all those statistics and suggests the best model. However, to show the analysis capabilities of Oracle Spatial AI, the exercise goes through different steps to find the best regression model.

The following steps enable you to solve a regression task using an OML notebook.

#### Load the Data

Perform the following steps to load the data:

**1.** Create an instance of SpatialDataFrame.

The census dataset is stored in the la block groups table in the database. To load it into Python, use a DBSpatialDataset and create an instance of SpatialDataFrame.

```
import oml
from oraclesai import SpatialDataFrame, DBSpatialDataset
block_groups = 
SpatialDataFrame.create(DBSpatialDataset(table='la_block_groups',
     schema='oml user'))
```
The dataset contains information about different regions in the city of Los Angeles, and features such as median income and house value provide information about each region's income. Other features provide demographic information about gender, race, and age.

**2.** Review the variables (shown in the following table) of the SpatialDataFrame instance and define the columns that represent the target variable, the explanatory variables, and the geometries.

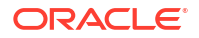

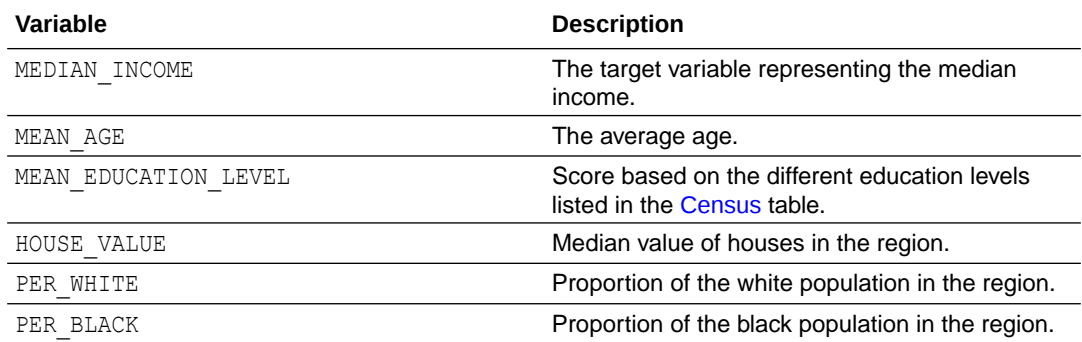

The following code selects a subset of columns from the SpatialDataFrame instance.

```
X = block groups[ ['MEDIAN INCOME',
                    'MEAN AGE',
                    'MEAN EDUCATION LEVEL',
                     'HOUSE_VALUE', 
                     'INTERNET', 
                     'geometry']]
```
test size=0.2, random state=32)

- **3.** Define the training, validation, and test sets.
	- **a.** Split the data into training and test sets using the spatial train test split function from oreaclesai.preprocessing. Assign 20% of the data for testing.

from oraclesai.preprocessing import spatial train test split  $X_t$ train\_valid,  $X_t$ test,  $Y_t$ ,  $Y_t$ ,  $Y_t$  = spatial\_train\_test\_split(X, y="MEDIAN\_INCOME",

**b.** Split the remaining 80% of the data again to create the training and validation sets, using 10% for validation and the rest for training. The validation set is helpful to evaluate the model's performance before using it with the test set.

```
X_ttrain, X_tvalid, \overline{\phantom{a}}, \overline{\phantom{a}}, \overline{\phantom{a}}, \overline{\phantom{a}} = spatial_train_test_split(X_t_train_valid,
y="MEDIAN_INCOME", 
      test size=0.1, random_state=32)
```
#### Explore the Data

Exploring the data helps you to understand the variables individually and how they interact.

Perform the following steps to explore the data:

**1.** Understand the data by visualizing the first five observations of the training set using the head method.

```
from oraclesai import enable_geodataframes
enable geodataframes(z)
z.show(X train.head())
```
The output is as shown:

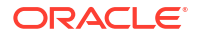

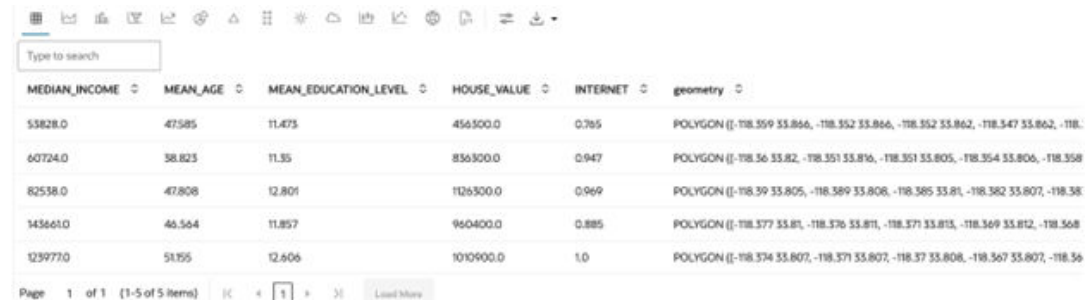

**2.** Define spatial weights to understand the influence of each variable in neighboring locations (by establishing the relationship between neighboring locations).

Use the K-Nearest Neighbor approach, which indicates that for each observation, the nearest K observations are considered neighbors.

from oraclesai.weights import KNNWeightsDefinition weights definition = KNNWeightsDefinition( $k=10$ )

**3.** Calculate the spatial lag to study the interaction with the neighboring locations.

The spatial lag of an observation represents the average value of a certain feature among its neighbors. For example, the average house value across neighboring locations.

The following code calculates the spatial lag for all the variables in the training set, except the geometries.

from oraclesai.preprocessing import SpatialLagTransformer  $X$  spatial lag =

SpatialLagTransformer(weights definition).fit transform(X train)

According to Tobler's first law of geography, *everything is related to everything else, but near things are more related than distant things.* To understand the relation between features in a specific location, use the correlation between a feature and its spatial lag. For example, a strong positive correlation between the median income and the average income from neighboring locations could indicate an influence on the median income from its neighbors.

The following code displays the correlation matrix of the spatial lag variables and the target variable, where the spatial lag variables have the suffix *\_LAG*.

```
import numpy as np
import pandas as pd 
# Append the target variable to the spatial lag variables 
X target spatial lag = np.append(X train["MEDIAN INCOME"].get values(),
X spatial lag, 1)# Create a Pandas' DataFrame
columns = ["MEDIAN_INCOME", "MEDIAN_INCOME_LAG", "MEAN_AGE_LAG", 
"MEAN EDUCATION LEVEL LAG", "HOUSE VALUE LAG", "INTERNET LAG"]
X target spatial lag df = pd.DataFrame(data=X target spatial lag,
```

```
columns=columns)
```
z.show(X target spatial lag df.corr())

The output is as shown:

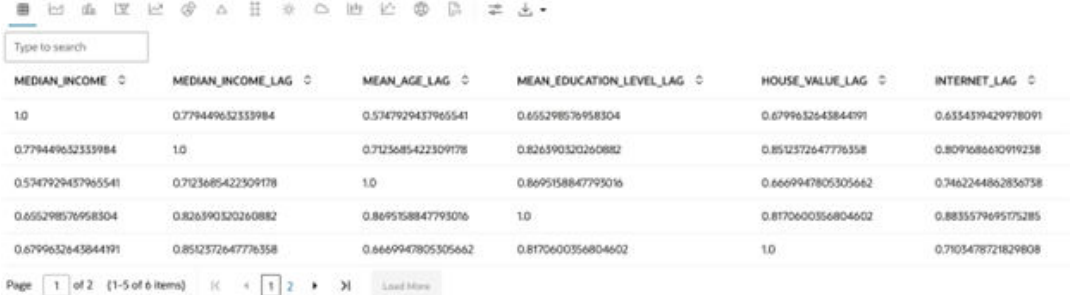

**4.** Measure the influence of neighbors.

There is a strong positive correlation between the target variable (MEDIAN\_INCOME) and its spatial lag (MEDIAN\_INCOME\_LAG). This indicates that locations with similar income tend to be together, which is an indicator of spatial dependence.

To confirm the presence of spatial dependence, calculate the Moran's I statistic, which measures spatial autocorrelation.

- A positive and significant value indicates the presence of spatial clustering, where regions with similar values (high or low) tend to be together, reflecting the effect of spatial dependence.
- A negative and significant value indicates the presence of spatial variance or the checkerboard pattern, reflecting the effect of spatial heterogeneity.

```
from oraclesai.analysis import MoranITest 
from oraclesai.weights import SpatialWeights 
# Create spatial weights from definition 
spatial weights = SpatialWeights.create(X train["geometry"].values,
weights definition)
# Run the Moran's I test 
moran test = MoranITest.create(X train, spatial weights,
```

```
column_name="MEDIAN_INCOME") 
# Print the Moran's I and the p-value 
print("Moran's I = ", moran test.i)
```
print("p\_value = ", moran test.p\_value)

The Moran's I statistic is positive and significant, confirming the presence of spatial dependence in the target variable.

```
Moran's I = 0.5744827266749303
p value = 0.001
```
**5.** Get the spatial statistics.

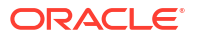

Some spatial statistics become available by running the OLS model with spatial diagnostics. To get spatial diagnostics, it is required to define the spatial weights when creating the instance of OLSRegressor.

```
from oraclesai.regression import OLSRegressor
ols_model = OLSRegressor(weights_definition).fit(X_train, "MEDIAN_INCOME")
```
Obtain the Moran's I statistic from the model's residuals using the moran res metric from oraclesai.metrics.

```
from oraclesai.metrics import moran_res 
morans_i, _, p_value = moran res(ols model)print(f"Moran's I = \{m \text{orans }i\}")
print(f"p_value = {p \nightharpoonup} value}")
```
The positive and significant value of Moran's I statistic of the residuals indicates the presence of spatial dependence in the residuals, which means that the prediction error of an observation is similar to the prediction error of its neighbors.

```
Moran's I = 0.2594180201084295
p_value = 9.432690077796932e-203
```
The two regression models , [Spatial Lag Model](#page-58-0) and [Spatial Error Model,](#page-60-0) include the effect of spatial dependence in their regression equation.

Use the Lagrange Multipliers tests from the spatial diagnostics of the trained OLS model to choose the best model for the data. The Lagrange Multiplier tests for Spatial Lag and Spatial Error are part of oraclesai.metrics.

```
from oraclesai.metrics import lm_lag, lm_error, rlm_lag, rlm_error
print(f"Lagrange Multiplier (lag): {lm lag(ols model)}")
print(f"Robust LM (lag): {rlm lag(ols model)}")
print(f"Lagrange Multiplier (error): {lm error(ols model)}")
print(f"Robust LM (error): {rlm error(ols model)}")
```
Use the robust tests when Lagrange Multiplier tests are significant for Spatial Lag and Spatial Error. Both robust tests are significant, but the value of the statistic for spatial error is much larger, indicating that the Spatial Error model is a better fit for the data.

```
Lagrange Multiplier (lag): (357.8764476978743, 8.165543828650201e-80)
Robust LM (lag): (10.656323334376838, 0.001096952308135397)
Lagrange Multiplier (error): (904.2345462924114, 1.178375337257614e-198)
Robust LM (error): (557.0144219289139, 3.750470342578867e-123)
```
#### Train the Model

The Spatial Error model introduces a spatial lag in the error term of the regression equation. By adding the spatial lag in the residual, the neighbors' errors influence the observation error.

The following code creates an instance of SpatialErrorRegressor and trains the model using a Spatial Pipeline with a preprocessing step to standardize the data.

```
from oraclesai.regression import SpatialErrorRegressor
from oraclesai.pipeline import SpatialPipeline
from sklearn.preprocessing import StandardScaler
# Create the instance of SpatialErrorRegressor
spatial error model =
SpatialErrorRegressor(spatial_weights_definition=weights_definition)
```

```
# Add the regressor to a spatial pipeline along with a pre-processing step
spatial error pipeline = SpatialPipeline([("scaler", StandardScaler()),
("spatial error", spatial error model)])
```

```
# Train the Spatial Error model
spatial error pipeline.fit(X train, "MEDIAN INCOME")
```
The summary property of a regressor displays different statistics of the model and the estimated parameters. The following code gets the trained model and prints its summary.

```
# Get the trained model
error model fit = spatial error pipeline.named steps["spatial error"]
# Print the summary of the trained model
print(error_model_fit.summary)
REGRESSION
----------
SUMMARY OF OUTPUT: MAXIMUM LIKELIHOOD SPATIAL ERROR (METHOD = FULL)
-------------------------------------------------------------------
Data set : unknown
Weights matrix : unknown
Dependent Variable : dep var Number of
Observations: 2475
Mean dependent var : 69640.3568 Number of
Variables : 5
S.D. dependent var : 39961.9492 Degrees of 
Freedom : 2470
Pseudo R-squared : 0.6285
Sigma-square ML :454661980.170 Log likelihood :
-28246.730
S.E of regression : 21322.804 Akaike info criterion :
```
------------------------------------------------------------------------------

Variable Coefficient Std.Error z-Statistic

CONSTANT 70782.1082416 1248.2789978 56.7037564

------------------------------------------------------------------------------

```
ORACLE<sup>®</sup>
```
56503.460

56532.530

------

------

Probability

Schwarz criterion :

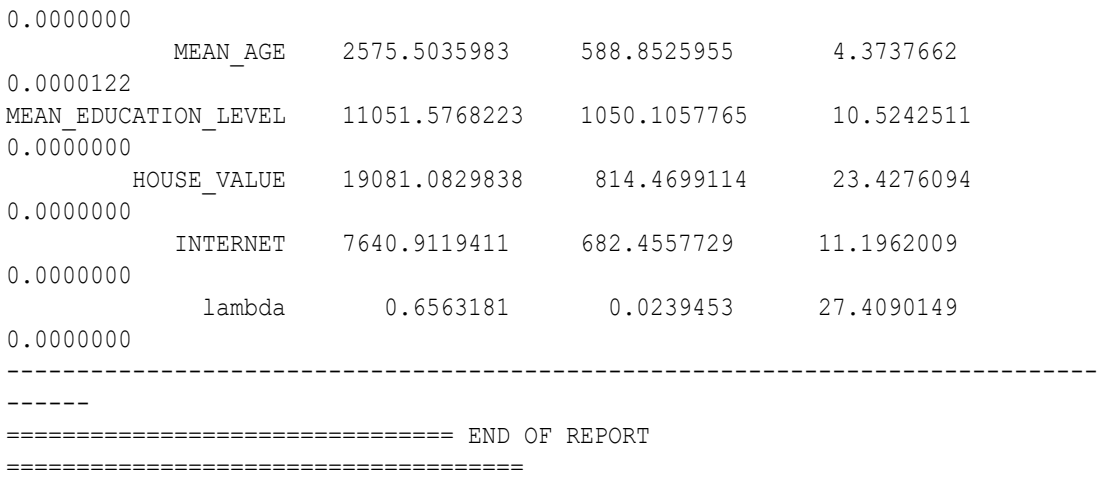

#### Evaluate the Model

Although the score method of a regressor returns the R-squared metric, there are other metrics in oraclesai.metrics that are helpful to evaluate a model. For instance, the Akaike Information Criteria (AIC), which measures the amount of information lost by the model.

```
from oraclesai.metrics import aic
print(f"AIC: {aic(error model fit) }")
score_train = spatial_error_pipeline.score(X_train, y="MEDIAN_INCOME")
print(f"r2_score (X_train): {score_train}")
score valid = spatial error pipeline.score(X valid, y="MEDIAN INCOME")
print(f"r2_score (X_valid): {score_valid}")
```
Having a validation set helps to evaluate the model before making predictions with the test set. Also, it can be used to determine if the model is overfitted or underfitted. The preceding code shows the following metrics.

```
AIC: 56503.460498197666
r2_score (X_train): 0.6212791699175433
r2_score (X_valid): 0.6417600931041549
```
#### Score

You can call the predict method to make predictions with the test dataset, and the score method to obtain the R-squared metric with the test dataset.

```
predictions test =spatial error pipeline.predict(X test.drop(["MEDIAN INCOME"])).flatten()
print(f"\n>> predictions (X test):\n {predictions test[:10]}")
score test = spatial error pipeline.score(X test, y="MEDIAN INCOME")
print(f"\n>> r2 score (X test):\n {score test}")
```
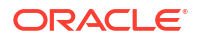

#### The output is as shown:

```
>> predictions (X test):
  [103705.9560757 107611.13674597 22112.24223308 37592.05306079
  170447.29190844 49590.69485066 104998.38030099 25865.98085974
   83318.68789415 15481.54002089]
>> r2 score (X test):
  0.6433383305587677
```
The following code displays the test set and the model's predictions in a map.

```
import matplotlib.pyplot as plt
from oraclesai.vis import plot geometries
fig, ax = plt.subplots(1, 2, figsize=(15,10))# Set plot's labels and titles 
ax[0].set title('Test Data');
ax[1].set title('Prediction - Spatial Error');
# Plot the choropleth map
```

```
plot geometries(data=X_test, ax=ax[0], column=X_test["MEDIAN_INCOME"].values,
cmap=plt.get cmap("jet"), legend=True, edgecolor='black', linewidth=0.1 )
plot geometries(data=X test, ax=ax[1], column=predictions test,
cmap=plt.get cmap("jet"), legend=True, edgecolor='black', linewidth=0.1 )
```
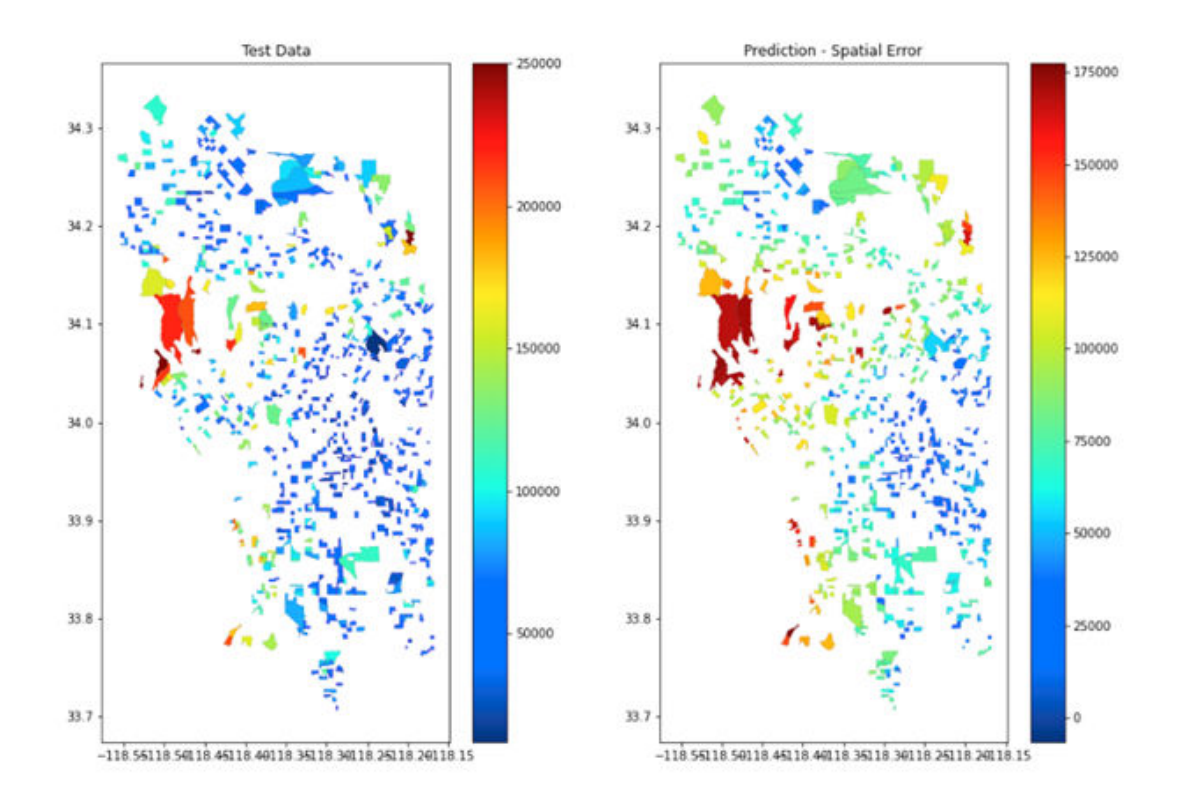

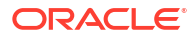

#### Run the Post-Processing Steps

Perform the following post-processing steps once the model is trained:

**1.** Save the model in a datastore.

The following code save the model in an OML datastore as part of the post-processing step. The Spatial Pipeline is stored in the datastore named sai\_regressor\_ds, containing a dictionary with object names and Python objects.

import oml

```
oml.ds.save({'spatial error pipeline': spatial error pipeline},
   'sai regressor ds', description='some description', overwrite=True)
```
**2.** Load the model from a datastore.

Use the oml.ds.load function to load the model from a datastore into Python for predictions by specifying the name of the datastore and the name of the Python object with the trained model.

```
ds_objs = oml.ds.load('sai_regressor_ds', objs=['spatial_error_pipeline'], 
to_globals=False)
error model loaded = ds objs['spatial error pipeline']
```
**3.** Create and store a user-defined Python function that makes predictions with the trained model given a prediction set.

The following code creates a Python user-defined function (UDF) that loads the trained model from a datastore and uses it to make predictions with a given prediction set. The UDF is then registered with OML using oml.script.create.

```
udf = """def error model pipeline predict (X):
     import oml 
    ds objs = oml.ds.load('sai regressor ds',
objs=['spatial_error_pipeline'], to_globals=False) 
    error model pipeline = ds objs['spatial error pipeline']
    pred = error model pipeline.predict(X) return pred.tolist()""" 
oml.script.create("errorModelPipelinePredict", udf, is_global=True, 
overwrite=True)
```
**4.** Run a Python UDF with SQL.

The following code uses pyqEval to run the Python UDF errorModelPipelinePredict in SQL by passing the X parameter consisting of a single observation.

```
select *
     from table(pyqEval(
         par lst => '{"X": [[30.6005898, 12.1, 342200.000, 0.8]]}',
         out fmt \Rightarrow 'JSON',
         scr_name => 'errorModelPipelinePredict'
\overline{\phantom{a}} );
```
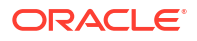

<span id="page-127-0"></span>The Moran's I statistic is positive and significant, confirming the presence of spatial dependence in the target variable.

The response shows estimated median income for the given observation.

```
NAME VALUE
     [[67428.20461759513]]
```
## Spatial Clustering Use Case Scenario

This use case identifies hots spots, colds spots, and outliers of the median income in the city of Los Angeles according to the Los Angeles Income Census dataset.

Based on spatial analysis and statistics, it trains a clustering algorithm based on the median income that finds hot spots, cold spots, and outliers.

This example shows two ways to identify hot spots, cold spots, and outliers. The first consists of executing a series of spatial analysis tasks, while the other consists of using the LISAHotspotClustering class.

The following steps enable you to get started on this use case using OML notebook.

#### Load the Data

The census dataset is stored in the  $1a$  block groups table of the database. You can load it into Python using a DBSpatialDataset to create an instance of SpatialDataFrame.

```
import oml
from oraclesai import SpatialDataFrame, DBSpatialDataset
```

```
block_groups = 
SpatialDataFrame.create(DBSpatialDataset(table='la_block_groups', 
schema='oml user'))
```
The dataset contains information about different regions in the city of Los Angeles. Features such as *median income* and *house value* provide information about each region's income. Other features provide demographic information about gender, race, and age.

#### Explore the Data

Exploring the data helps you to understand the variables individually and how they interact.

Perform the following steps to explore the data:

**1.** Understand the data by visualizing the first observations of the training set using the head method. The following example uses the median income column.

```
from oraclesai import enable_geodataframes 
enable geodataframes(z)
X = block_groups["MEDIAN_INCOME"] 
z.show(X.head())
```
The output is as shown:

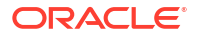

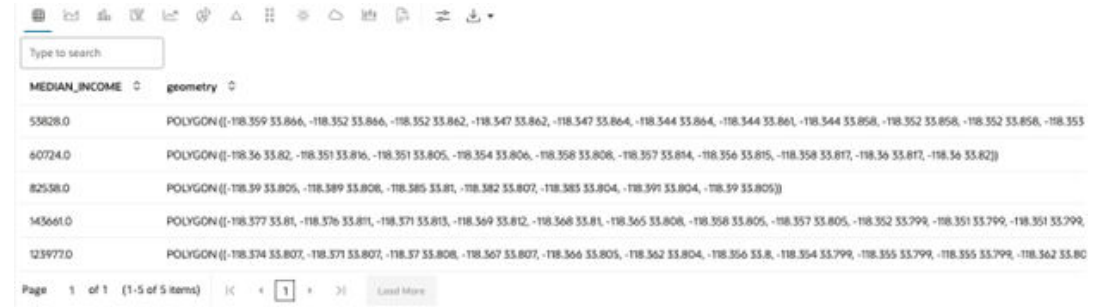

**2.** Define spatial weights to understand the behavior of each variable in neighboring locations (by establishing the relationship between the neighboring locations).

Use the K-Nearest Neighbor approach, which indicates that for each observation the nearest K observations are considered neighbors.

from oraclesai.weights import KNNWeightsDefinition # Define spatial weights

weights definition = KNNWeightsDefinition( $k=10$ )

**3.** Calculate the global spatial autocorrelation.

The Moran's I statistic is a measure of spatial autocorrelation. It computes the global spatial autocorrelation if applied on the whole dataset.

- A positive and significant value indicates the presence of spatial clustering, where regions with similar values tend to be together, reflecting the effect of spatial dependence.
- A negative and significant value indicates the presence of spatial variance or the checkerboard pattern, reflecting the effect of spatial heterogeneity.

The following code calculates the spatial lag for all the variables in the training set, except the geometries.

```
from oraclesai.analysis import MoranITest 
from oraclesai.weights import SpatialWeights 
# Create spatial weights from definition 
spatial_weights = SpatialWeights.create(X["geometry"].values, 
weights_definition) 
# Run the Moran's I test 
moran test = MoranITest.create(X, spatial weights,
column_name="MEDIAN_INCOME") 
# Print the Moran's I and the p-value 
print("Moran's I = ", moran test.i)
print("p_value = ", moran_test.p_value)
```
The output of the program is as shown:

```
Moran's I = 0.6086540661785302
p value = 0.001
```
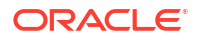

A positive and significant value indicates the presence of Spatial Dependence, represented by clusters of observations with similar income. However, it does not indicate the location of such clusters.

**4.** Calculate the local spatial autocorrelation.

Use the Local Indicators of Spatial Association (LISA) method to find the clusters. The algorithm calculates the Local Moran's I statistic for each observation.

- A location with a positive local Moran's I statistic indicates the presence of neighbors with similar values (either high or low values), representing hot or cold spots.
- A location with a negative local Moran's value indicates neighbor locations with different values; it can be a high value surrounded by low values or a low value surrounded by high values, representing spatial outliers.

The LocalMoranITest class calculates each observation's local spatial autocorrelation index based on a specific feature and spatial weights. The following code prints the local autocorrelation index and p-values of the first ten observations in the dataset.

from oraclesai.analysis import LocalMoranITest

```
# Run the Local Moran's I test 
local moran test = LocalMoranITest.create(X, spatial weights,
column_name="MEDIAN_INCOME")
```

```
# Print the Local Moran's I and p-values 
print("Local Moran's I = ", local moran test.i list[:10])
print("p_values = ", local moran test.p_values[:10])
```
The output of the code is as shown:

```
Local Moran's I = [-0.28929661 -0.24813967 0.53874783 2.50789083 
2.59829807 0.96529687
   0.62729663 0.79068262 -0.00862826 -0.11777731]
p_values = [0.025 0.003 0.001 0.001 0.001 0.019 0.015 0.088 0.336 0.119]
```
#### Train the Model

You can use the LISAHotspotClustering class for identifying clusters and outliers. It internally performs all the analysis done so far, calculating the Local Moran's I for each observation in the dataset and assigns them to the corresponding quadrant.

Depending on the build parameters, some observations can be labeled with –1 (undefined). For example, in the following code, setting the  $max_p$  value=0.05 parameter causes all observations with a p-value greater than 0.05 to be labeled with –1 in order to keep only statistically significant values.

```
from oraclesai.clustering import LISAHotspotClustering
# Create an instance of LISAHotspotClustering
lisa model = LISAHotspotClustering(column="MEDIAN_INCOME",
                                   max p_value=0.05,
spatial weights definition=weights definition)
# Train the model
```
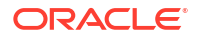

```
lisa model.fit(X)
# Print the labels
lisa_labels = lisa_model.labels_
print(f"labels = \{\overline{\text{lisa labels}(:,10)}\}")
```
The output of the program are the labels or quadrants assigned to the first ten observation of the training set.

labels =  $\begin{bmatrix} 2 & 2 & 1 & 1 & 1 & 1 & 1 & -1 & -1 \end{bmatrix}$ 

Hot spots are labeled with the number 1, while cold spots are labeled with the number 3. To identify only hot and cold spots, perform the following.

```
import numpy as np
hotcold labels = np.where(lisa labels % 2 != 0, lisa labels, -1)
```
A spatial outlier is an observation with a value different from its neighbors. These are represented with the label 2 and 4. To identify the spatial outliers, run the following code.

outlier labels = np.where(lisa labels % 2 == 0, lisa labels, -1)

#### Visualize the Result

Oracle Spatial AI implements a plotting functionality for clusters in the plot clusters function. The following code passes the training data and the labels as parameters. The with noise=False parameter avoids displaying the observations labeled with –1. The with basemap=True parameter sets a basemap as background.

```
from oraclesai.vis import plot_clusters
fig, ax = plt.subplots(figsize=(12,12))plot_clusters(X, lisa_labels, with_noise=False, with_basemap=True, 
cmap='Dark2', ax=ax)
```
The result consists of those observations with a local Moran's I statistically significant, colored according to their quadrant. Quadrants are defined as follows:

- **1.** A high value surrounded by high values (hot spots).
- **2.** A low value around high values (outliers).
- **3.** A low value surrounded by low values (cold spots).
- **4.** A high value around high values (outliers).

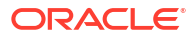

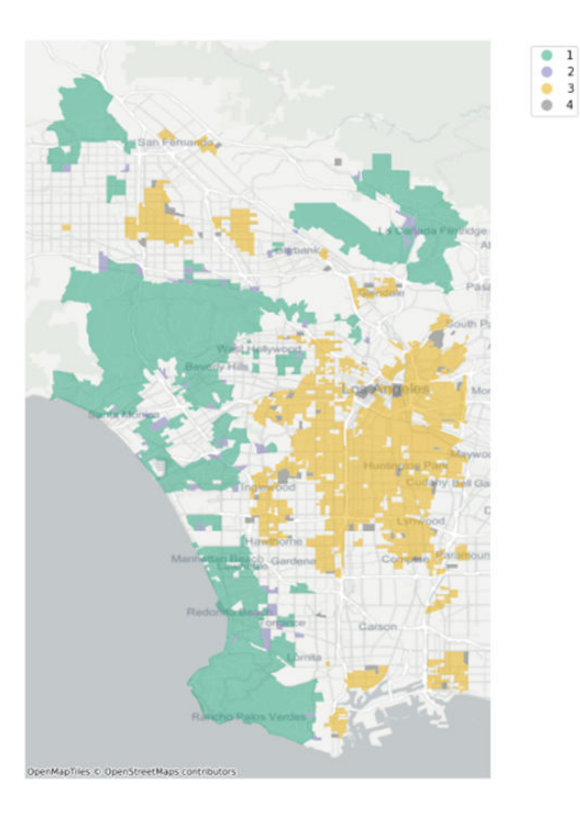

### Run the Post-Processing Steps

Perform the following post-processing steps once the model is trained:

**1.** Store the trained model in a datastore for later use and to avoid training the model again.

Use the oml.ds.save function specifying the name of the datastore and the name/object pair as shown in the following code:

```
oml.ds.save({'lisa_model': lisa_model}, 'spatial_ai_ds', 
description='Hotspot Clustering for Median Income', overwrite=True)
print(oml.ds.dir())
```
Identify the recently created one from the directory of datastores.

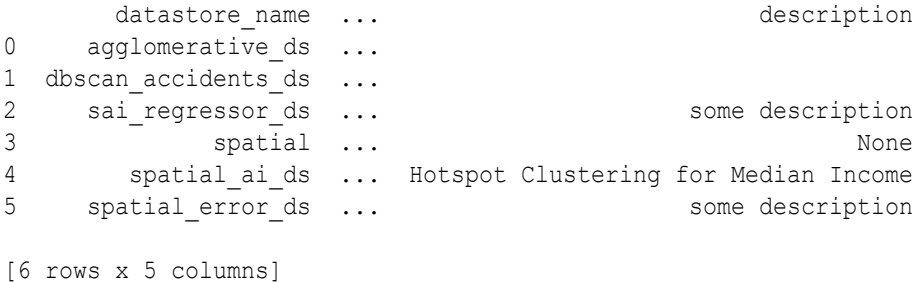

**2.** Load the model from a datastore.

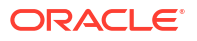

Use the  $om1, ds, l$  and function to load the model from a datastore by specifying the name of the datastore and the name of the Python object with the trained model.

```
ds_objs = oml.ds.load('spatial_ai_ds', objs=['lisa_model'], 
to_globals=False)
lisa model loaded = ds objs['lisa model']
print(lisa model loaded. labels[:10])
```
After loading the trained clustering model from a datastore, obtain the labels assigned to each observation with the labels property. The preceding code prints the labels from the first ten observations:

[ 2 2 1 1 1 1 1 -1 -1 -1]

**3.** Create and store a user-defined Python function (UDF) that loads the trained model from a datastore and returns the labels assigned to the training data.

The UDF is registered with OML using oml.script.create.

```
udf = """def get lisa labels ():
     import oml
     ds_objs = oml.ds.load('spatial_ai_ds', objs=['lisa_model'], 
to_globals=False)
    lisa model = ds objs['lisa model']
    return lisa model. labels.tolist()"""
```
oml.script.create("lisaLabels", udf, is\_global=True, overwrite=True)

**4.** Run a Python UDF with SQL.

The following code uses pyqEval to run the Python UDF lisaLabels in SQL.

```
select * 
     from table(pyqEval(
        par lst => '{}{}',
         out fmt => 'JSON',
         scr_name => 'lisaLabels'
     ) 
);
```
The response is the labels assigned to all the observations by the clustering algorithm. For simplicity, the following output shows only the first ten labels.

 $[2,2,1,1,1,1,1,-1,-1,-1,...]$ 

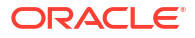

# A Additional References

This section lists the additional references used in this book.

- **1.** *Rahmah, N., and Sitanggang, I. S., 2016*. Determination of Optimal Epsilon (Eps) Value on DBSCAN Algorithm to Clustering Data on Peatland Hotspots in Sumatra. IOP Conf. Ser.: Earth Environ. Sci. 31 012012.
- **2.** *Breunig, M. M., Kriegel, H., Ng, R. T. and Sander, J., 2000*. LOF: Identifying Density-Based Local Outliers. Proc. ACM SIGMOD 2000 Int. Conf. On Management of Data, Dalles, TX.
- **3.** *Anselin, L., 2007*. Spatial Regression Analysis in R A Workbook.
- **4.** *Georganos, S., Grippa, T., Gadiaga, A. N., Linard, C., Lennert, M., Vanhuysse, S., Mboga, N., Wolff, E. and Kalogirou, S., 2021*. Geographical random forests: a spatial extension of the random forest algorithm to address spatial heterogeneity in remote sensing and population modelling. Geocarto International, 36(2), 121–136.
- **5.** *Walker, B., 2019*. Synthetic Minority Over-sampling Technique (SMOTE) from Scratch. Medium.